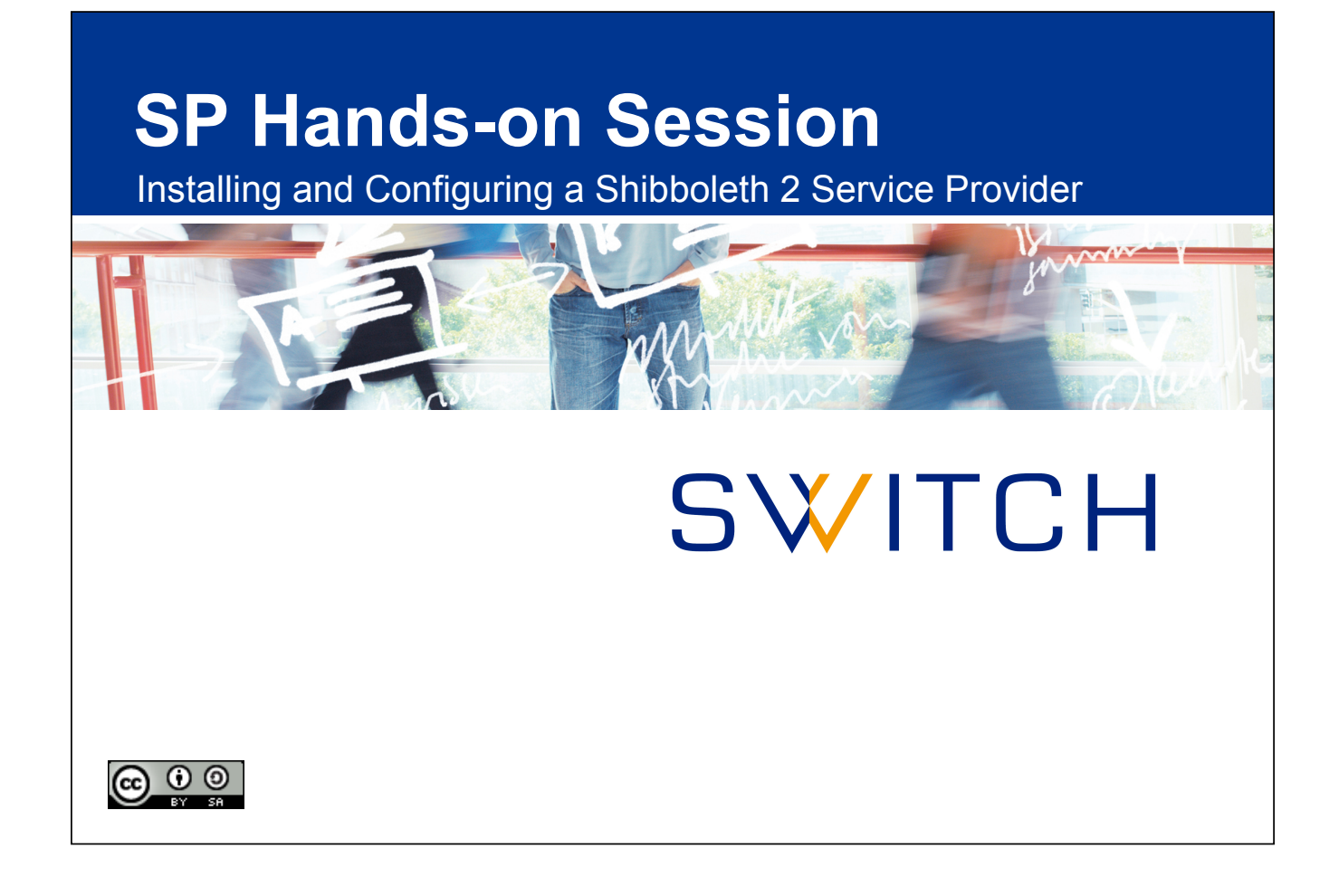

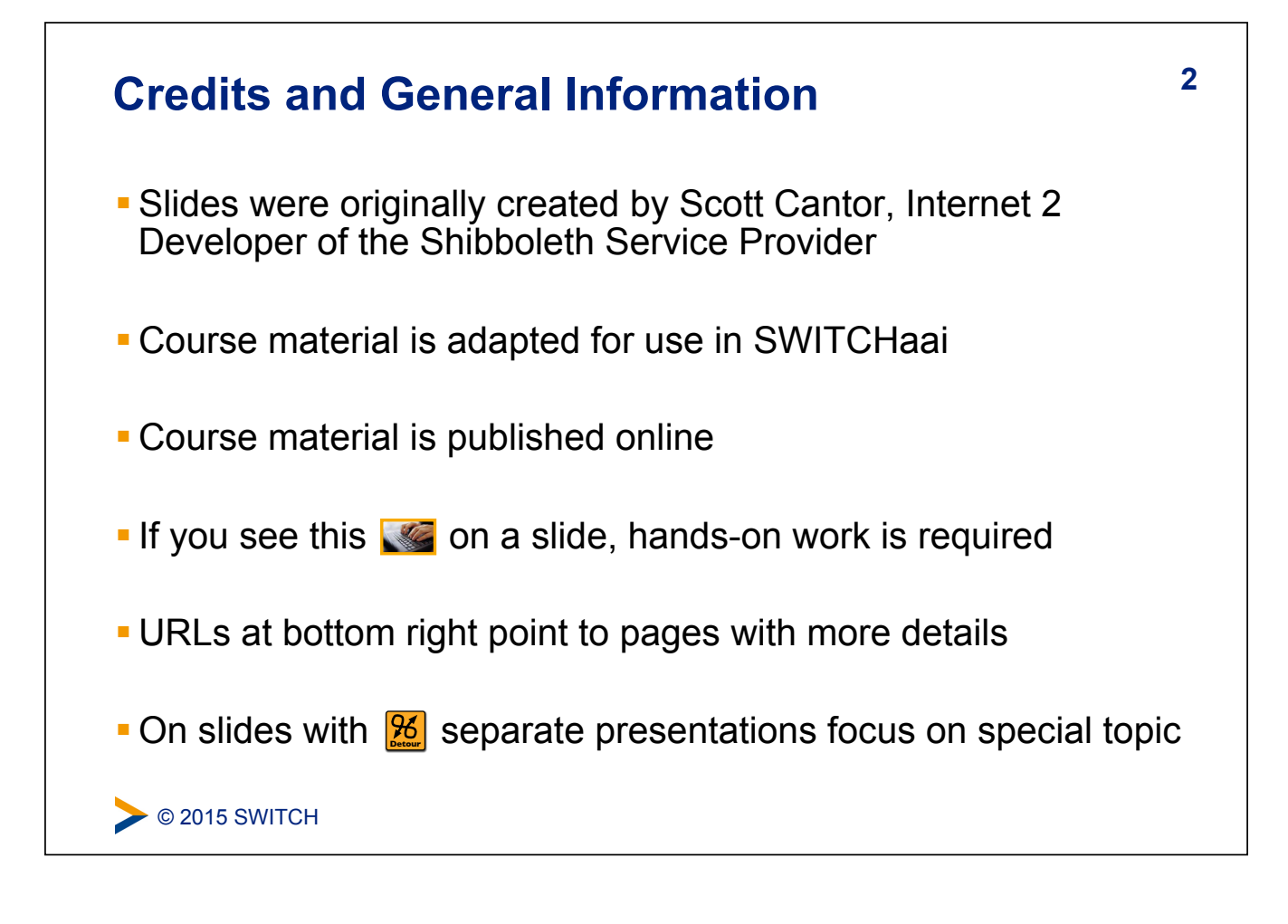

#### **3 Main Goals of Hands-On Session**

- ! Install and configure a Shibboleth Service Provider 2
- **. Register it with the AAI Test federation**
- **Know how and where to configure things**
- **.** Learn how to protect static web pages
- **.** Understand how attributes can be used in web applications

C 2015 SWITCH

#### **4 Essential OS Commands for Linux**

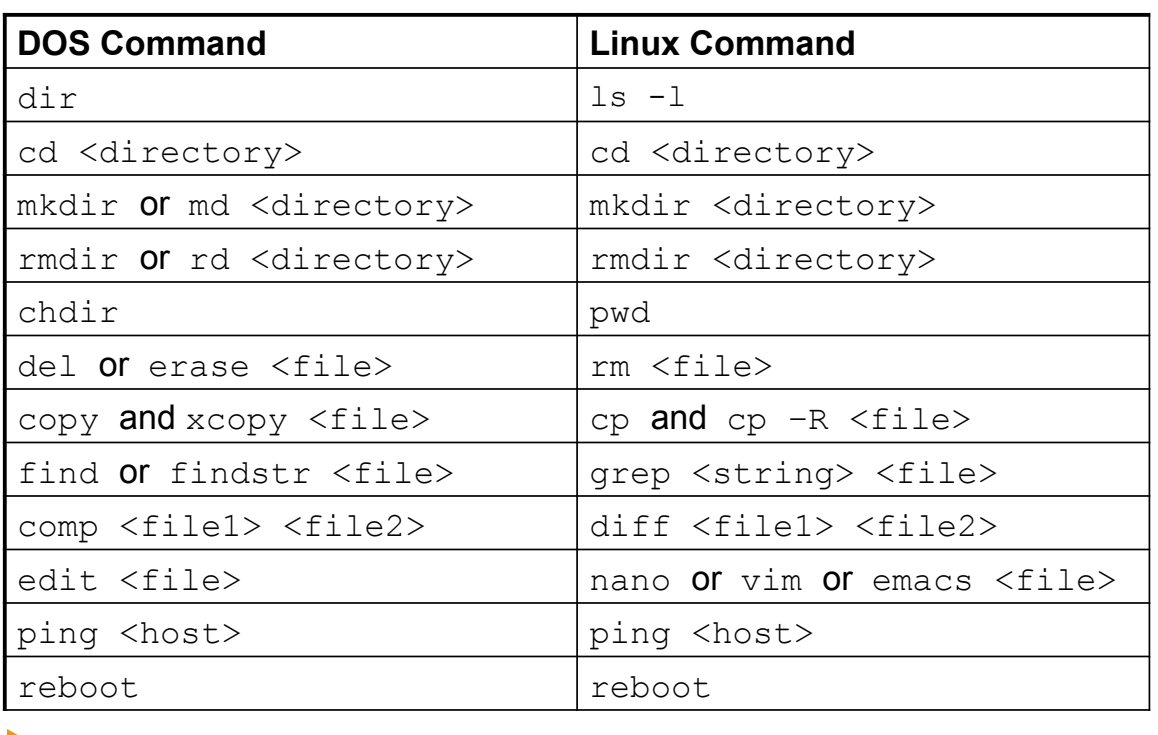

**◯ 2015 SWITCH** 

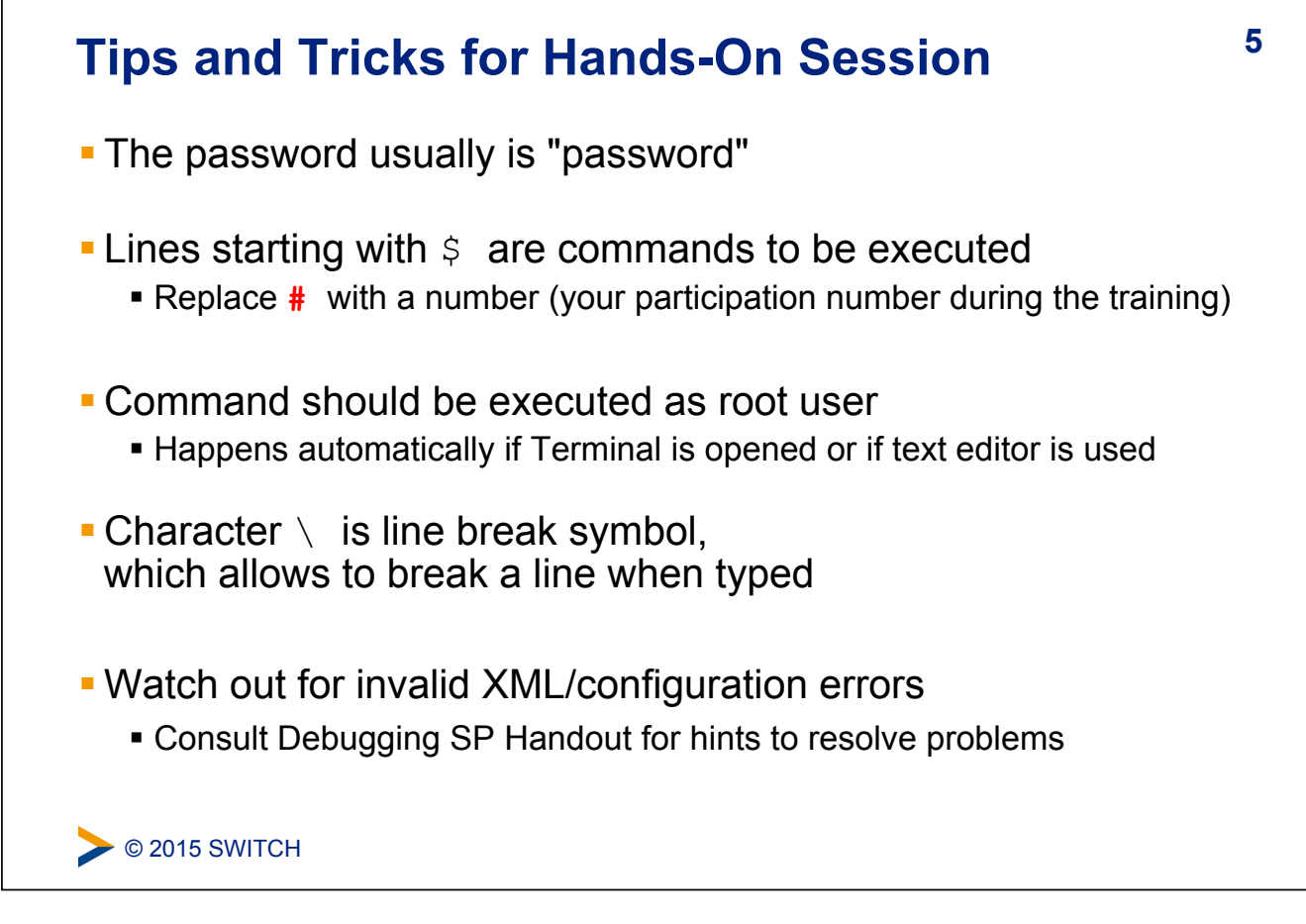

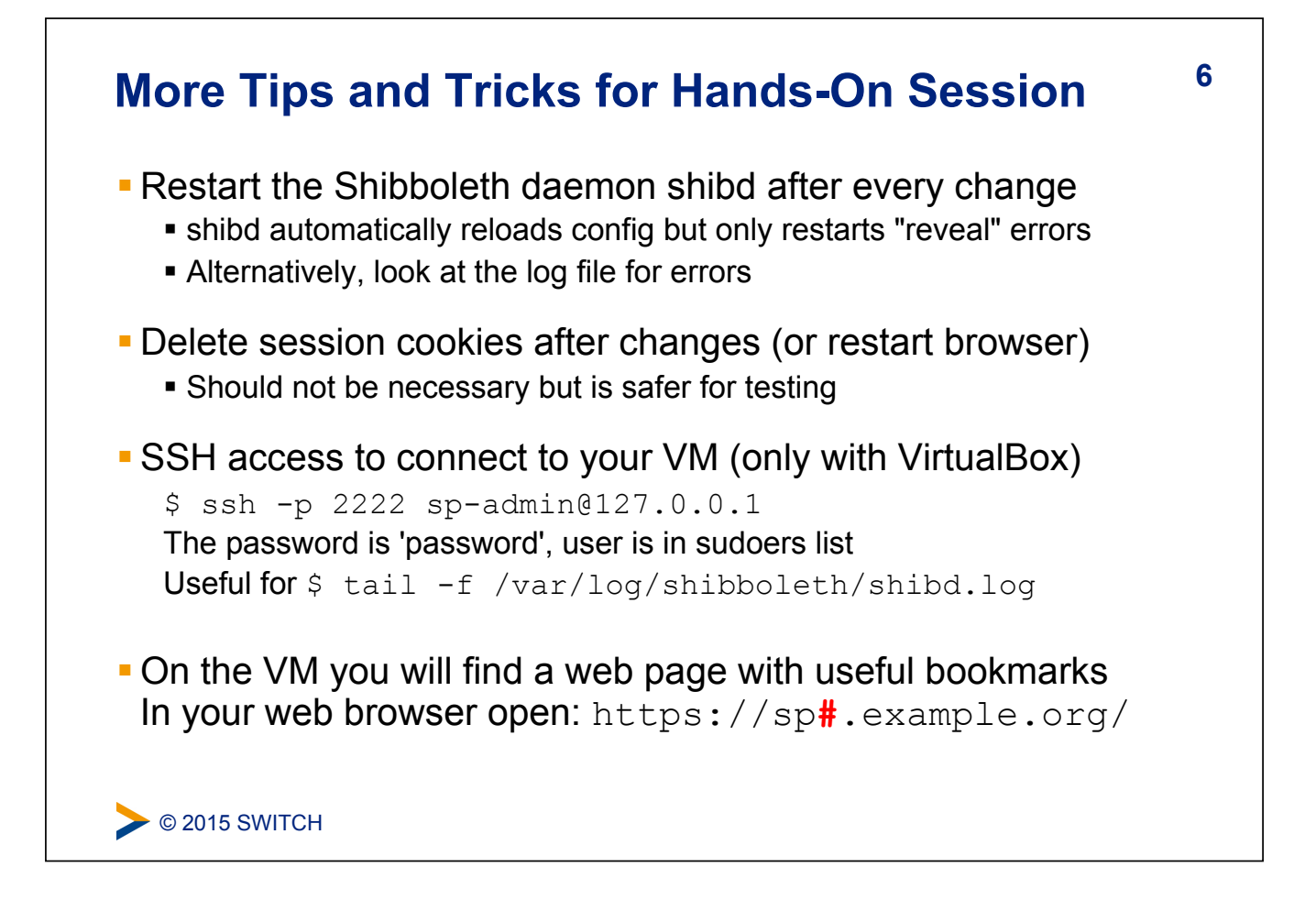

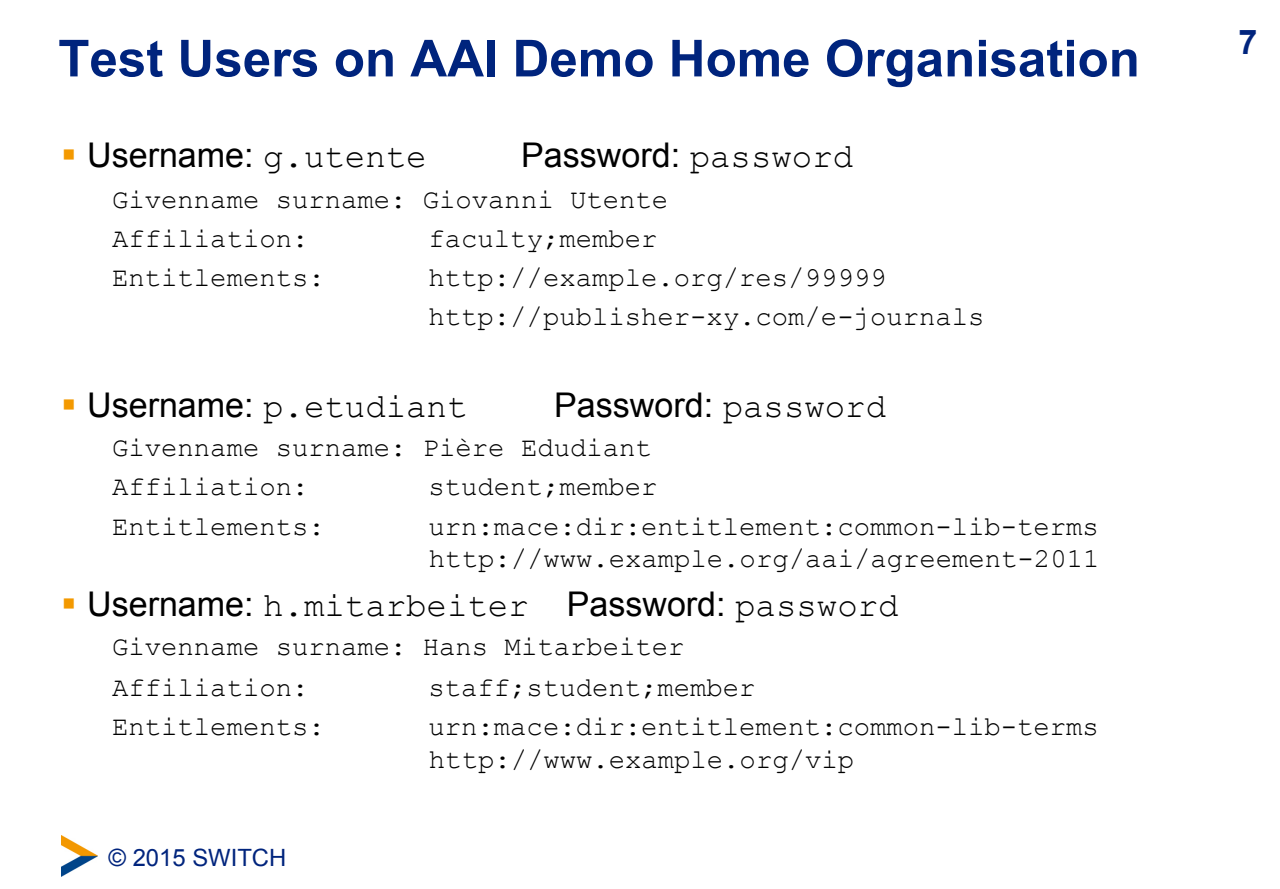

# C 2015 SWITCH **8 VM Operating System Environment**  ! Ubuntu 14.04 LTS, Virtual Box/VMWare VDK image ! User: "**sp-admin**" / Password: "**password**" (in sudoers list) ! Apache 2 on ports 80 (http) and 443 (https) **BELE-Signed SSL web server certificate** ! AuthConfig added to /cgi-bin and /html for .htaccess ! Hostnames: ! sp**#**.example.org **E** altsp**#**.example.org (alternative hostname)

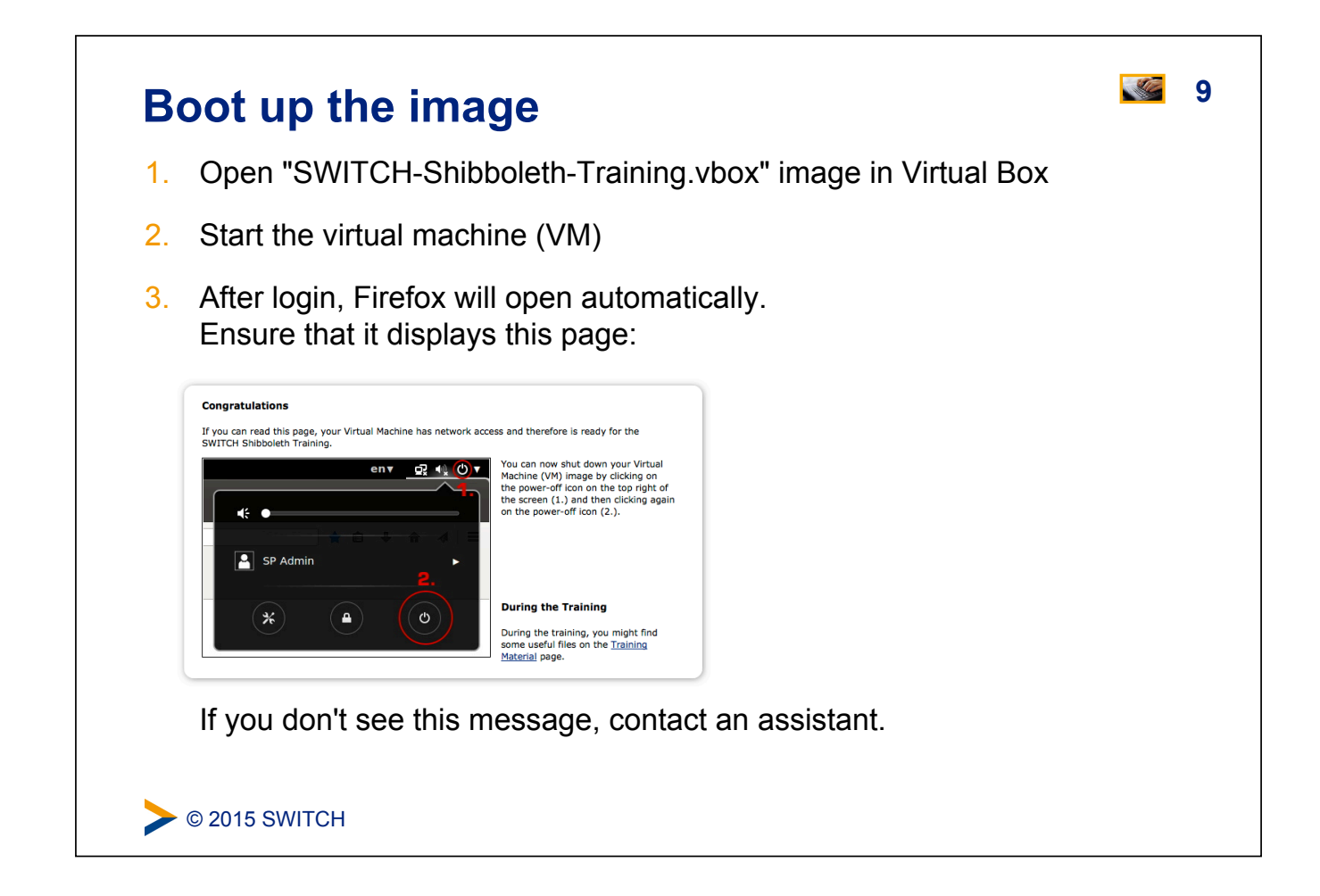

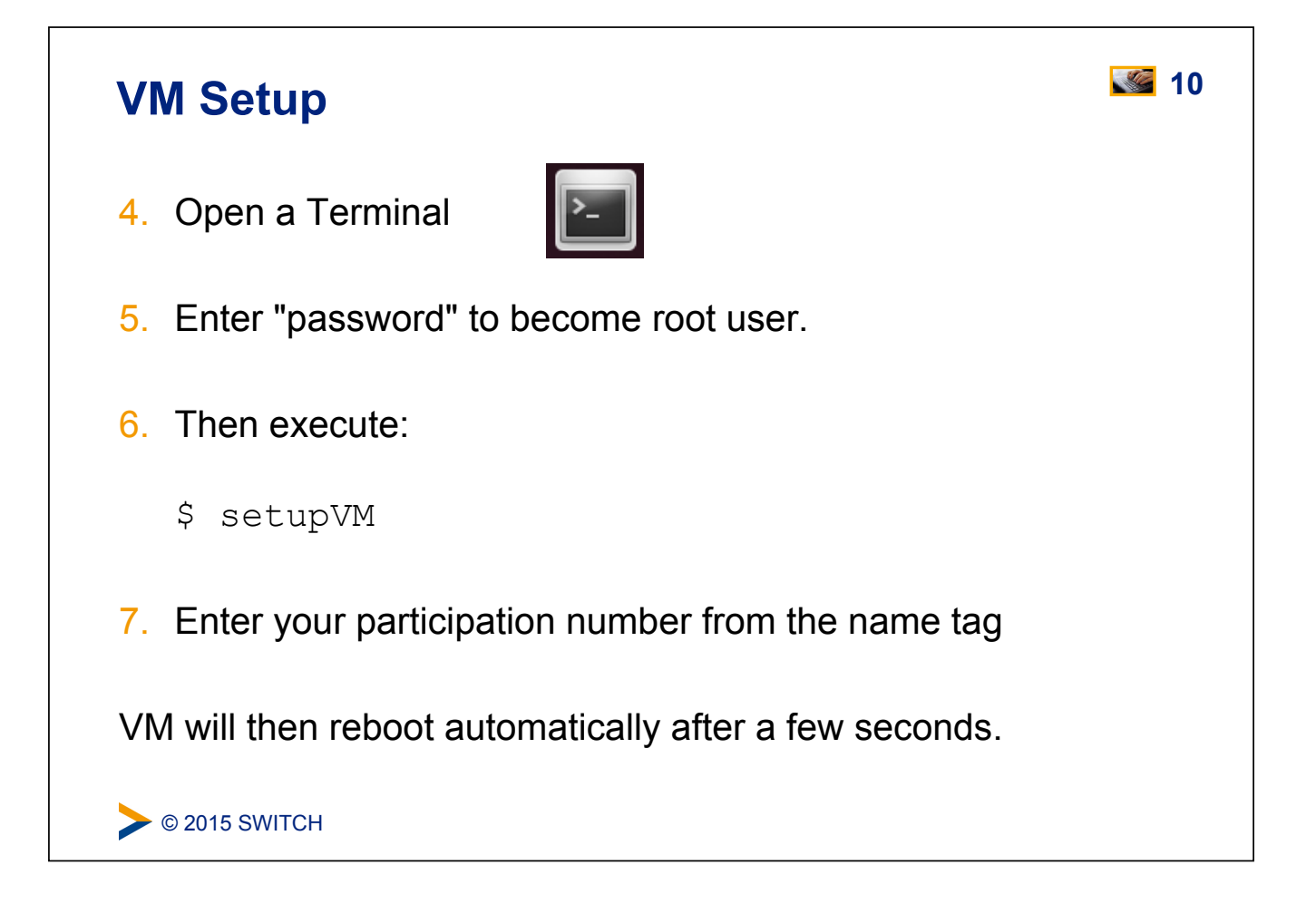

# **11** Do the AAI Demo as a Quick Test **11**

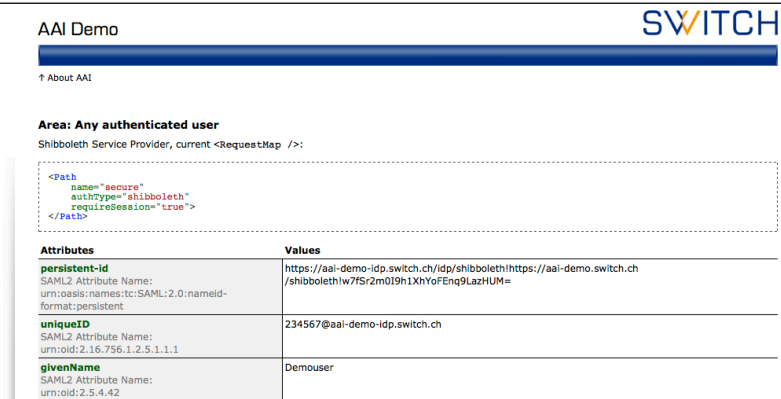

- 1. In Firefox, open aai-demo.switch.ch
- 2. Click on "Any authenticated user"
- 3. Select the "AAI Demo Home Organisation"
- 4. Log in using a test user (e.g. "g.utente" "password")

C 2015 SWITCH

#### **12 SP Overview and Installation**

#### **Goals:**

- 1. Terminology and SP Overview
- 2. Installation
- 3. Configuration
- 4. Quick Sanity Check

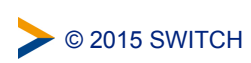

#### **Shibboleth SP: Daemon & mod\_shib**

- ! Runs on: Linux, Solaris, Windows, Mac OS X, FreeBSD, …
- **Protects web applications**
- **·** shibd processes attributes
- **Can authorize users with** 
	- ! Apache directives
	- ! Shibboleth XML Access rule
- **Provides attributes to applications**

C 2015 SWITCH

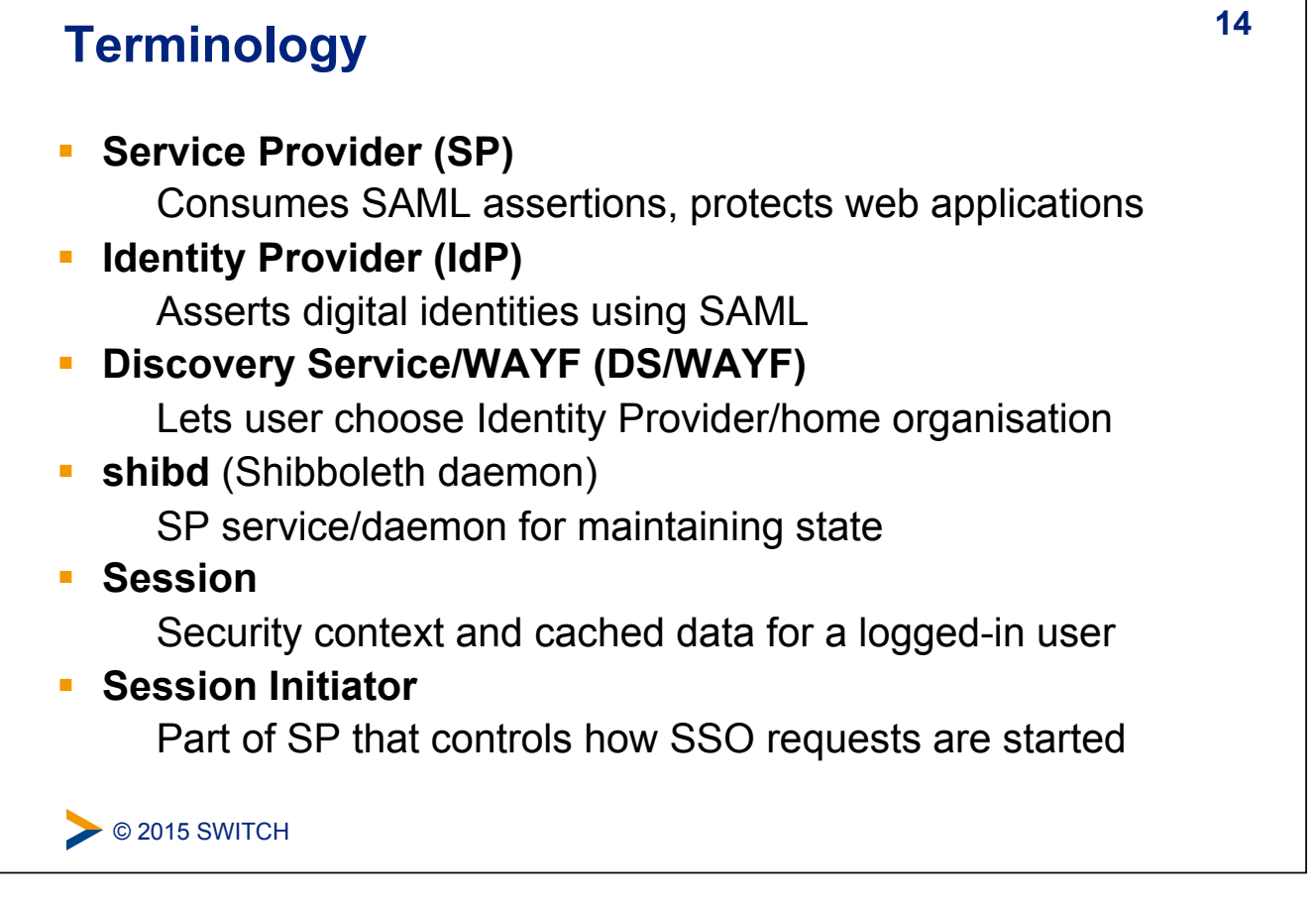

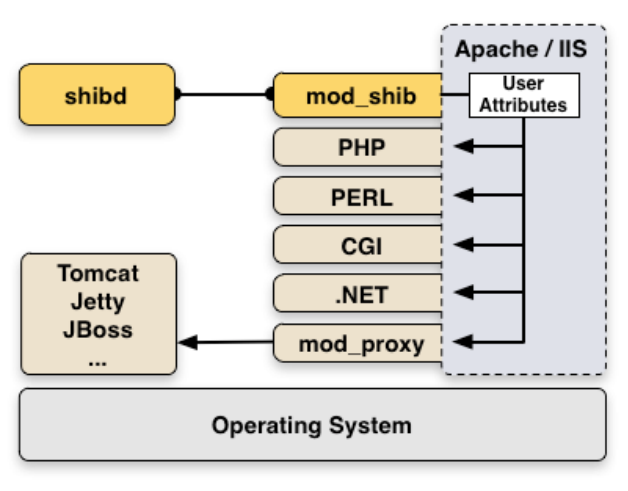

**13** 

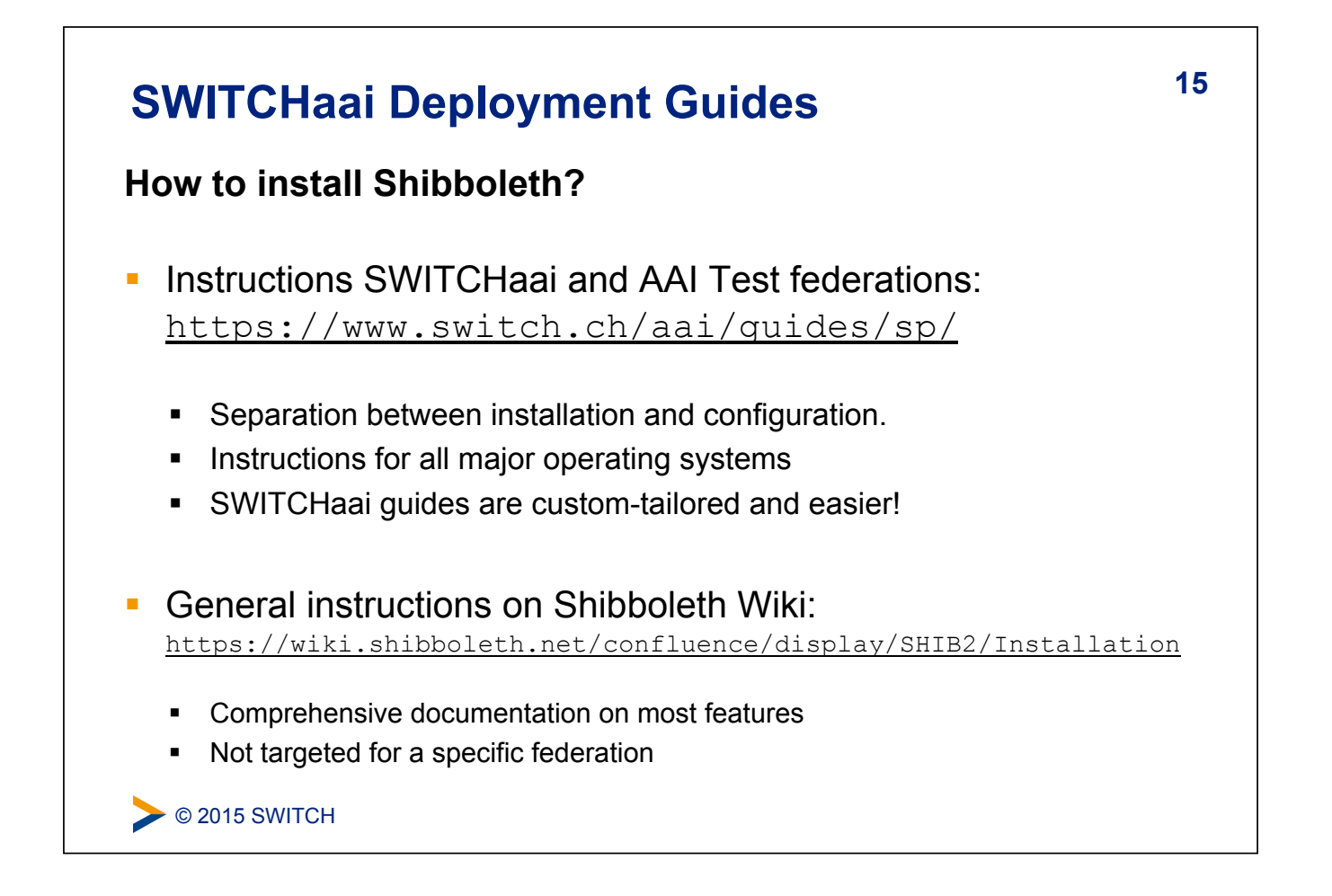

#### **16 Deployment Guides** ! In Firefox (on the VM) open:<http://www.switch.ch/aai/> ! Find the page with the Service Provider Deployment ! Or find the link on the bookmarks page All Services by SWITCH  $\qquad \qquad \bullet$  | de | fr | it | en **SWITCH** Security & Identity **Shibboleth Service Provider Deployment** This page provides information on how to install, configure and operate a Shibboleth Service Pro<br>protect web services operated in the AAI. > About AAT Participa **Supported Platforms** > Join AAI Apache / IIS > FAQ mod\_shib User shibd } **Deployment Guide is split into: Installation Guide:** Custom tailored for all major operating systems ! **Configuration Guide:** Independent from OS (except Windows) C 2015 SWITCH

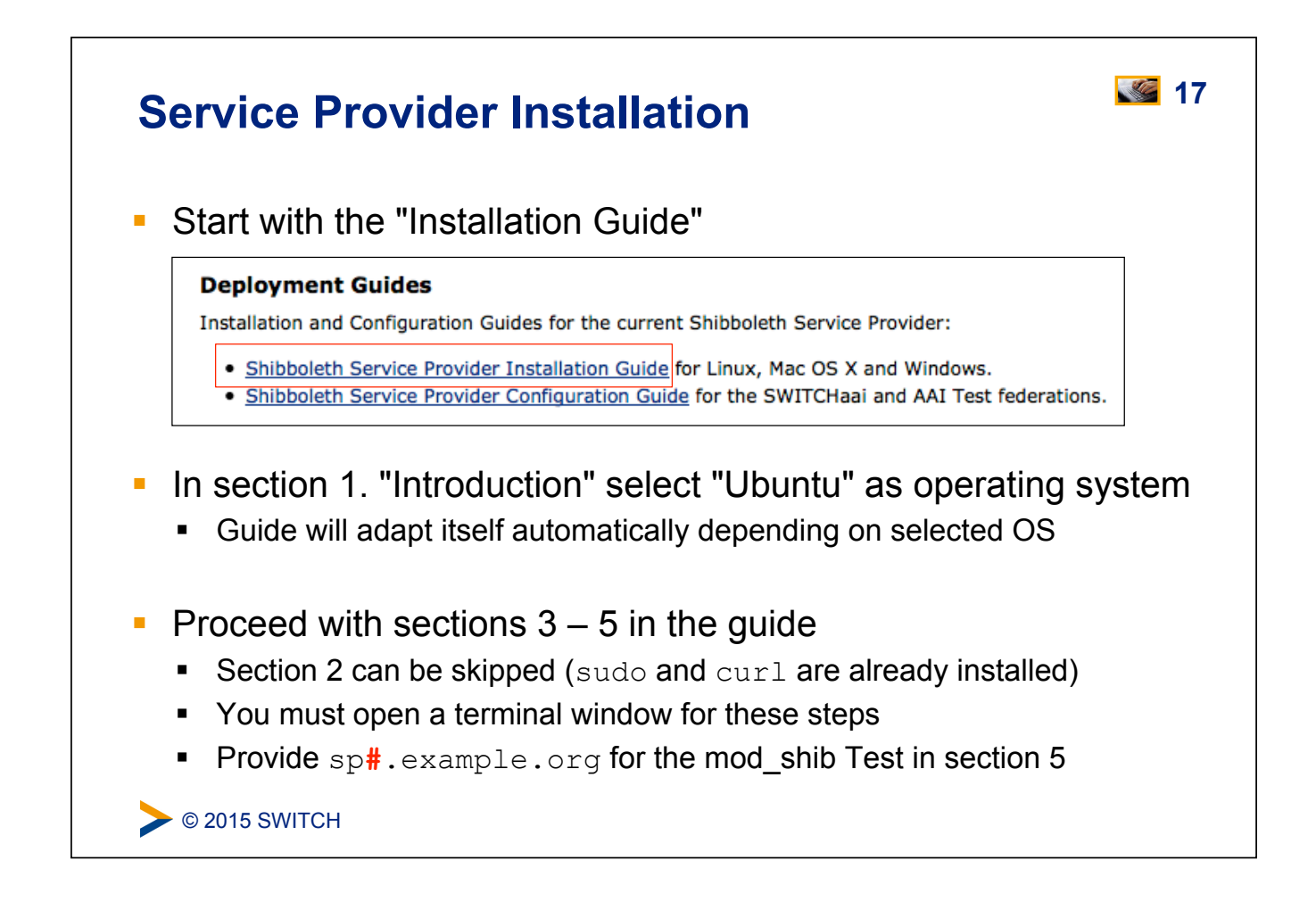

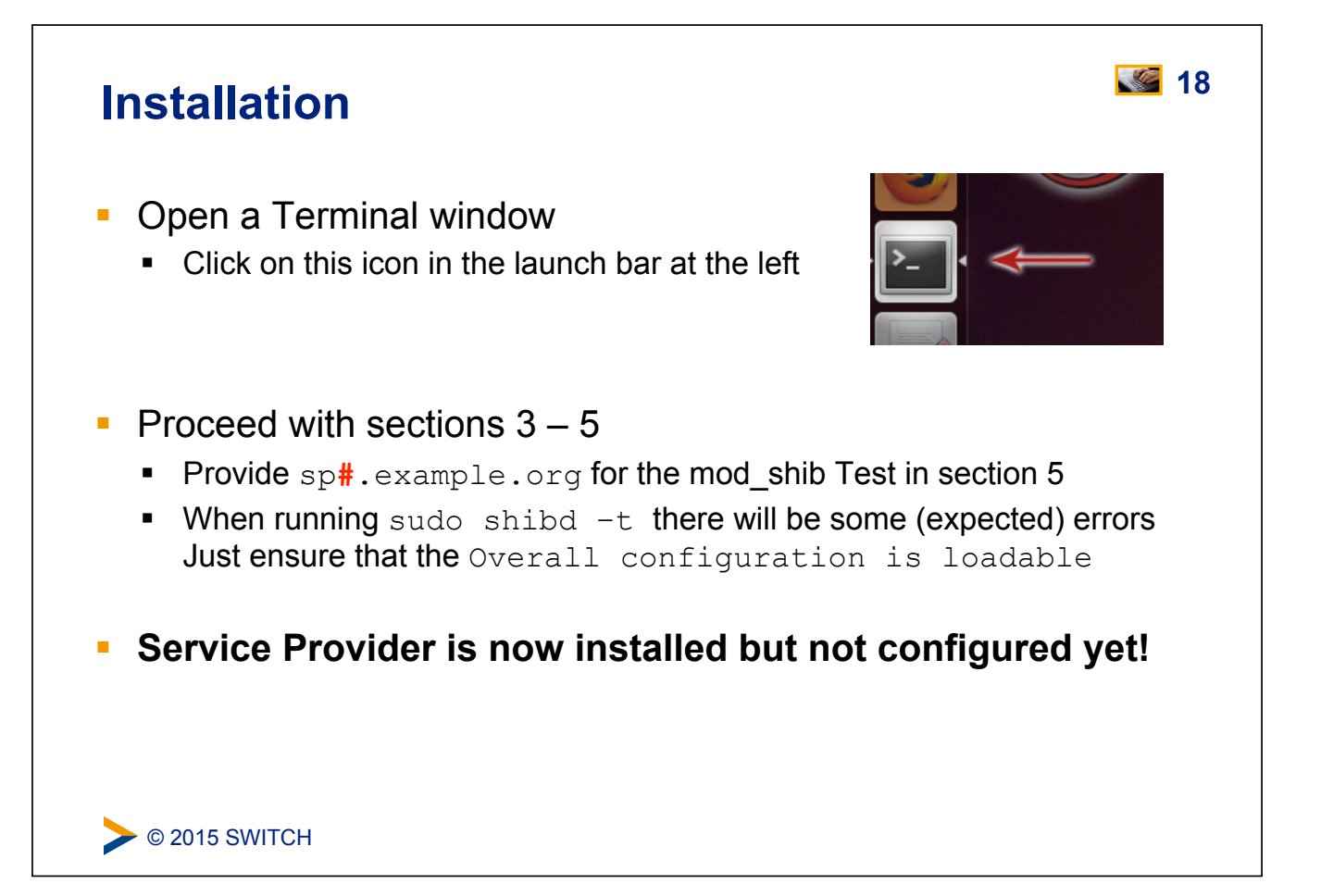

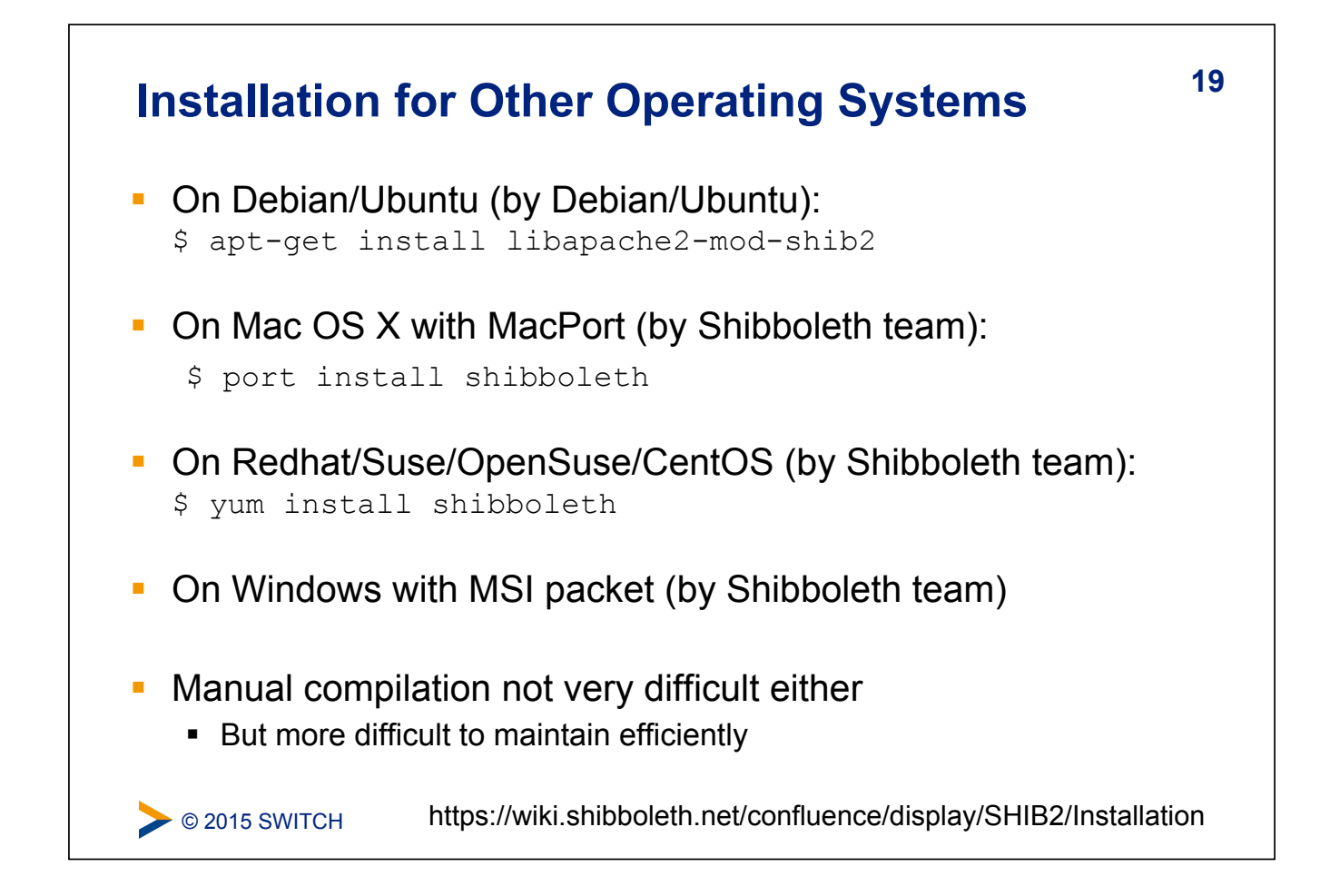

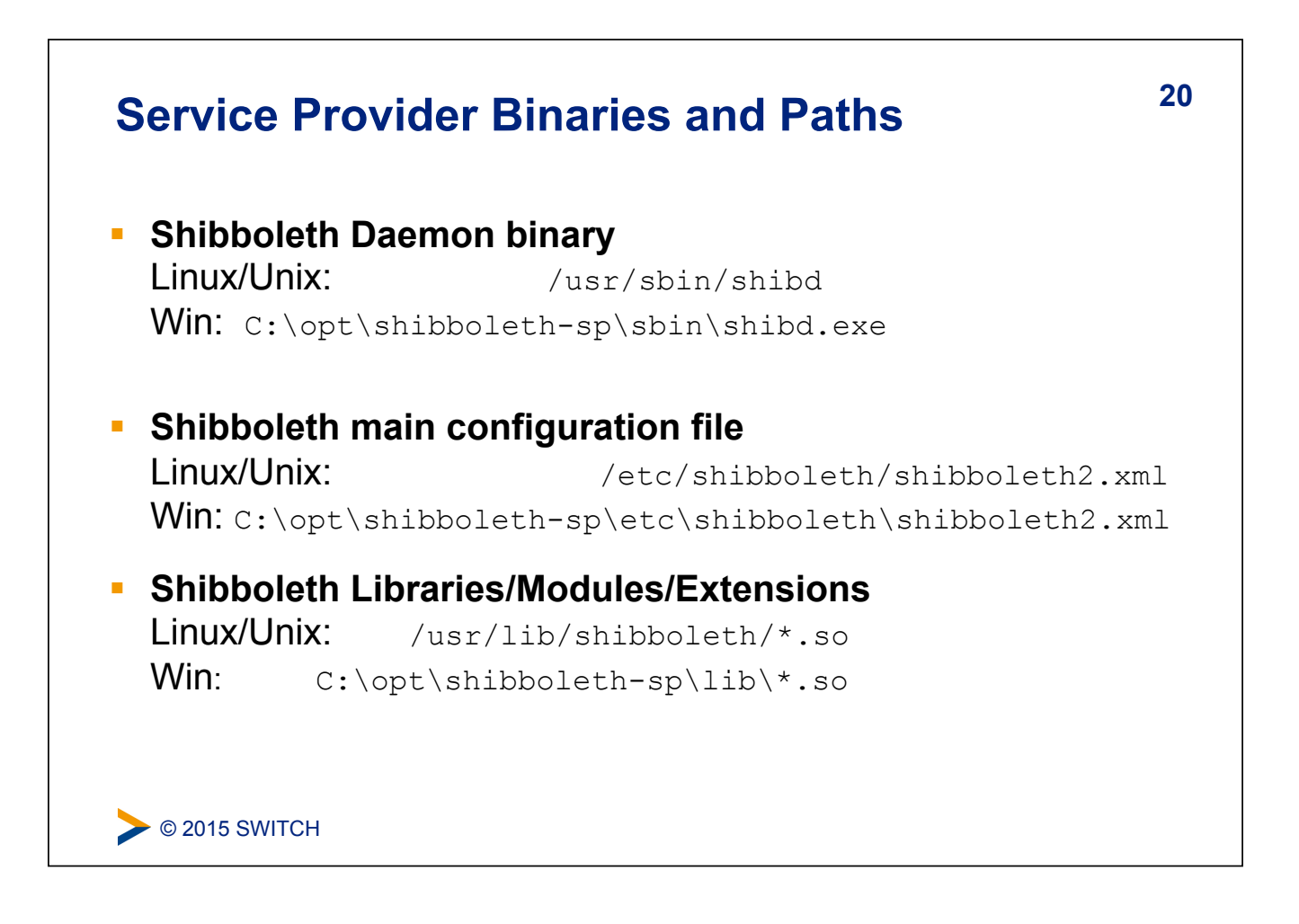

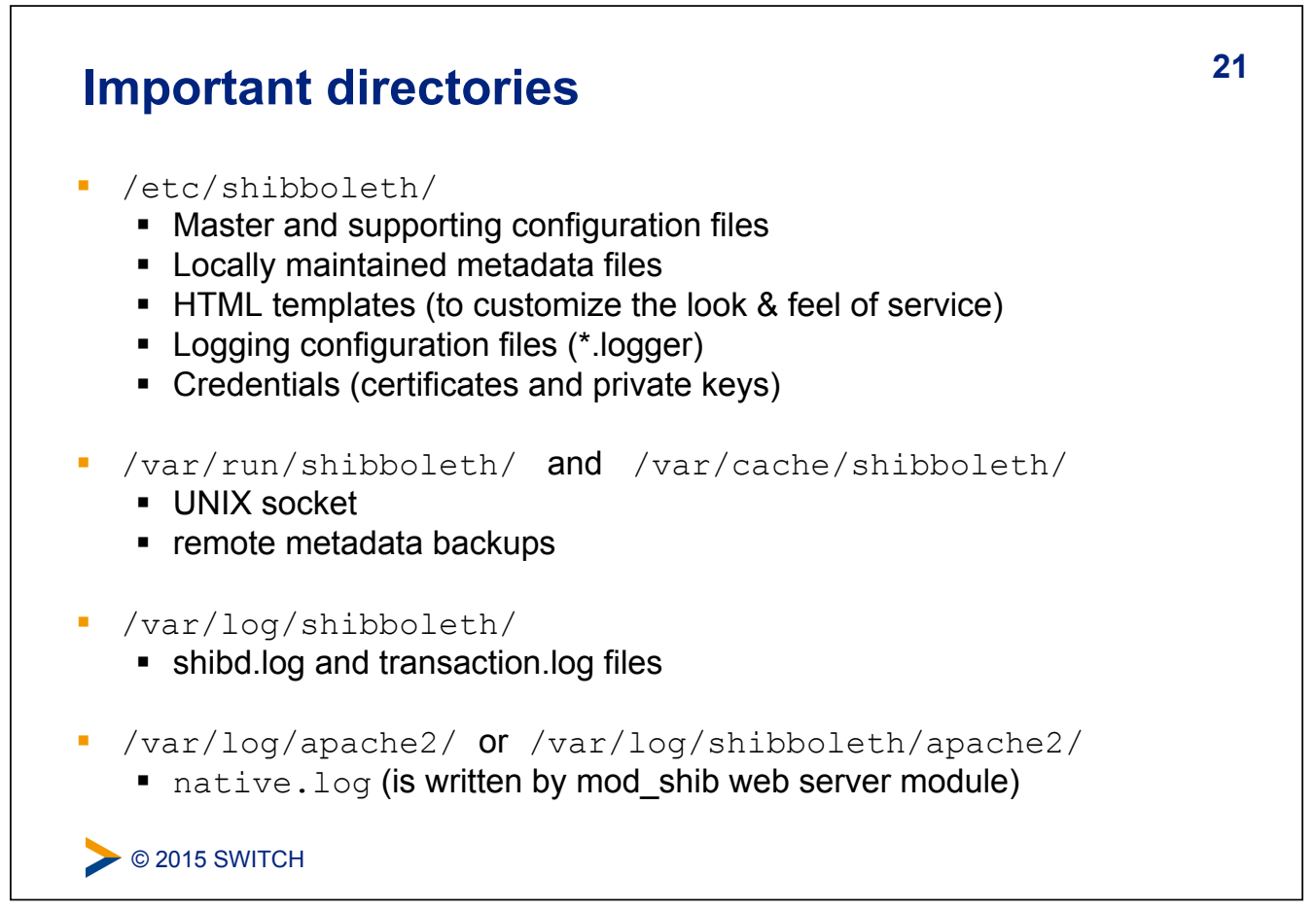

٦

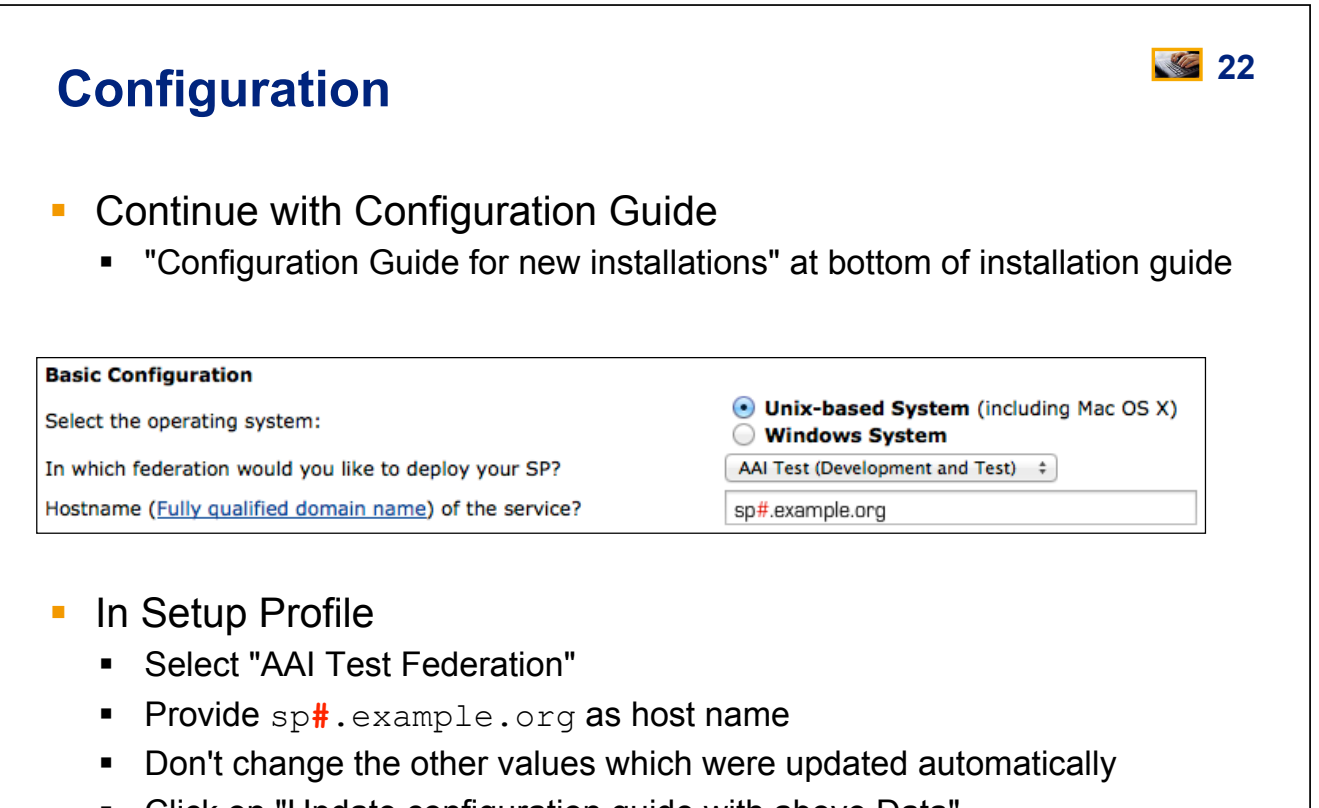

! Click on "Update configuration guide with above Data"

 $\bullet$  0 2015 SWITCH

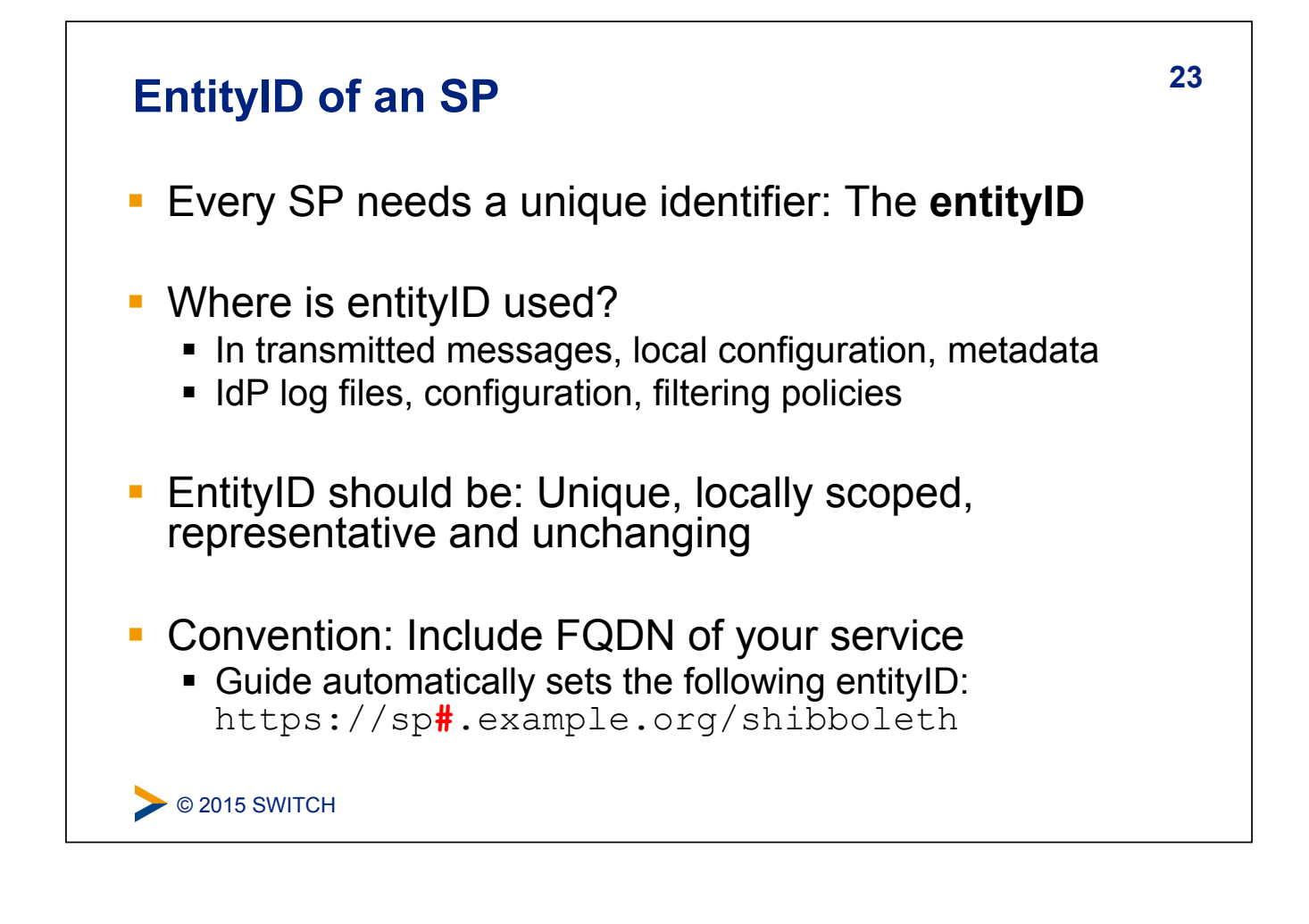

### **24 X.509 Certificates**

Purpose and usage of certificates in SAML

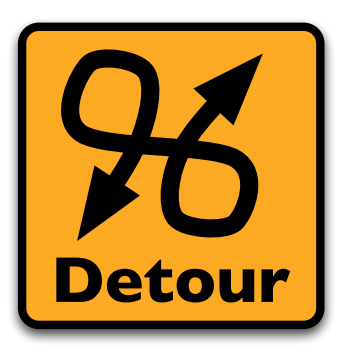

Please consult the table of contents to find this presentation in your hand-outs.

**◯ 2015 SWITCH** 

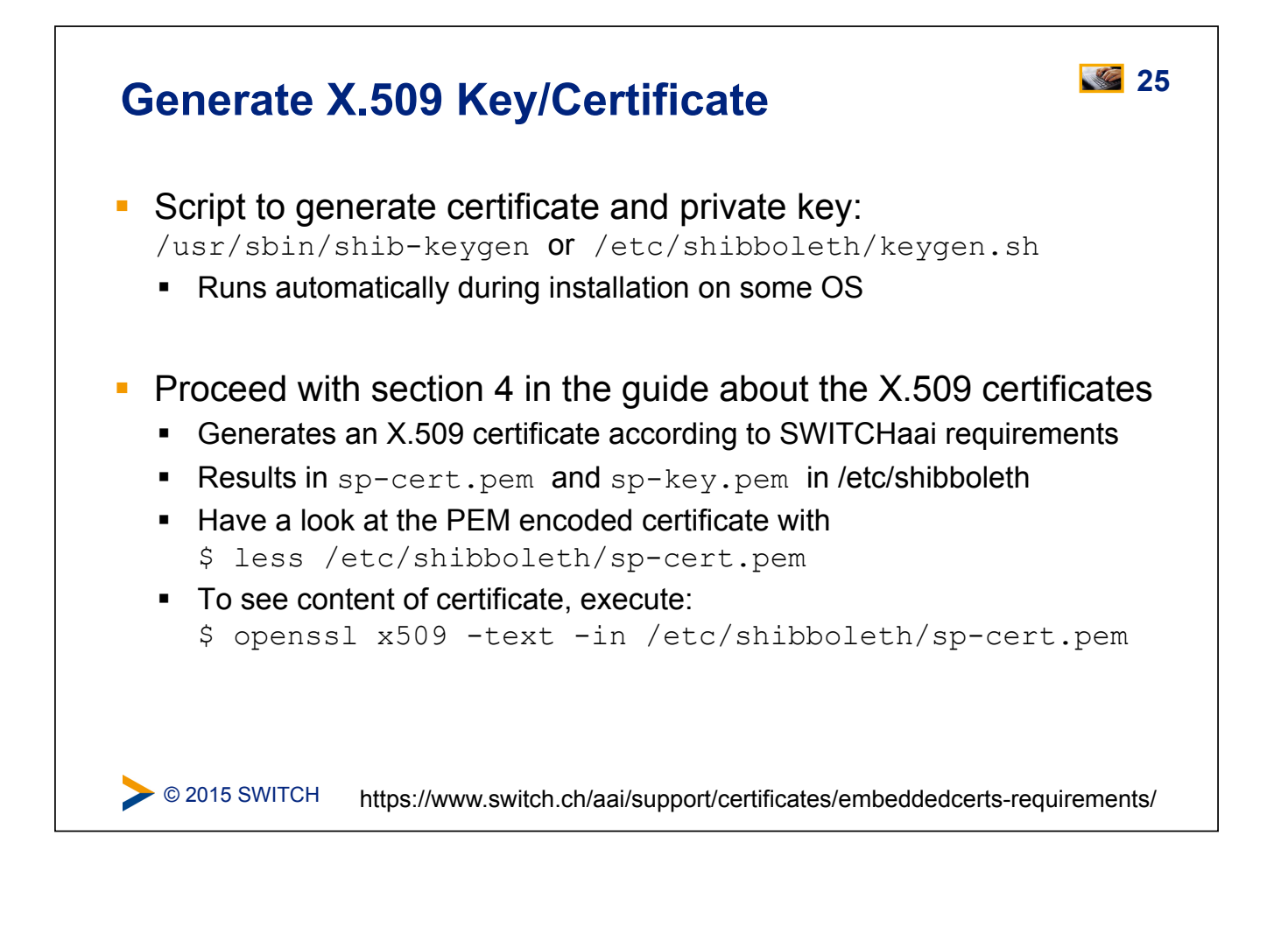

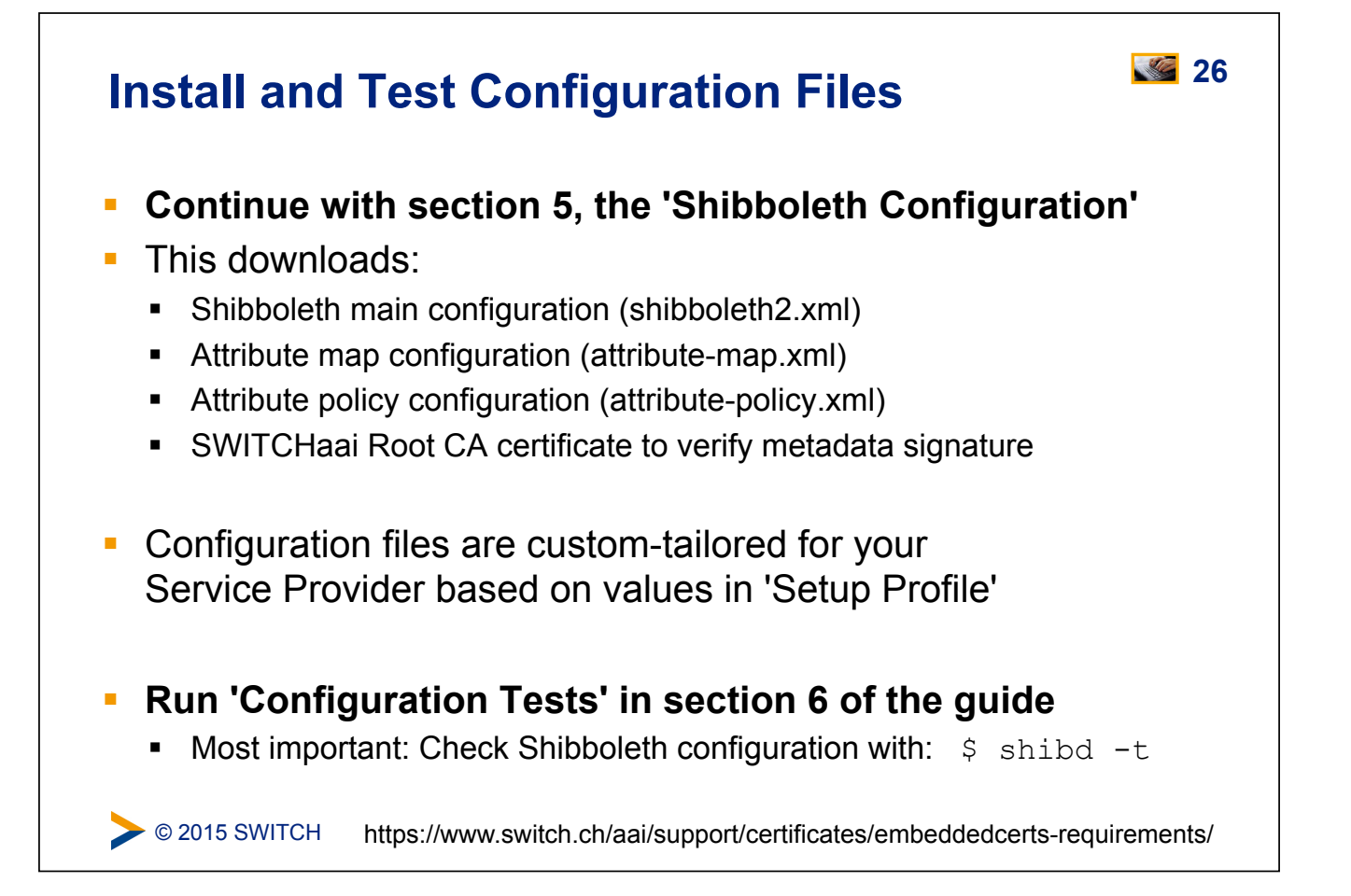

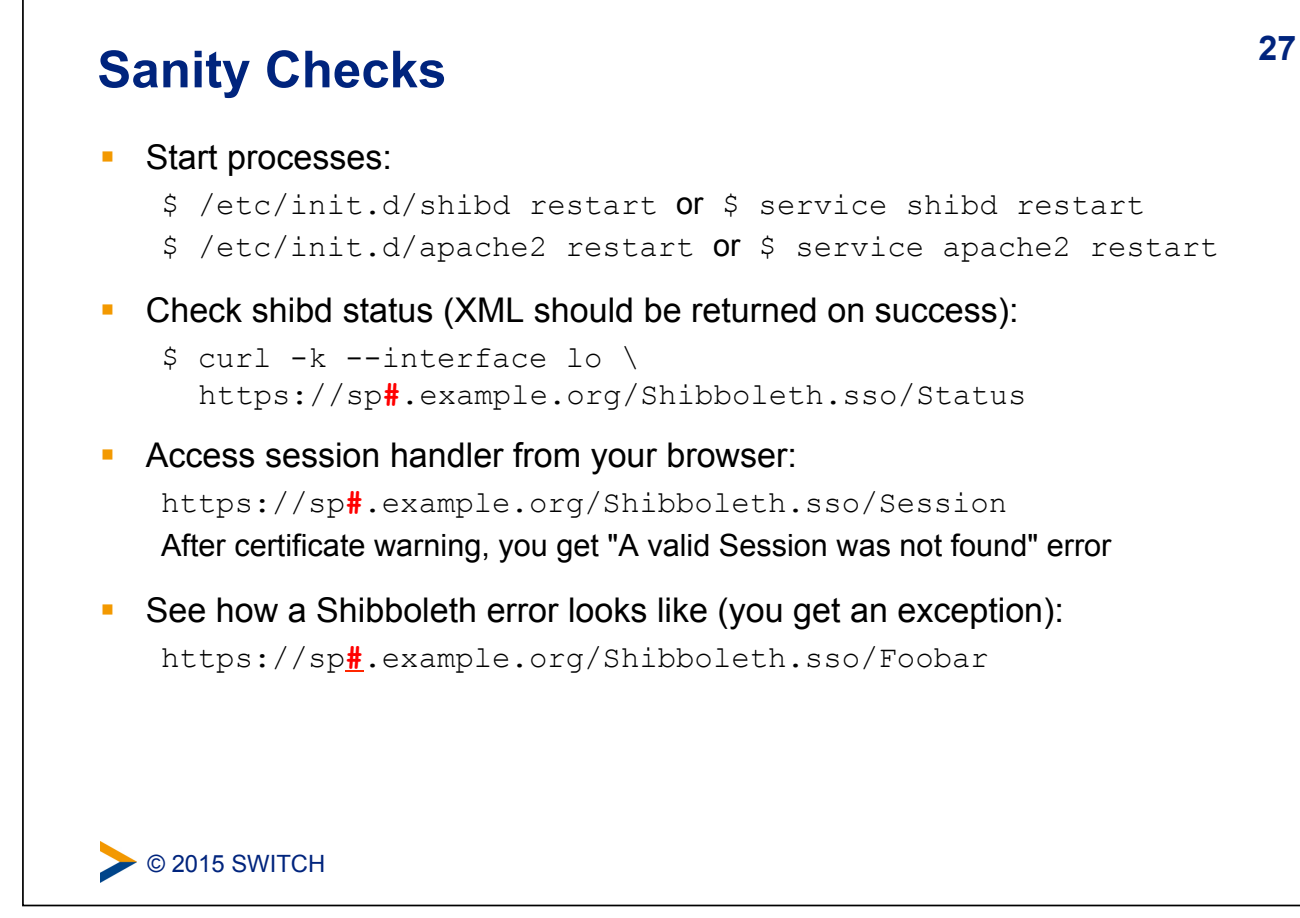

# $\triangleright$  © 2015 SWITCH **28 Bootstrapping the SP Goals:** 1. First attempt to login on Service Provider 2. Learn about Metadata 3. Learn about the AAI Resource Registry 4. Register Service Provider for AAI Test federation

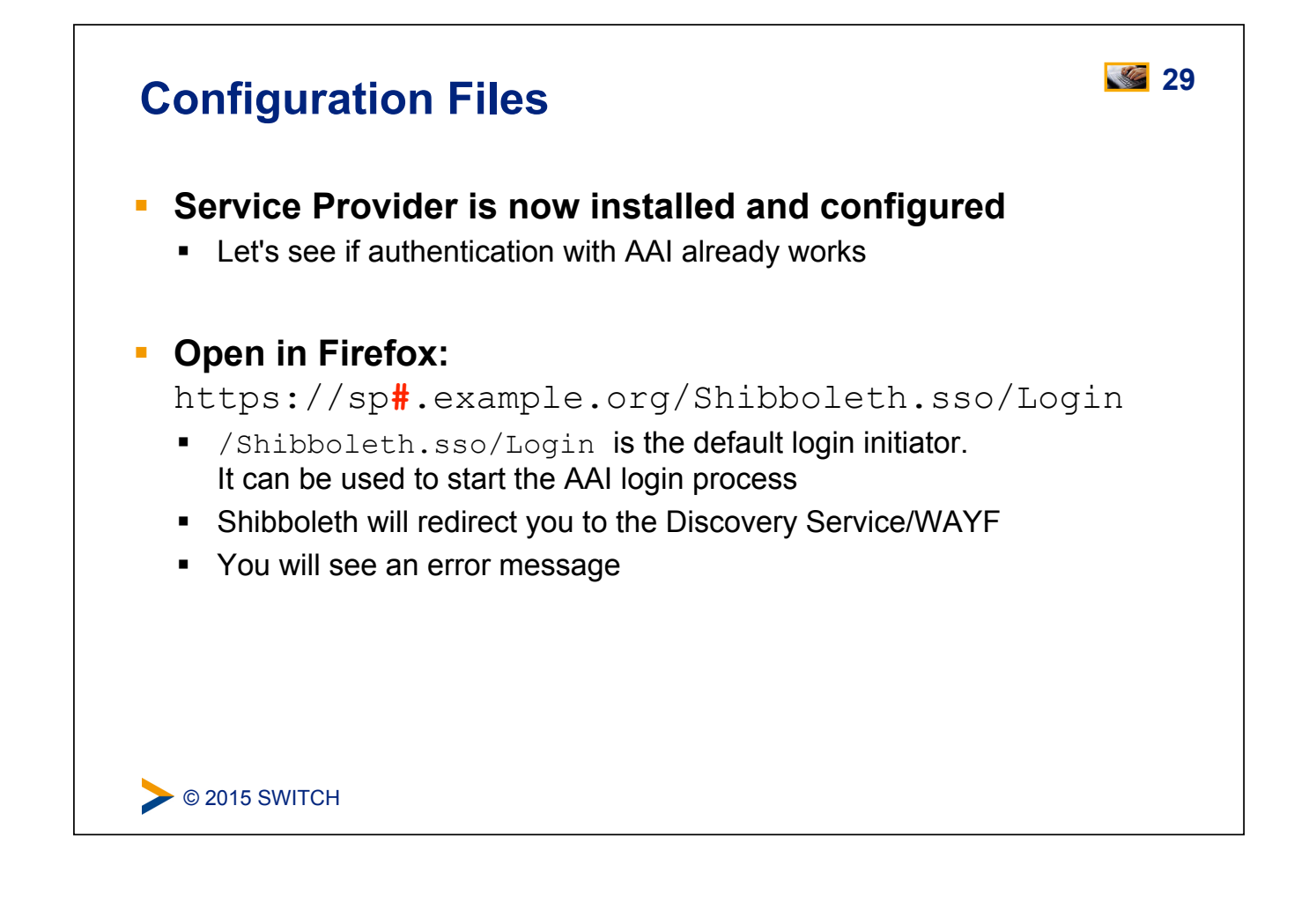

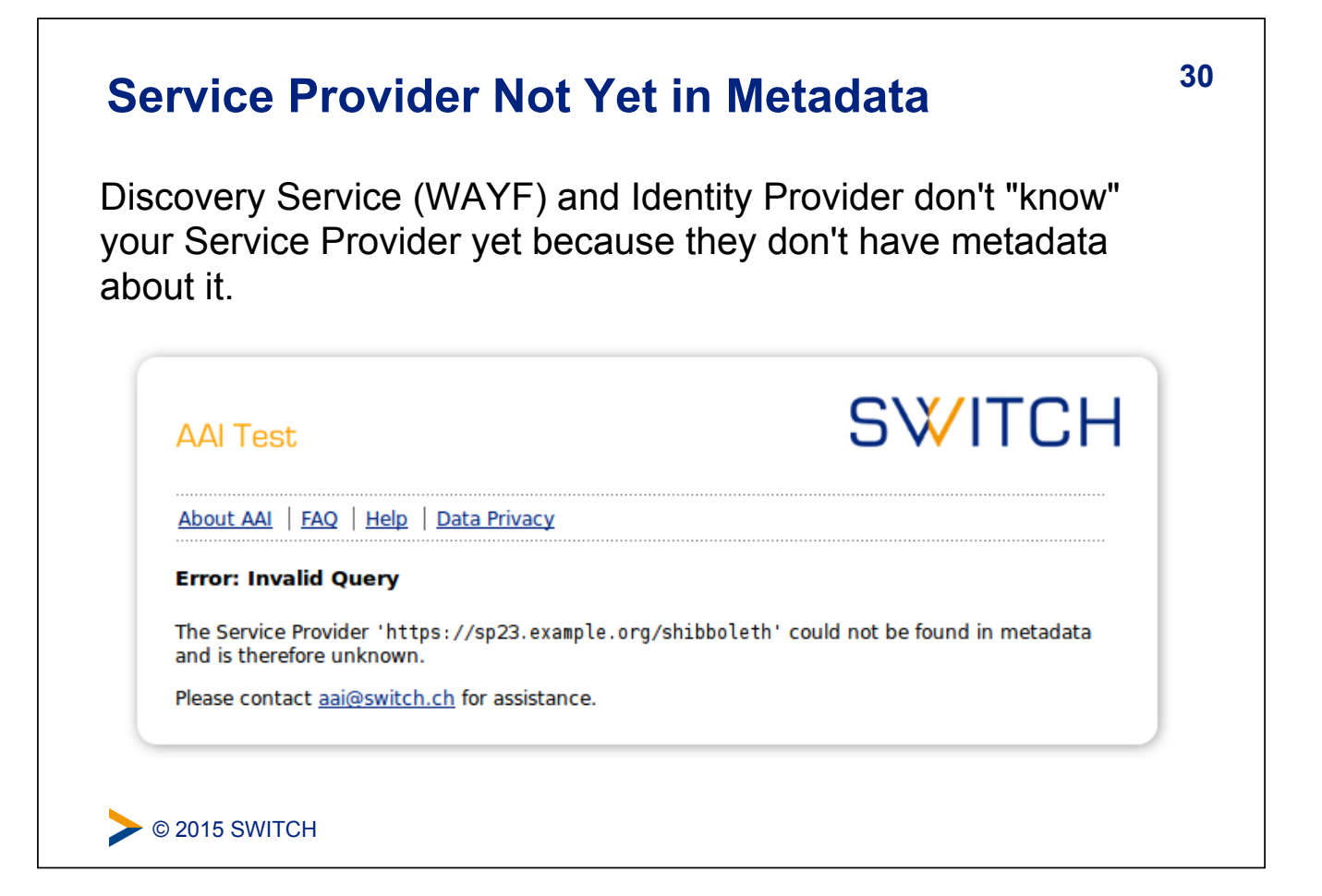

# $\triangleright$  © 2015 SWITCH **31 (Federation) Metadata**  ! SAML Metadata is an XML document ! Typically is provided by a federation operator (e.g. SWITCH) ! Contains descriptions of all SPs and IdPs: **EXECT:** The unique identifier of the entity ! **Supported protocols:** E.g. SAML1, SAML2 ! **X.509 certificates:** Contain the public key of a key pair **Endpoint URLs:** What URLs to query or send messages to ! **Descriptive** information: E.g. Display name, description, logos ! **Contact information:** e.g. for support **Example 2 Registration information:** Who registered this entity when

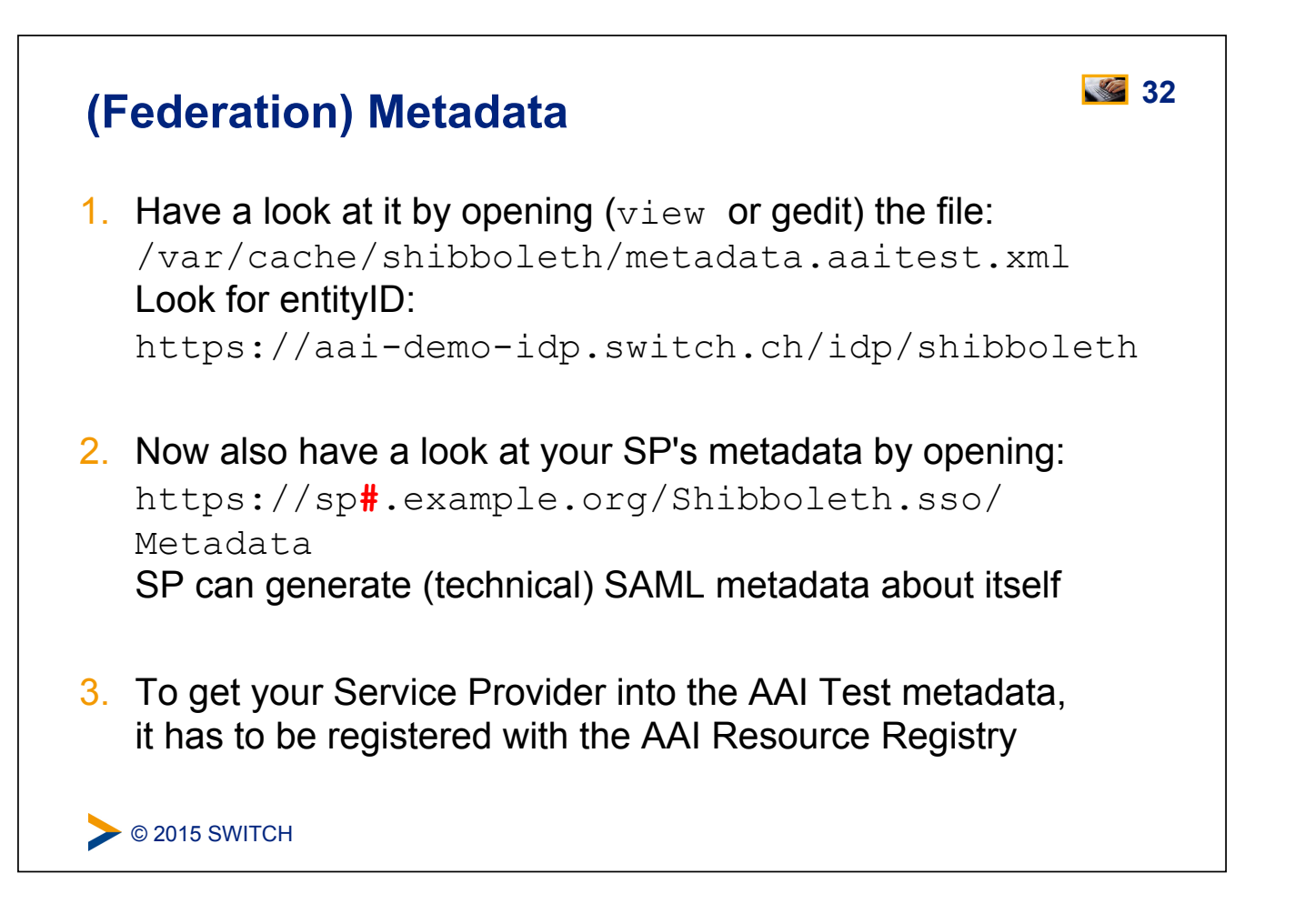

# **33 Resource Registry**

Purpose of the SWITCHaai Resource Registry and how to use it

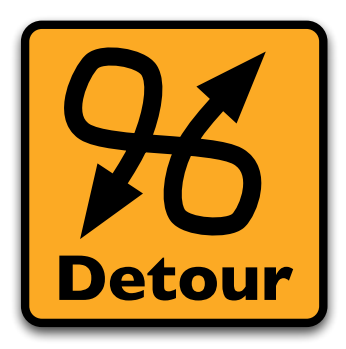

Please consult the table of contents to find this presentation in your hand-outs.

C 2015 SWITCH

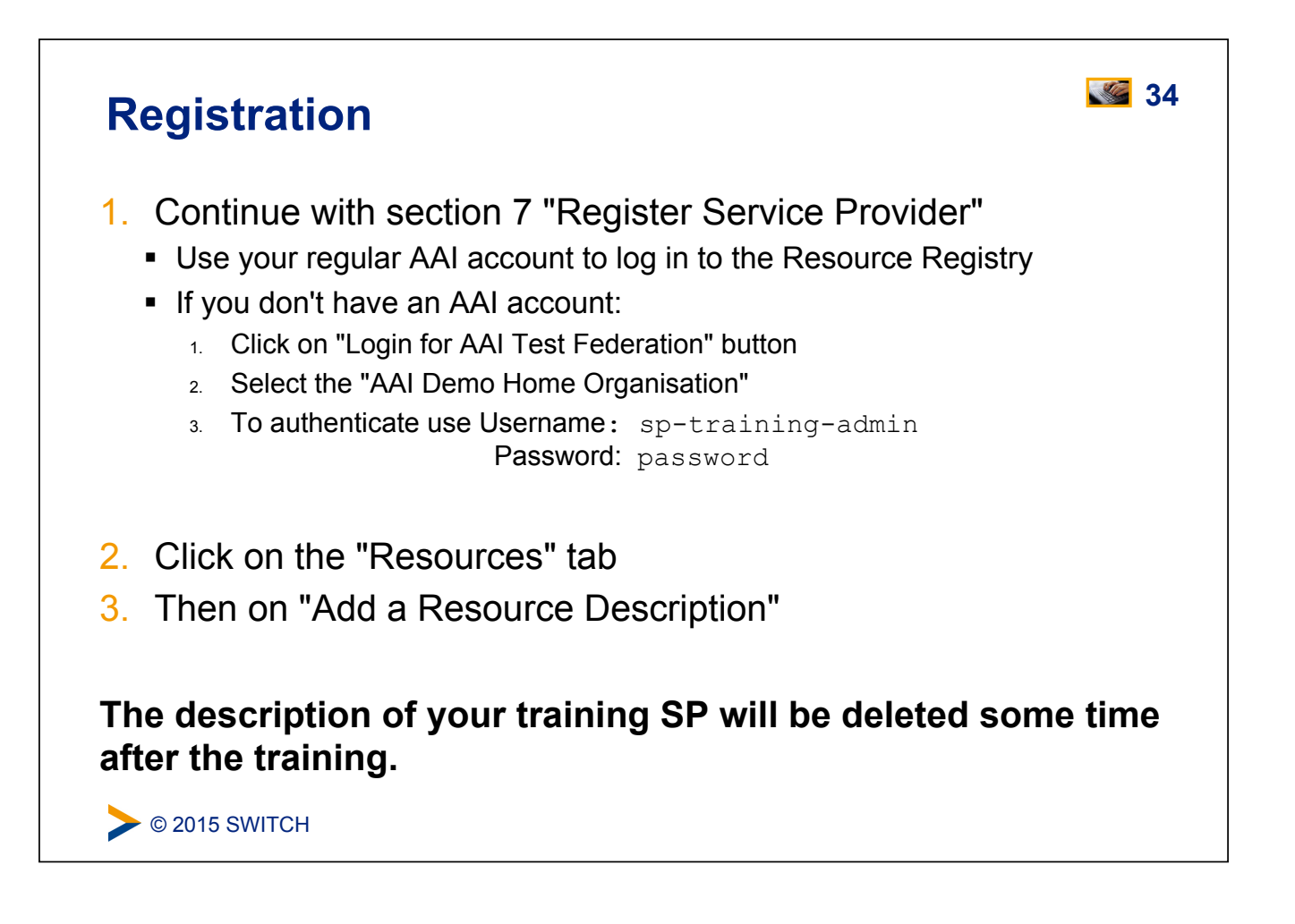

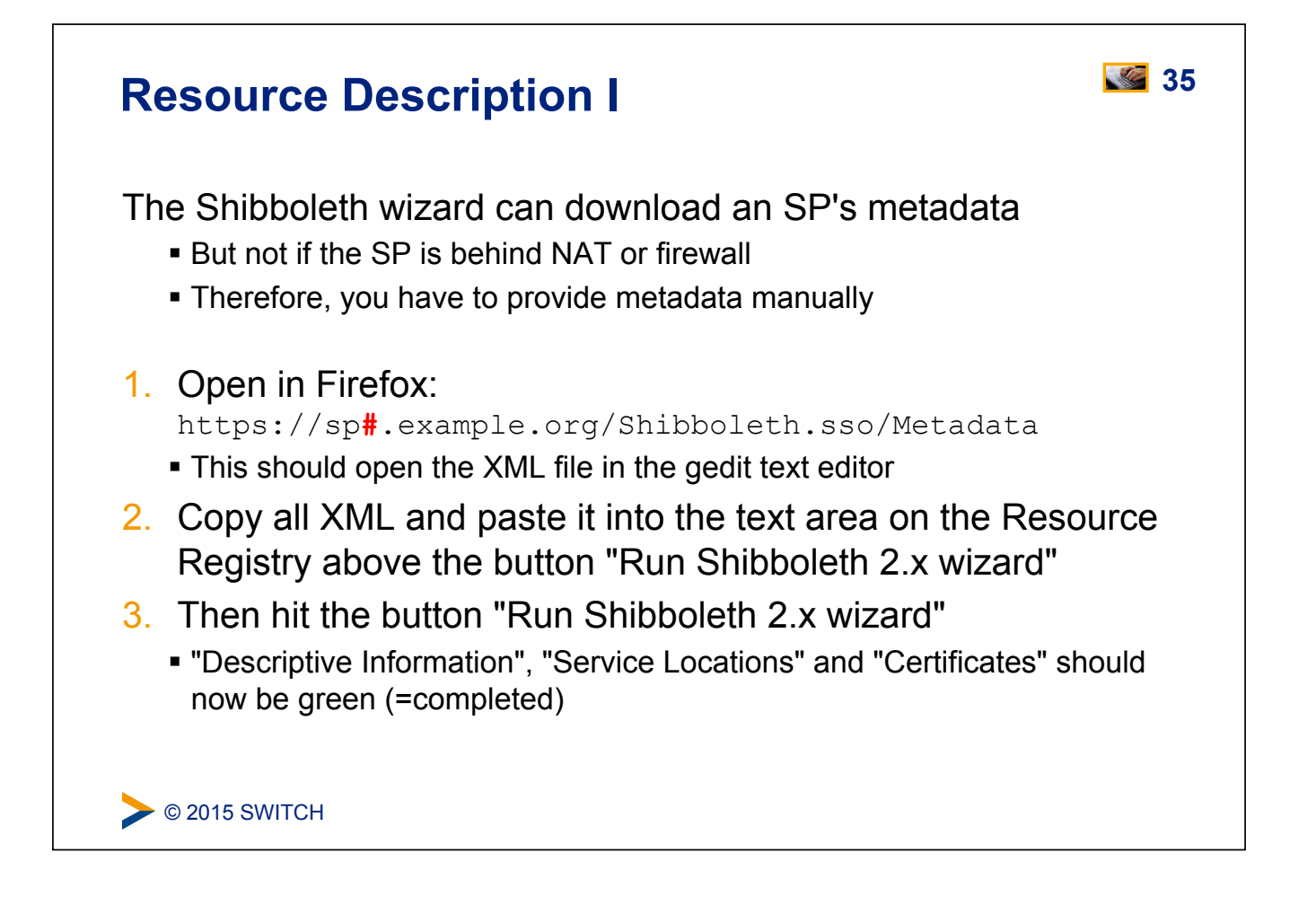

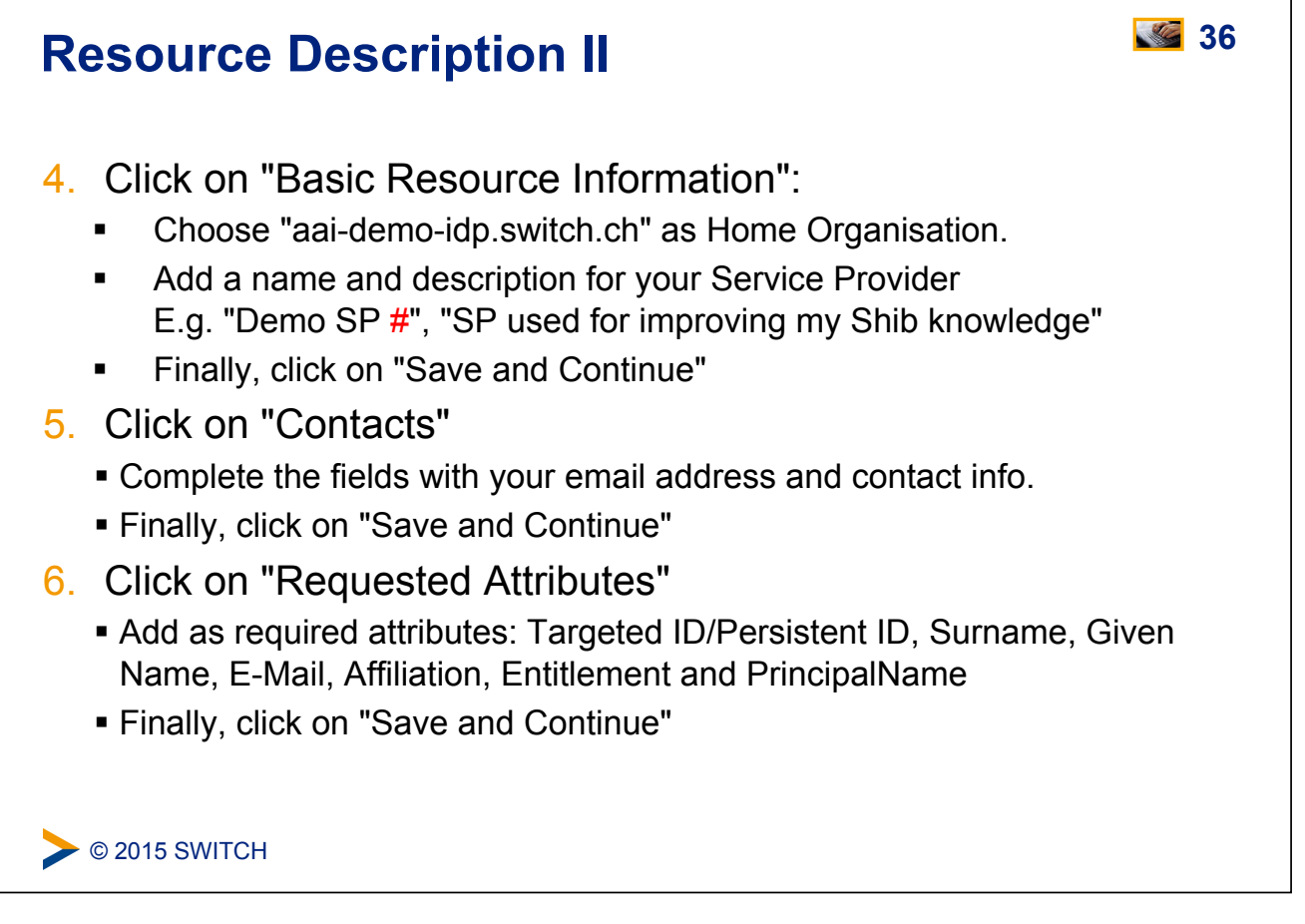

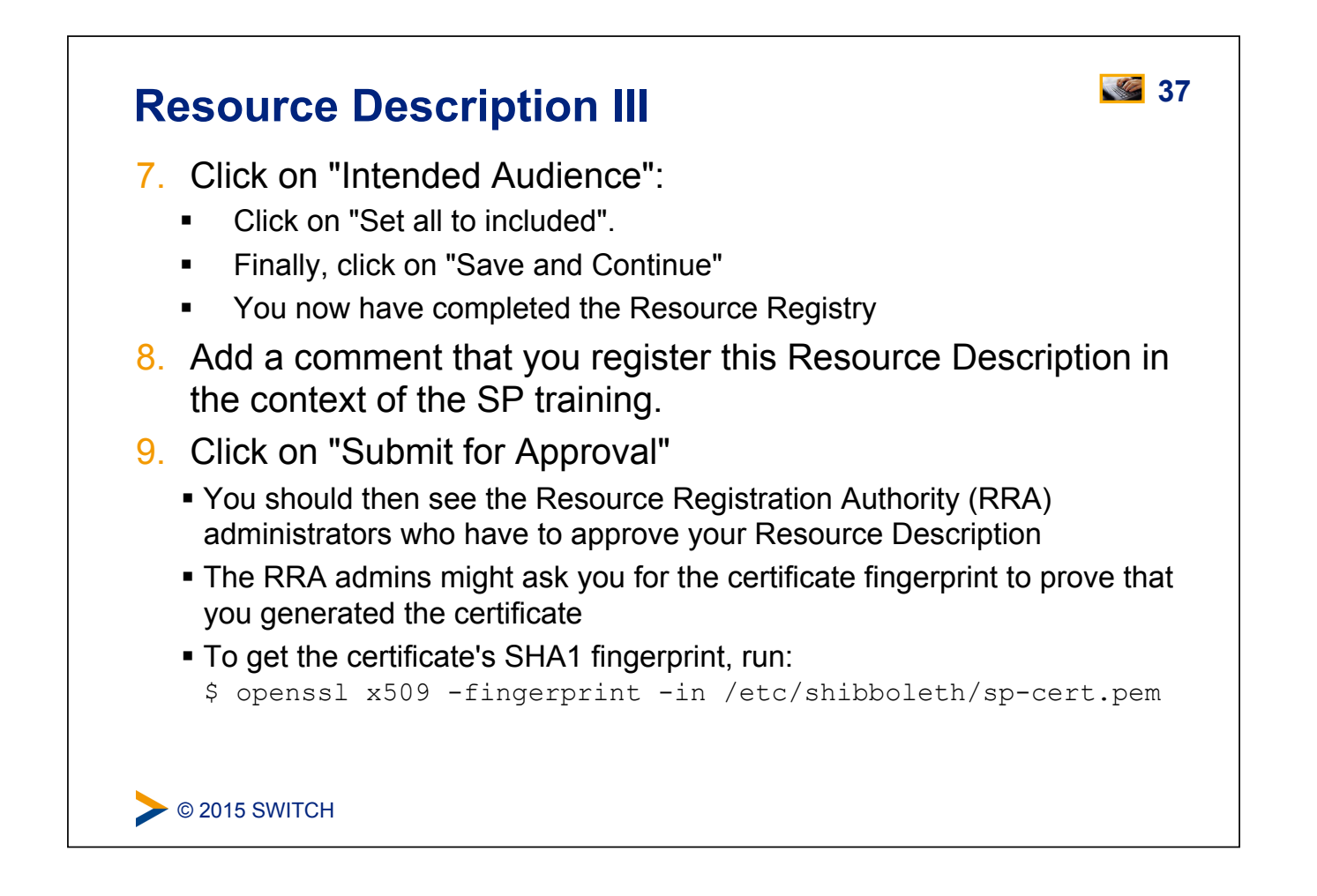

#### $\triangleright$  © 2015 SWITCH **Test Access to Service Provider**  • Once the Resource Description is approved, you become admin ! SP's metadata is included in federation's metadata: ! In real life, it can up to two hours after the approval of the Resource Description until metadata has propagated to all Identity Providers ! During the training event, metadata propagation is max. 5 minutes **Test Access**  1. In Firefox, open the URL: https://sp#.example.org/Shibboleth.sso/Login 2. Select the "AAI Demo Home Organisation" on the WAYF ! If you instead get an error, wait a few minutes more 3. Use "g.utente" and "password" as login name and password **4** 38

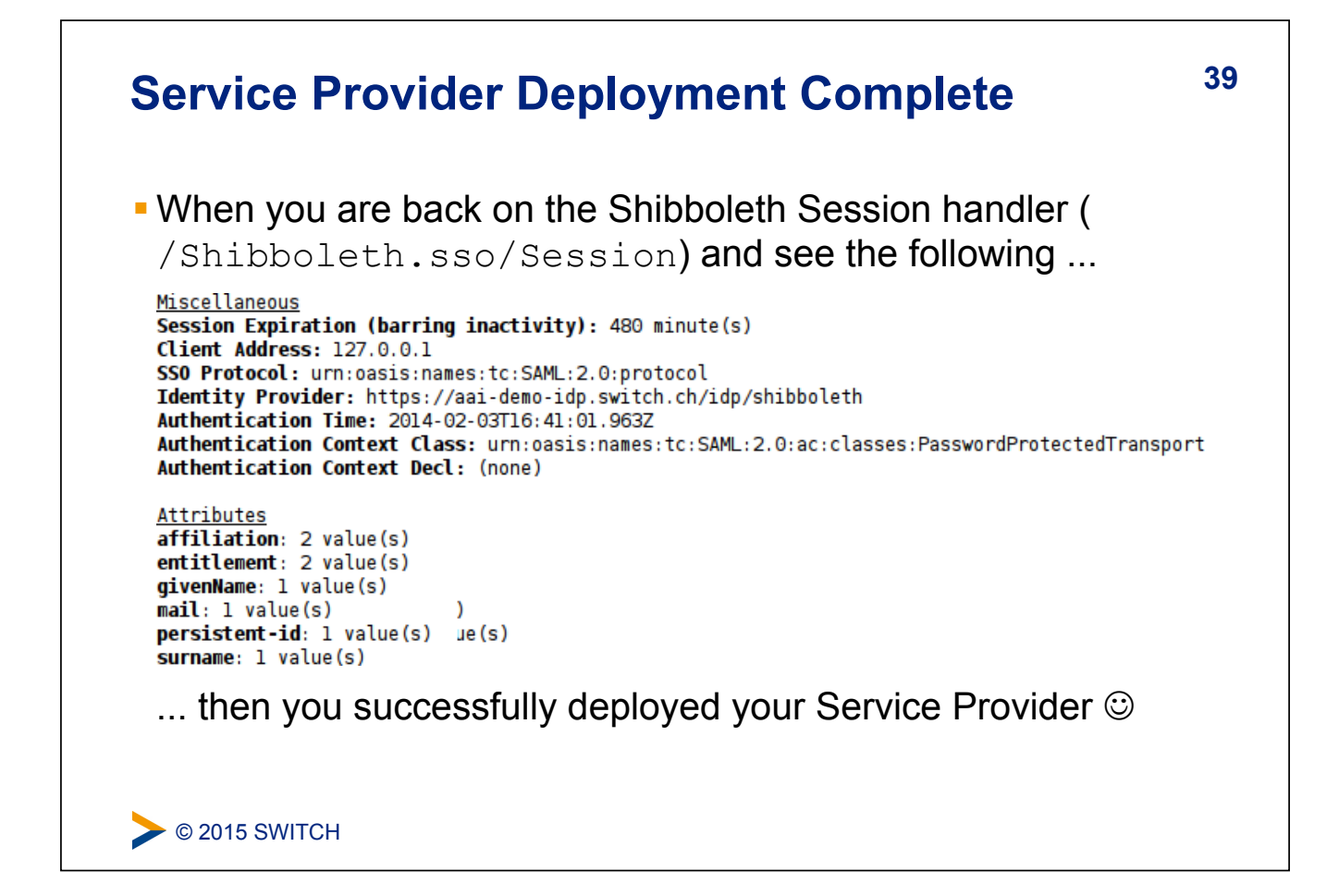

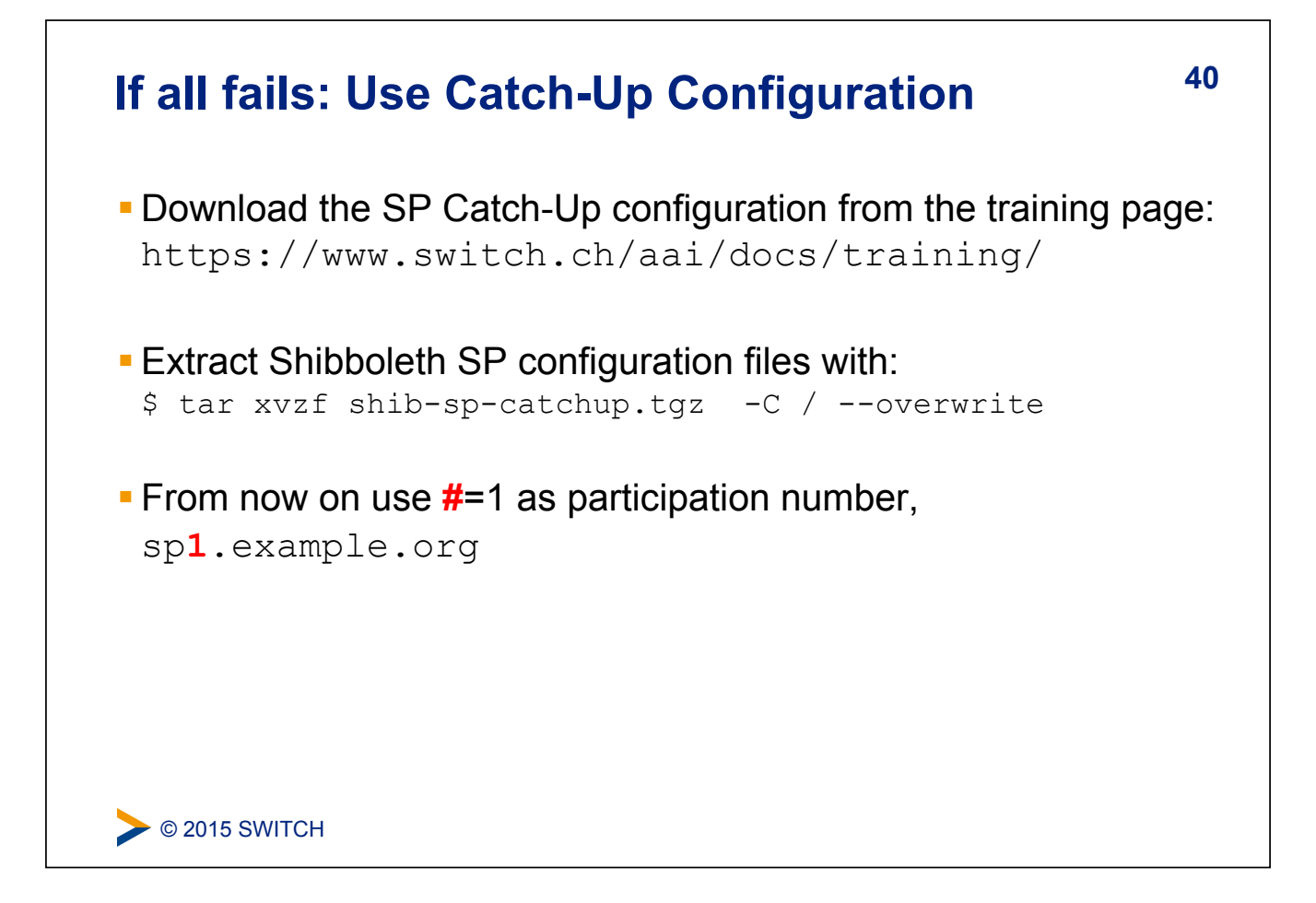

#### **Basic Configuration 41**

#### **Goals:**

- 1. Local Logout
- 2. Understand purpose and structure of SP configuration files
- 3. Increase log level to DEBUG
- 4. Make a few simple configuration changes

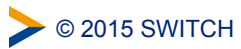

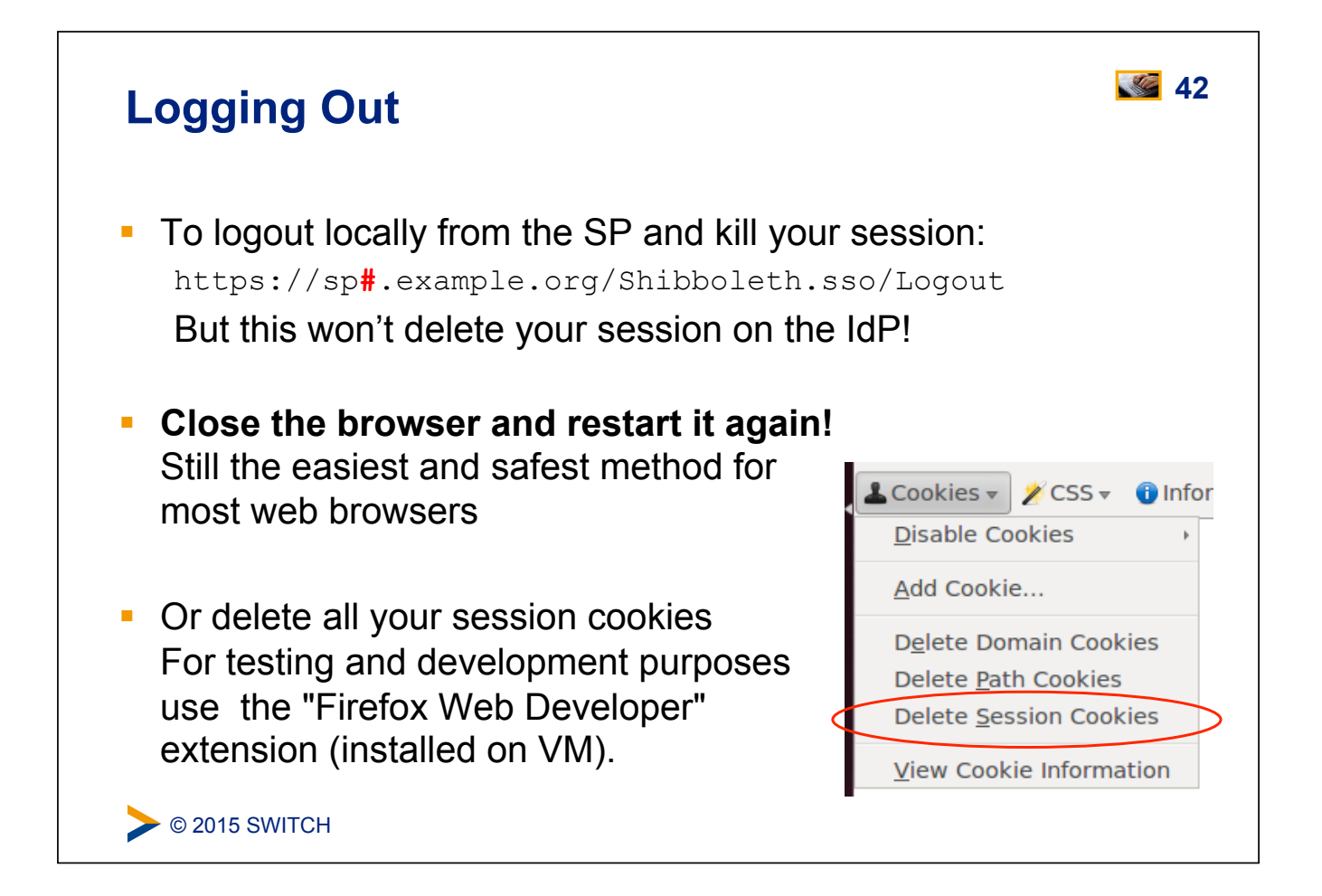

#### **43 Configuration Files in /etc/shibboleth**

- ! **shibboleth2.xml main configuration file**
- $\blacksquare$  attribute-map. xml attribute handling
- **E** attribute-policy.xml attribute filtering settings
- $*$ . logger logging configuration
- **EXPLOM**: html –HTML templates for error messages
- **I** localLogout.html SP-only logout template
- ! globalLogout.html single logout template

#### **Recommendation:**

Adapt \*.html files for production configuration to match the look and feel of the protected application improves user experience.

C 2015 SWITCH

#### **44 Shibboleth2.xml Structure**

Since Shibboleth 2.4: Simplified configuration but old format still accepted

<SPConfig> Document root element

Outer elements of the shibboleth.xml configuration file

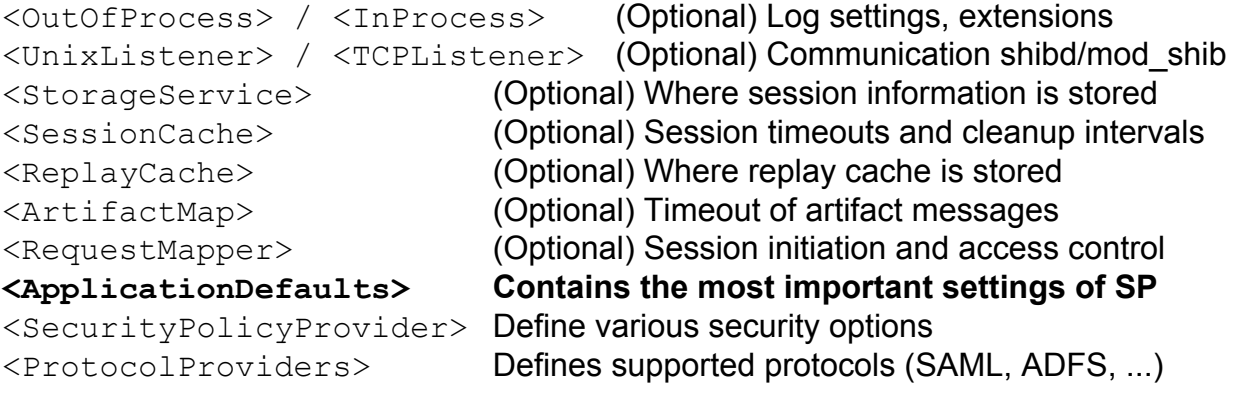

 $\triangleright$  © 2015 SWITCH <https://wiki.shibboleth.net/confluence/display/SHIB2/NativeSPConfigurationElements>

### **45 ApplicationDefaults Structure**

You are most likely to modify <ApplicationDefaults>:

**<Sessions>** Defines handlers and how sessions are initiated and managed. Contains <SSO>, <Logout>, <Handler> **<Errors>** Used to display error messages. E.g. logo, email and CSS  $\langle\text{RelyingParty}\rangle$  (optional) To modify settings for certain IdPs/federations **<MetadataProvider>** Defines the metadata to be used by the SP <AttributeExtractor> Attribute map file to use <AttributeResolver> Attribute resolver file to use <AttributeFilter> Attribute filter file to use **<CredentialResolver>** Defines certificate and private key to be use **<ApplicationOverride> (Optional) Can override any of the above for certain applications** 

 $\triangleright$  © 2015 SWITCH

<https://wiki.shibboleth.net/confluence/display/SHIB2/NativeSPConfigurationElements>

#### **46 File Editing Commands for Terminal Editor**

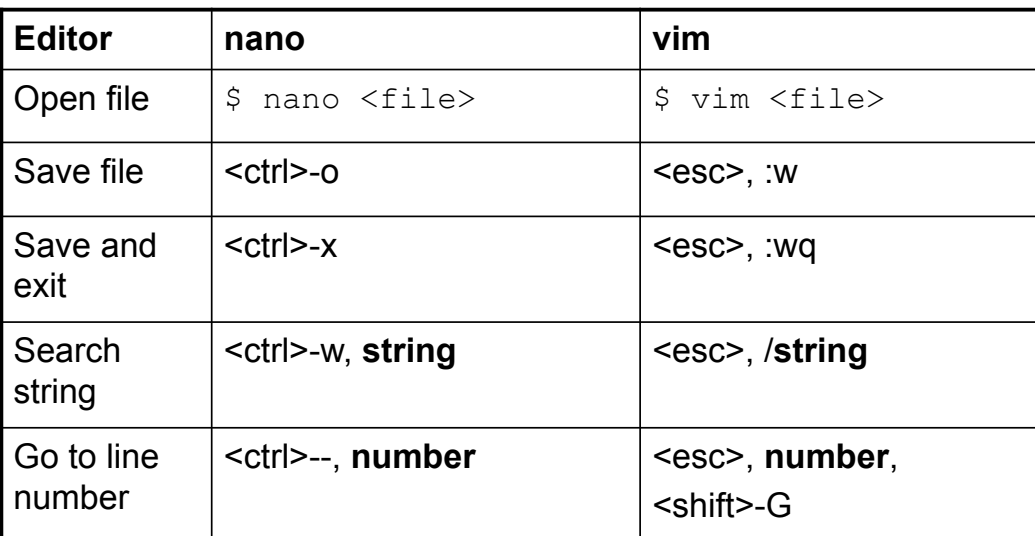

**gedit** is the recommended text editor. Is started as root user. Its icon is in the launch bar on the left side of the desktop.

C 2015 SWITCH

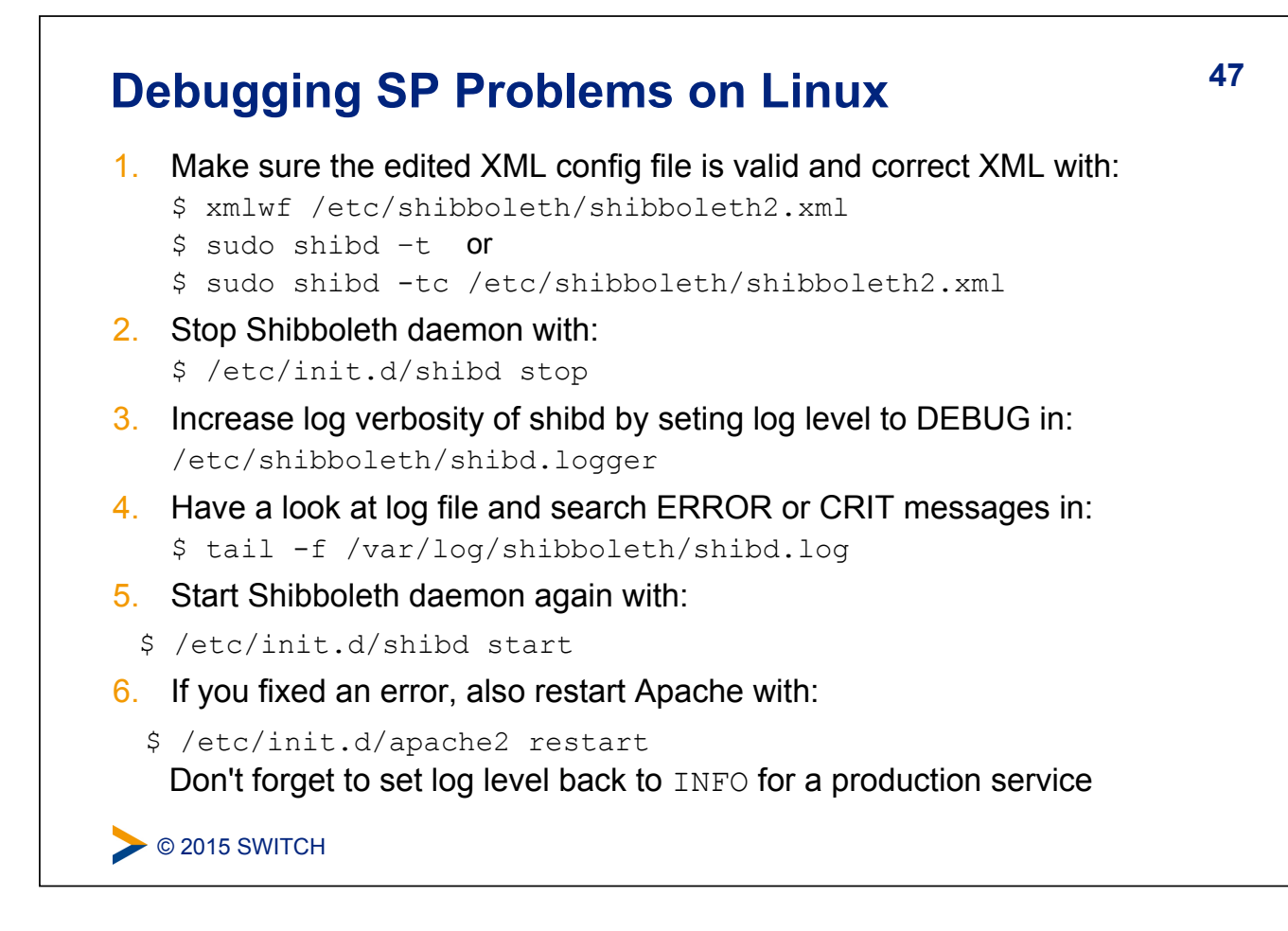

#### **48 Debugging SP Problems on Windows**

- 1. Make sure the edited XML config file is valid XML by opening in Firefox the Shibboleth configuration file: C:\opt\shibboleth-sp\etc\shibboleth\shibboleth2.xml Firefox checks if XML file is well-formed
- 2. Check Shibboleth configuration file: \$ C:\opt\shibboleth-sp\sbin\shibd.exe –check
- 3. Stop "Shibboleth 2 Daemon" in Windows Services
- 4. Increase log verbosity of shibd by setting log level to DEBUG in C:\opt\shibboleth-sp\etc\shibboleth\shibd.logger
- 5. Have a look at log file and search for ERROR and CRIT messages in: C:\opt\shibboleth-sp\var\log\shibboleth\shibd.log
- 6. Start "Shibboleth 2 Daemon" in Windows "Services" again
- 7. If the error is fixed, also restart Apache or IIS in Windows Services Don't forget to set log level back to INFO for a production service

 $\triangleright$  © 2015 SWITCH

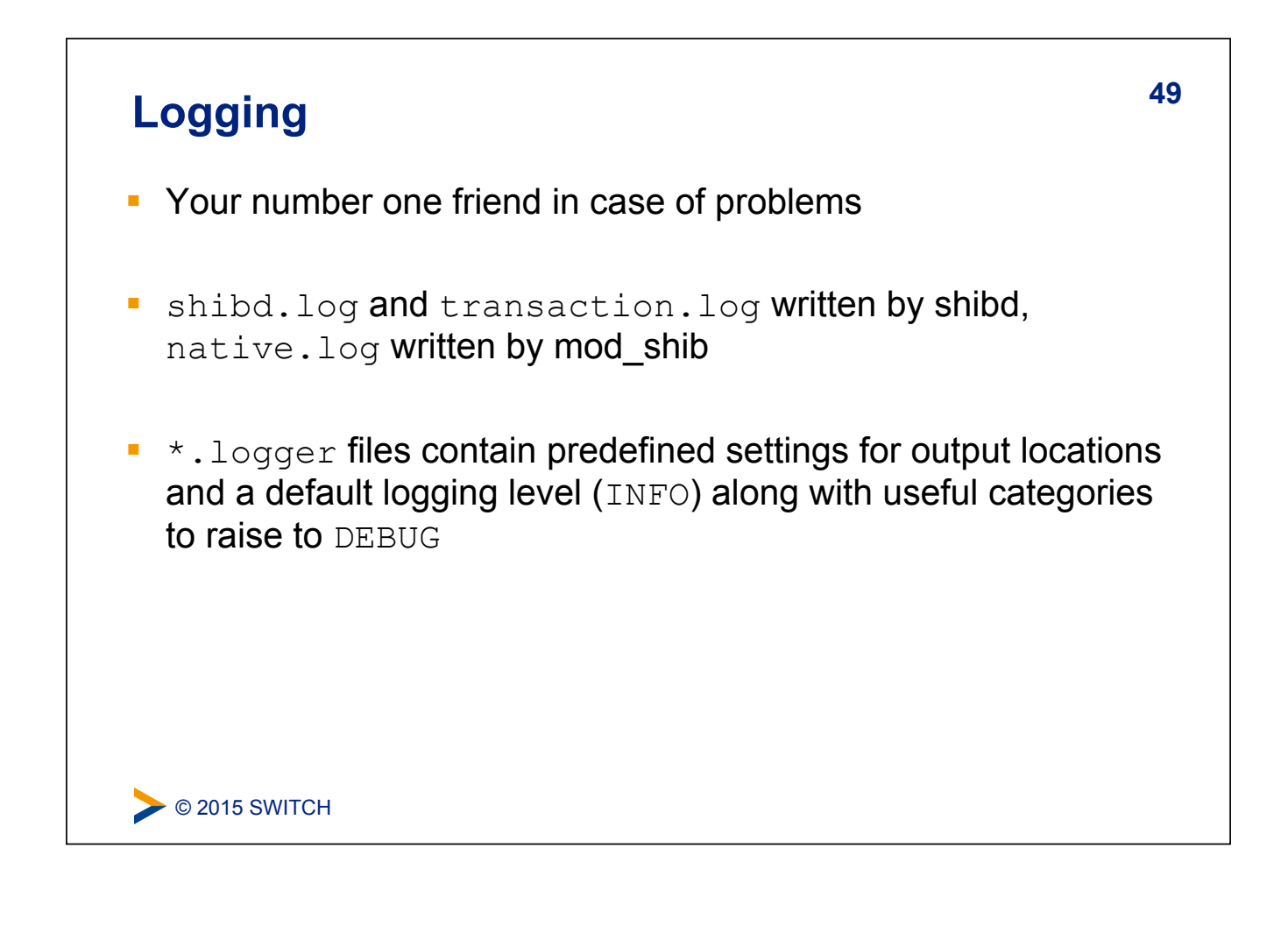

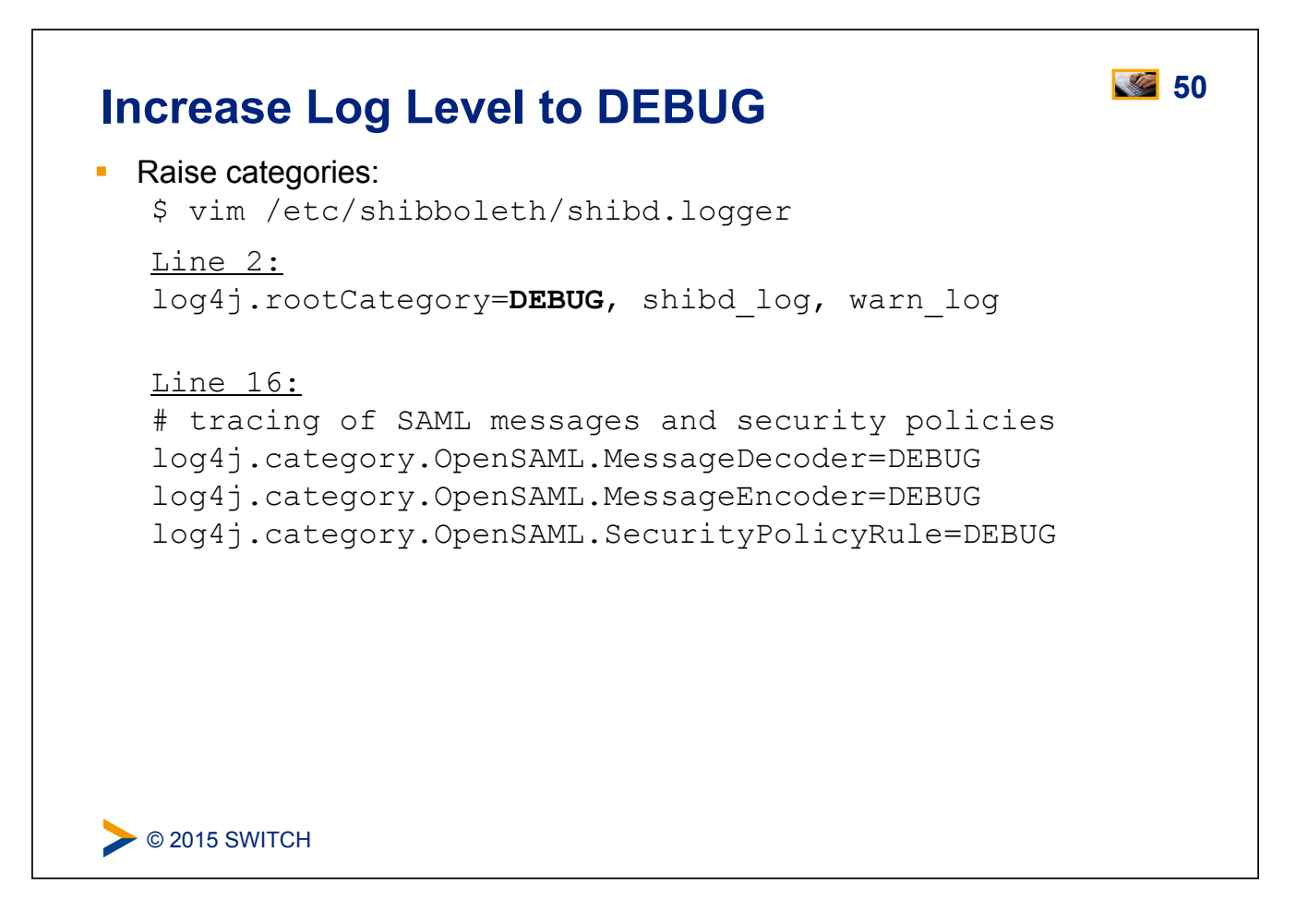

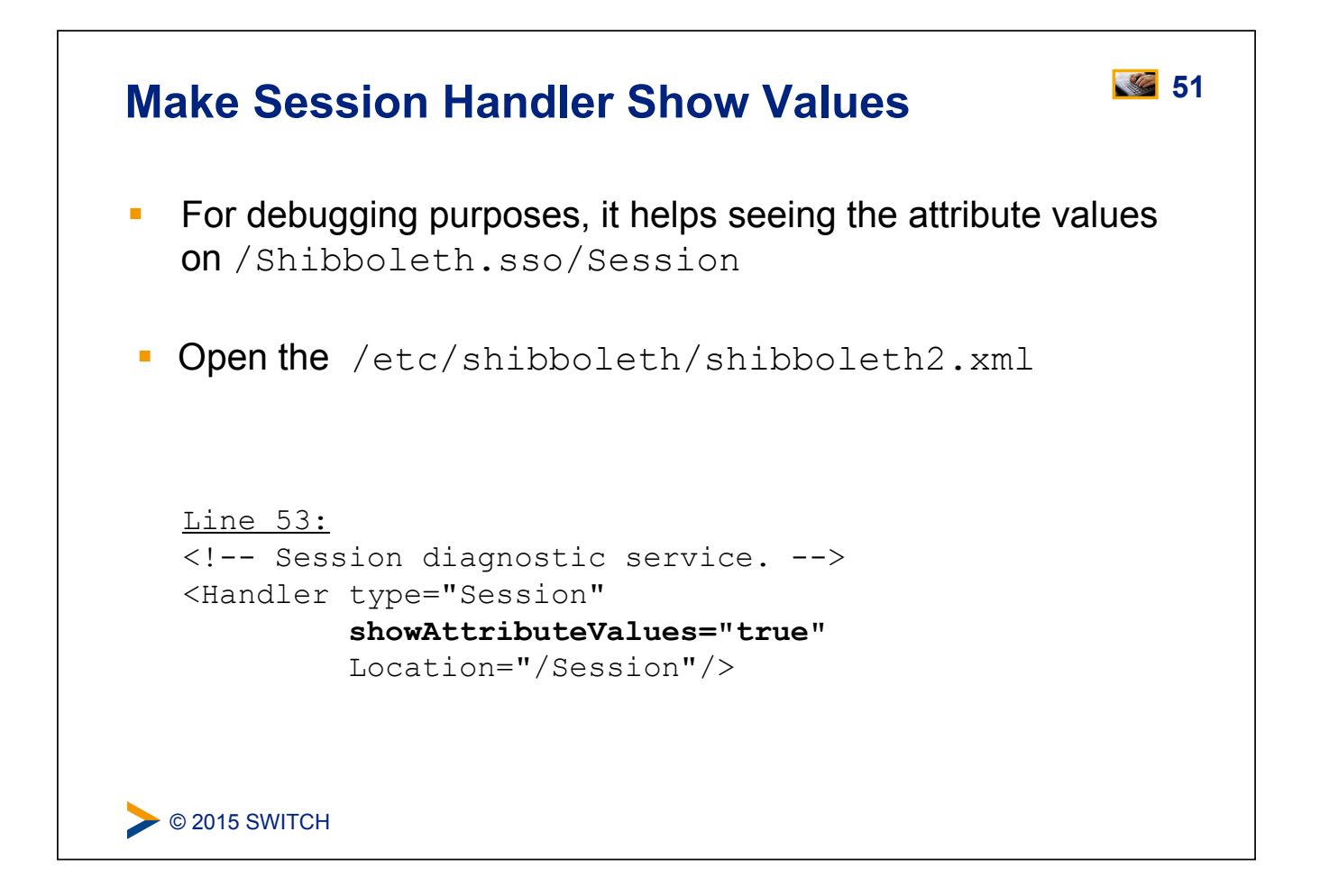

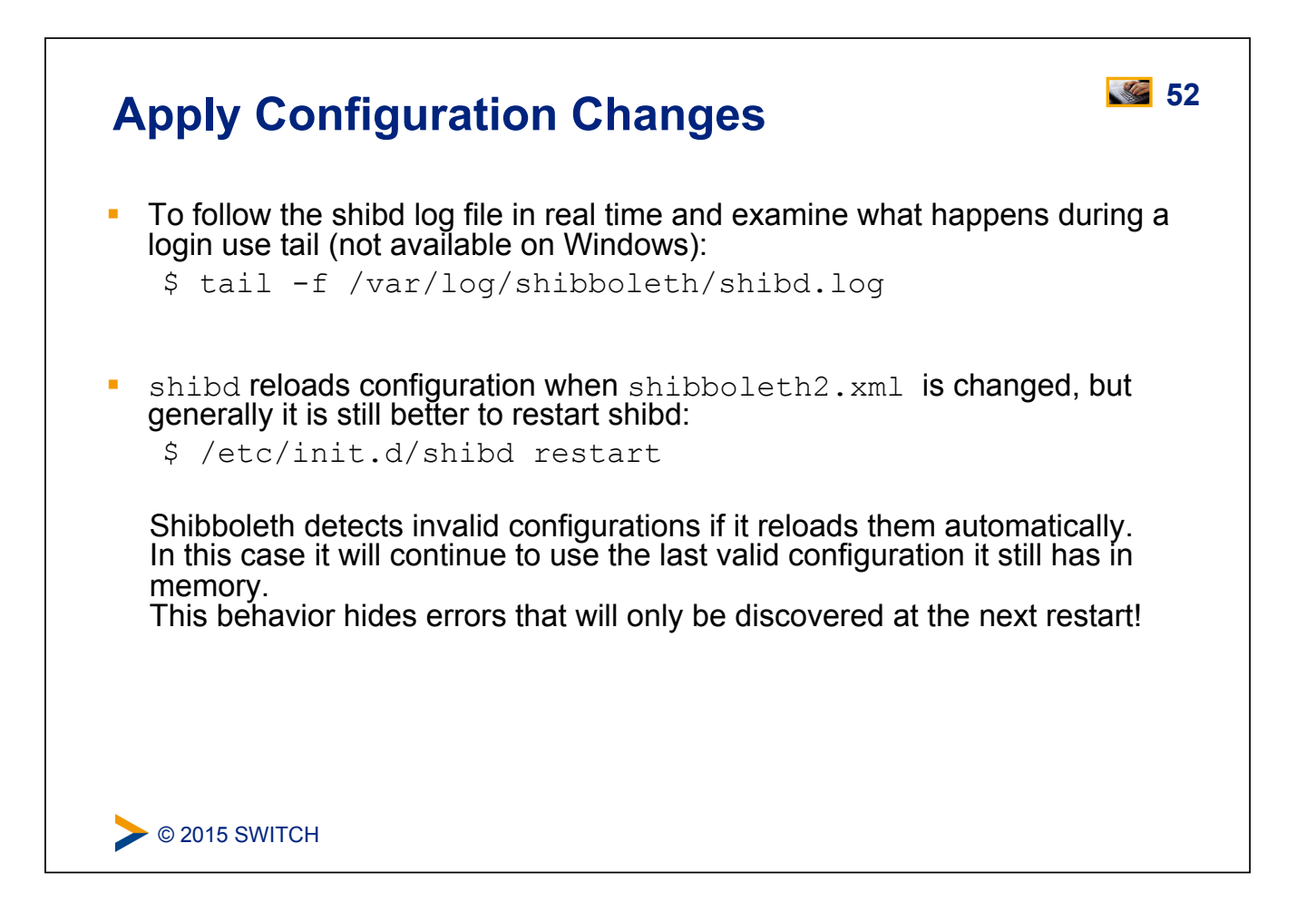

# **Check Changes Check Changes**

Login again with:

https://sp**#**.example.org/Shibboleth.sso/Login

You should see the encrypted and decrypted XML assertion received by SP

```
DEBUG Shibboleth.SSO.SAML2 [1]: decrypted Assertion: <saml2:Assertion 
xmlns:saml2="urn:oasis:names:tc:SAML:2.0:assertion" 
ID="_efc943c04c742ae96d15e19e95afba68" 
IssueInstant="2014-02-10T14:59:29.841Z" Versi
on="2.0" xmlns:xs="http://www.w3.org/2001/XMLSchema">[...]
```
And the Session Handler should now display also the attribute values:

```
Attributes
affiliation: faculty
eduPersonPrincipalName: 23489ch-234c89y32u@example.org
givenName: Giovanni
homeOrganization: aai-demo-idp.switch.ch
homeOrganizationType: others
mail: g.utente@example.org
```

```
\triangleright © 2015 SWITCH
```
#### **54 SP Metadata Features**

! Metadata describes the other components (IdPs) that the Service Provider can communicate with

#### ! **Four primary methods built-in:**

- ! **Local metadata file (you download/edit it manually)**
- ! **Downloaded remotely from URL (periodic refresh, local backup)**
- ! Dynamic resolution of entityID (=URL), hardly used
- ! "Null" source that disables security ("OpenID" model), hardly used
- ! Security comes from metadata filtering, either by you or the SP:
	- **Signature verification**
	- **Expiration dates**
	- White and blacklists

C 2015 SWITCH

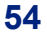

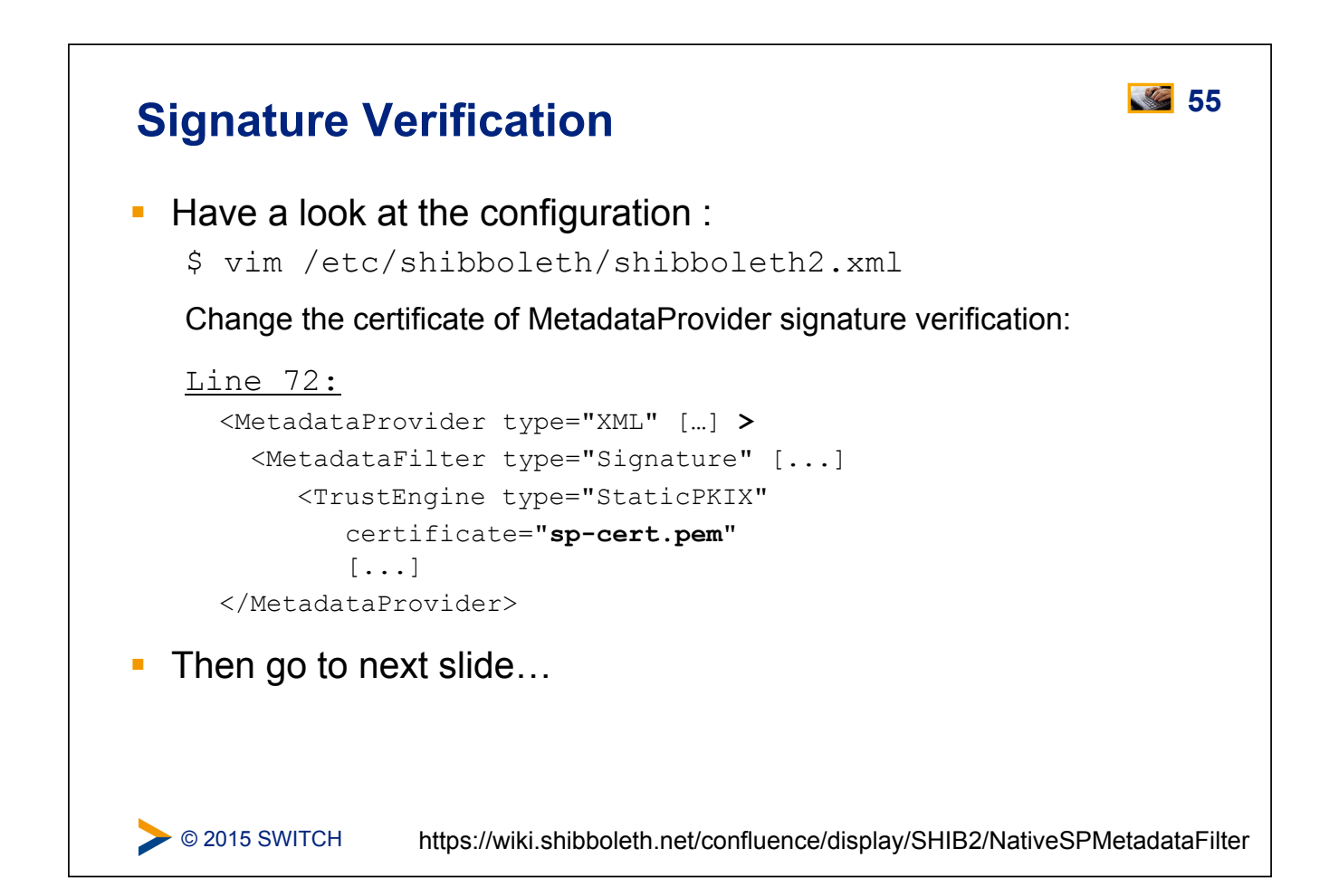

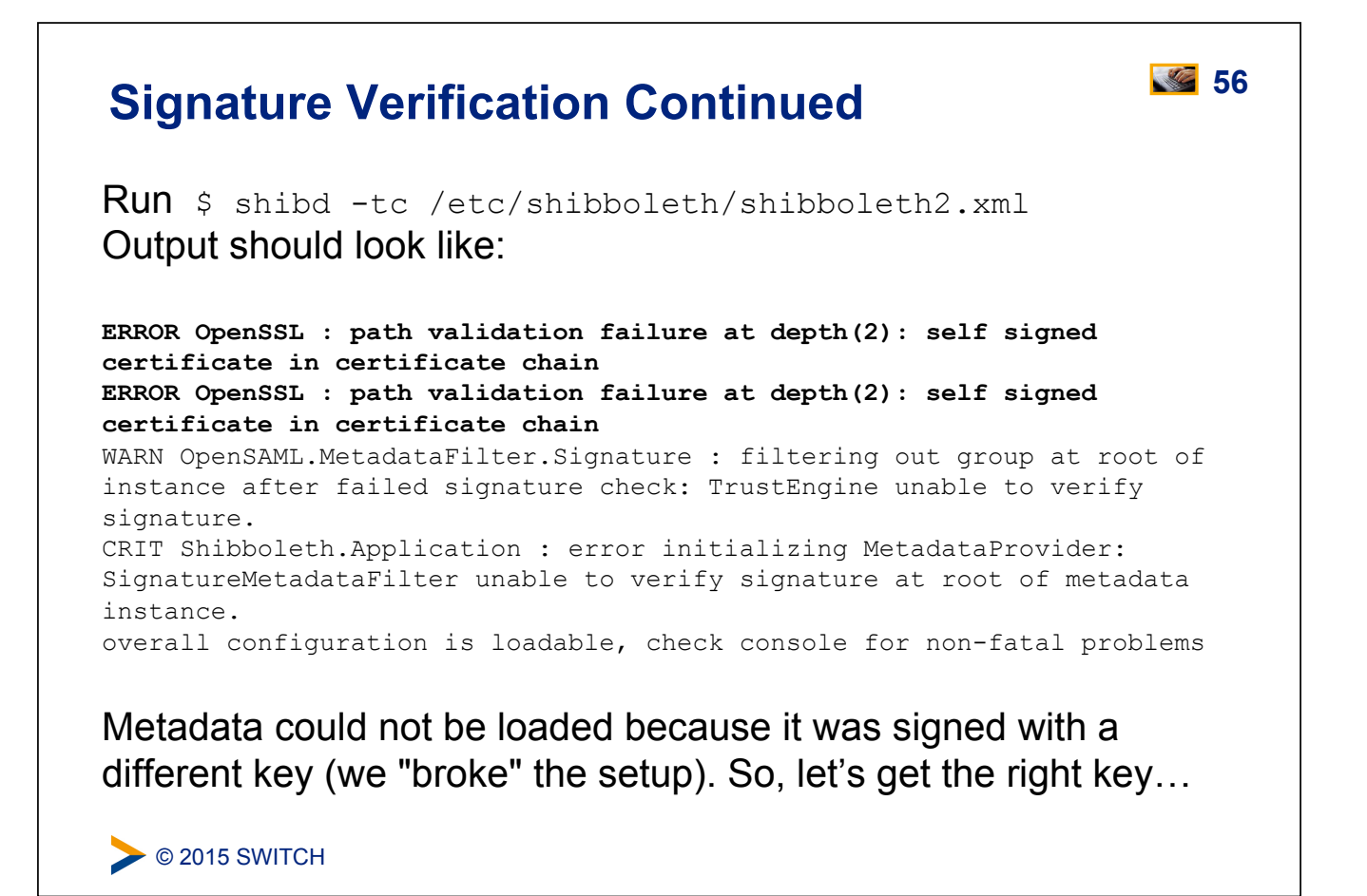

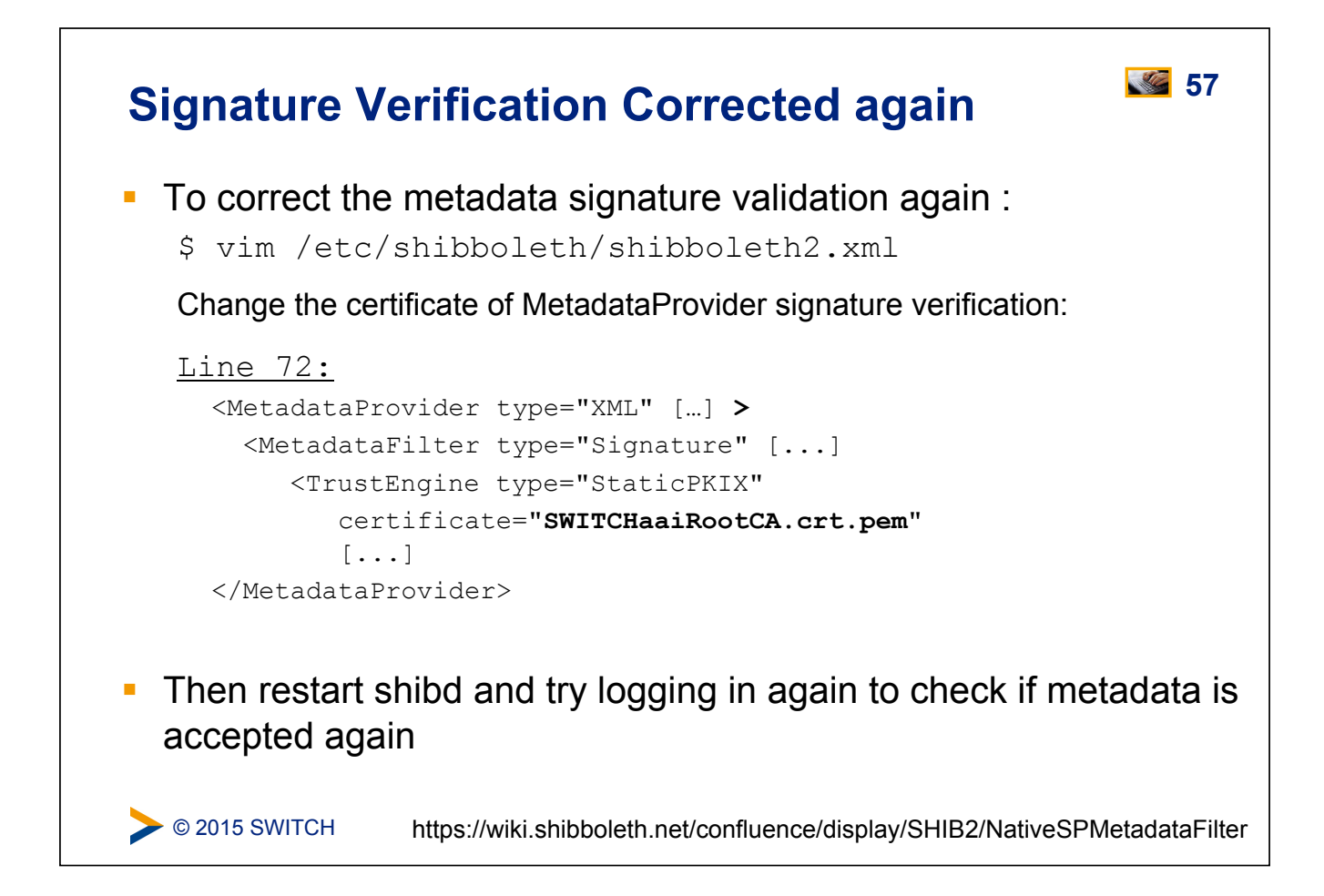

```
C 2015 SWITCH
Skip Discovery Service 1988 Skip Discovery Service
 ! Discovery Service/WAYF can be skipped if service has only 
  users from one organisation. 
   $ vim /etc/shibboleth/shibboleth2.xml 
   Change the SSO element to look like below to send 
   users directly to the AAI Demo Home Organisation for authentication: 
   Line 34:
     <SSO
         entityID="https://aai-demo-idp.switch.ch/idp/shibboleth"> 
     SAML2 
     \langle/SSO\rangleThen again access /Shibboleth.sso/Login
  You should now directly be sent to login page of Demo IdP 
                  https://wiki.shibboleth.net/confluence/display/SHIB2/NativeSPMetadataFilter
```
### **Discovery Service Options 59**

What Discovery Service implementations are there? What are the advantages and considerations?

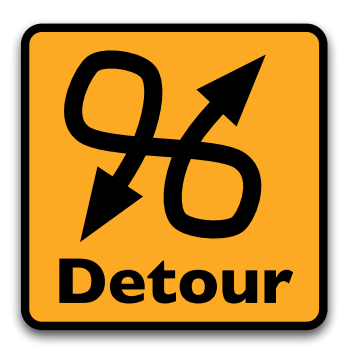

Please consult the table of contents to find this presentation in your hand-outs.

C 2015 SWITCH

#### Attribute Handling **60**

#### **Goals:**

- 1. Learn how attributes are mapped and filtered
- 2. See how attributes can be used as identifiers
- 3. Add an attribute mapping and filtering rule

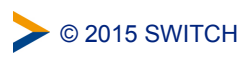

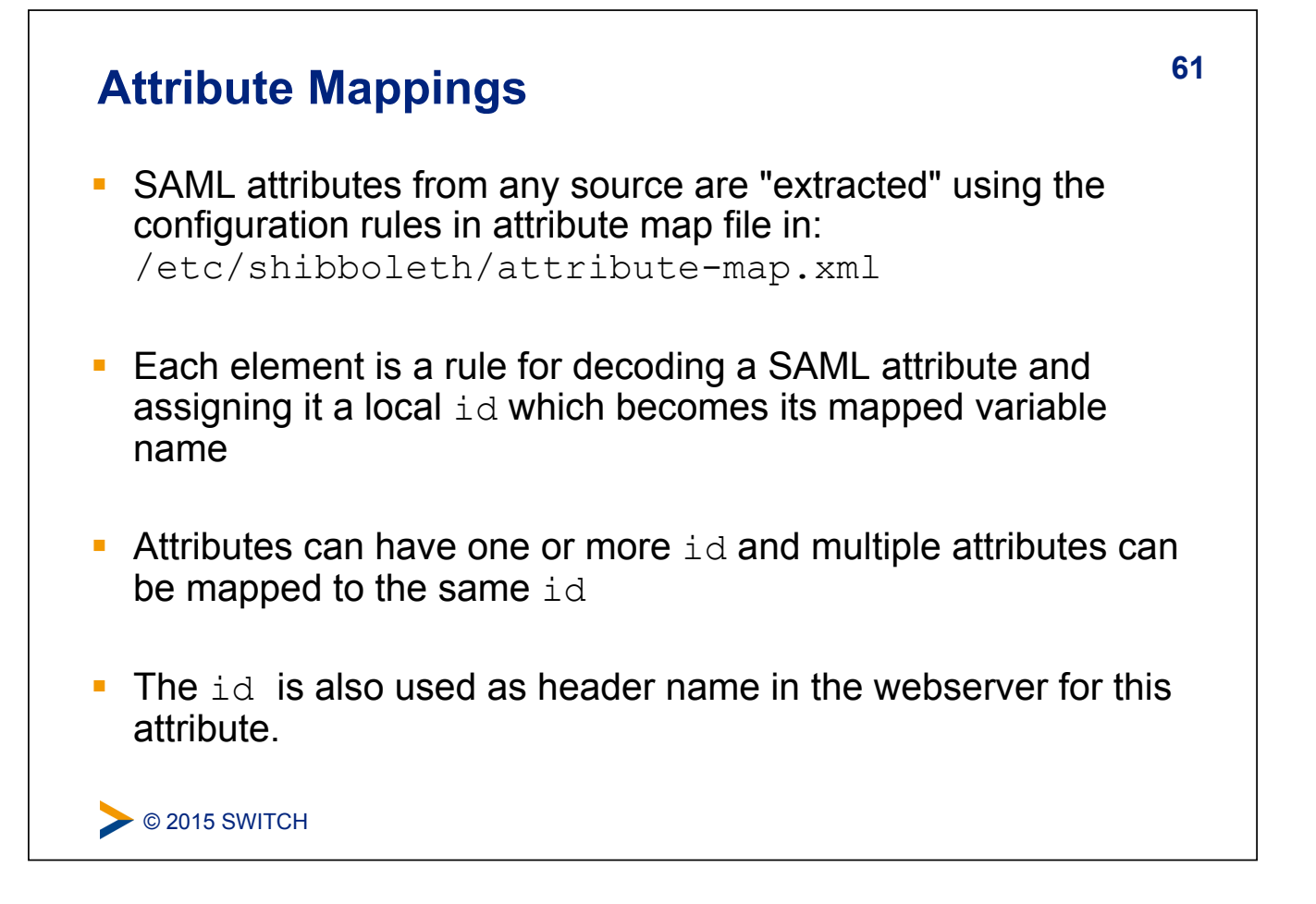

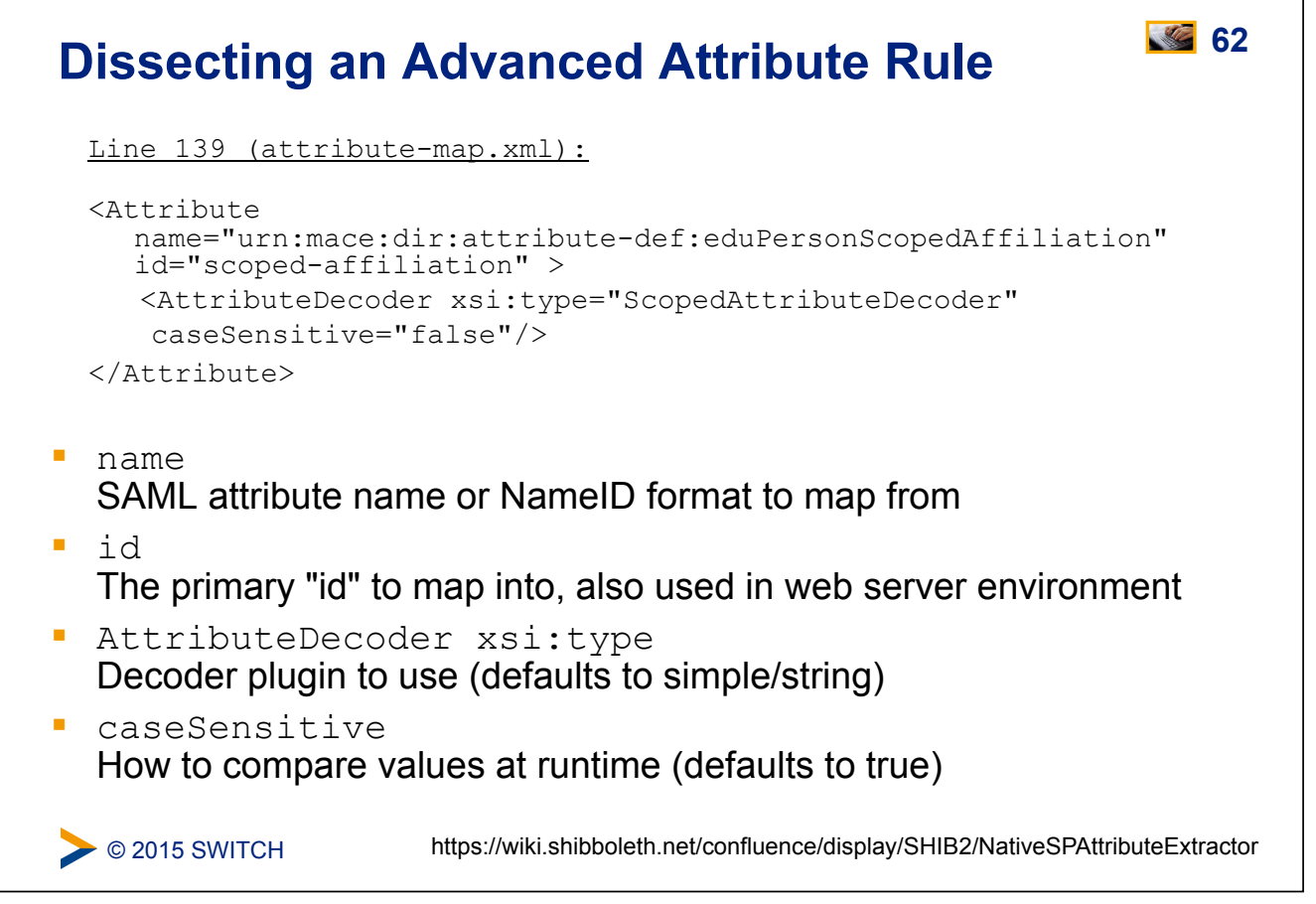

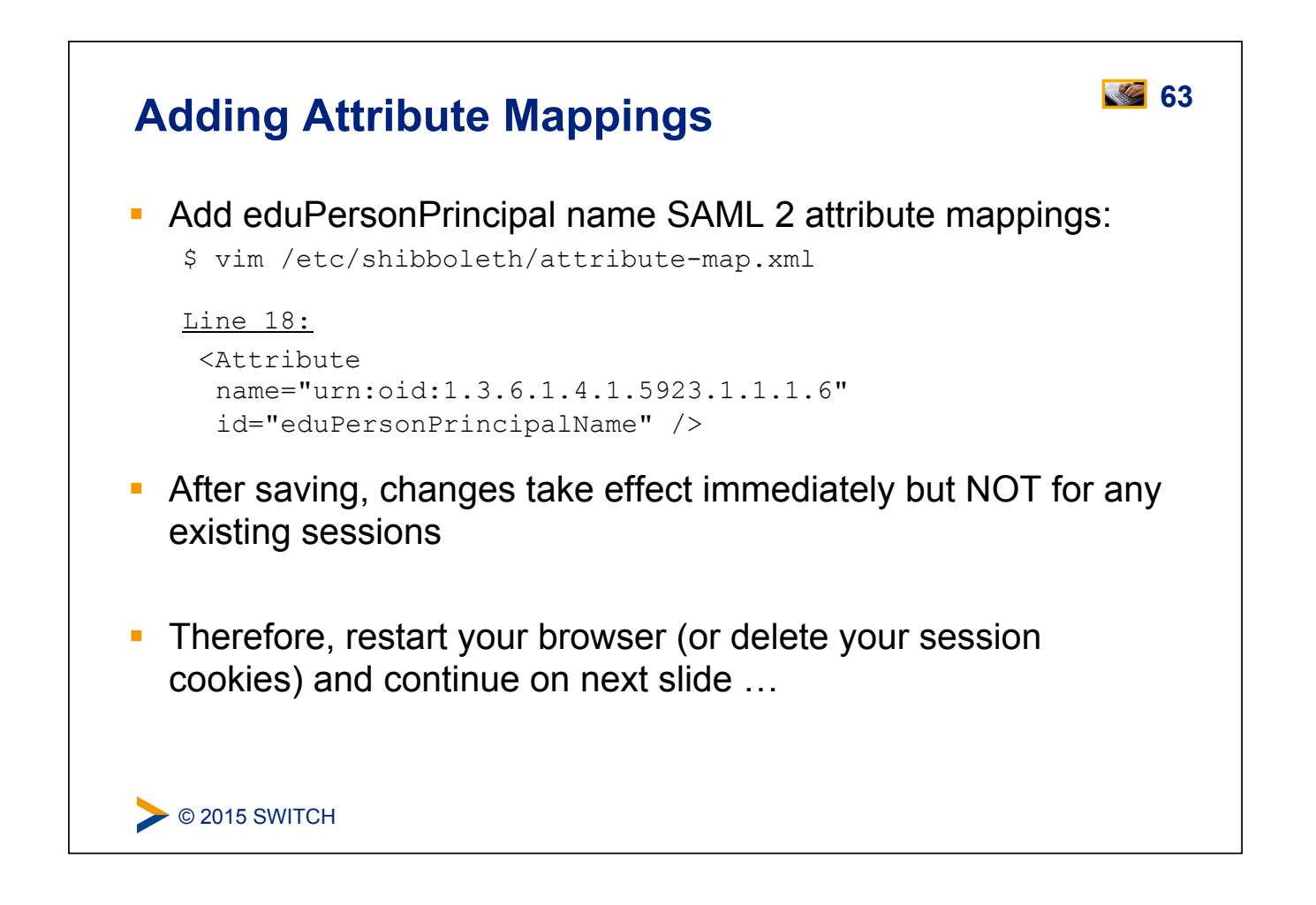

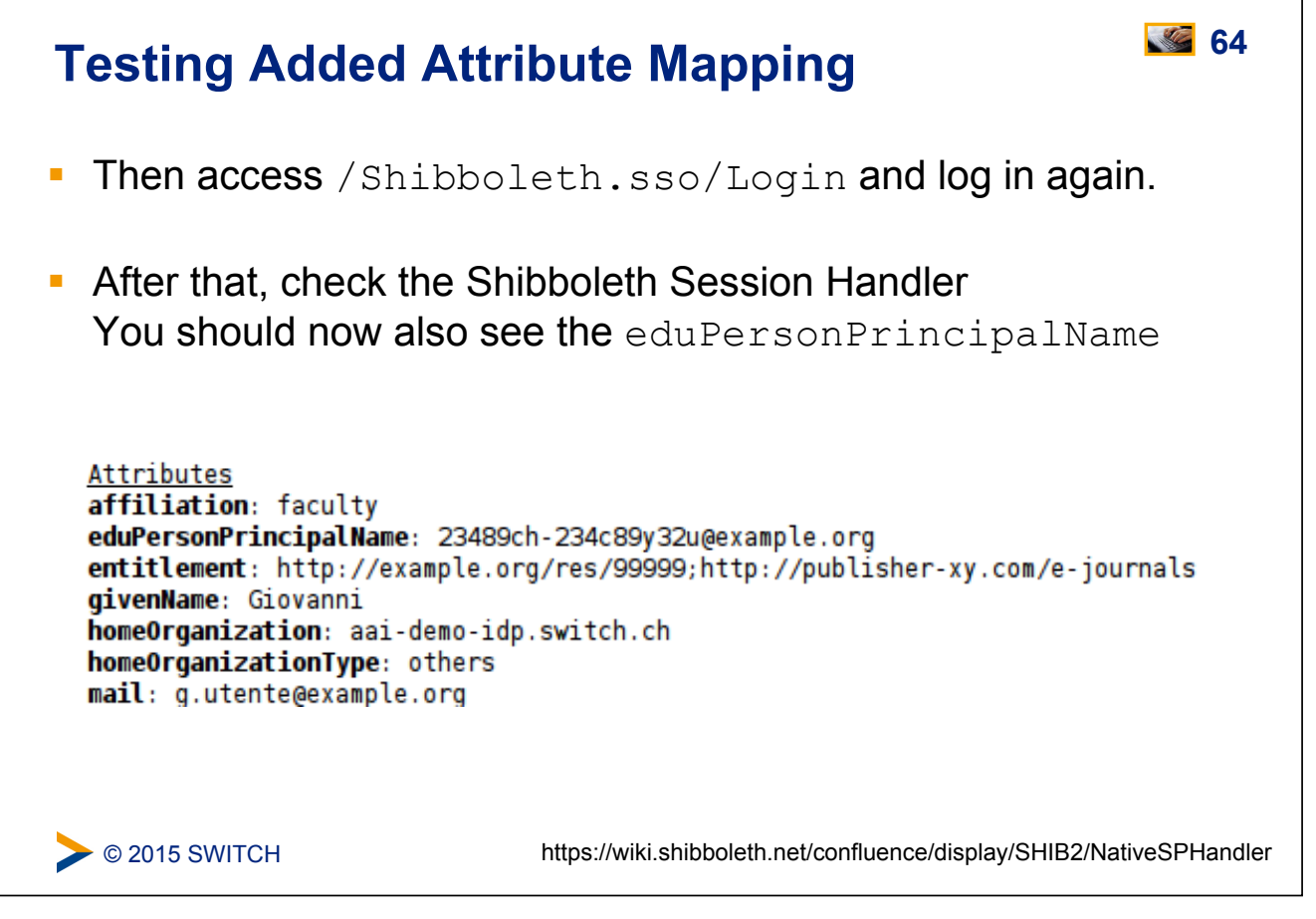

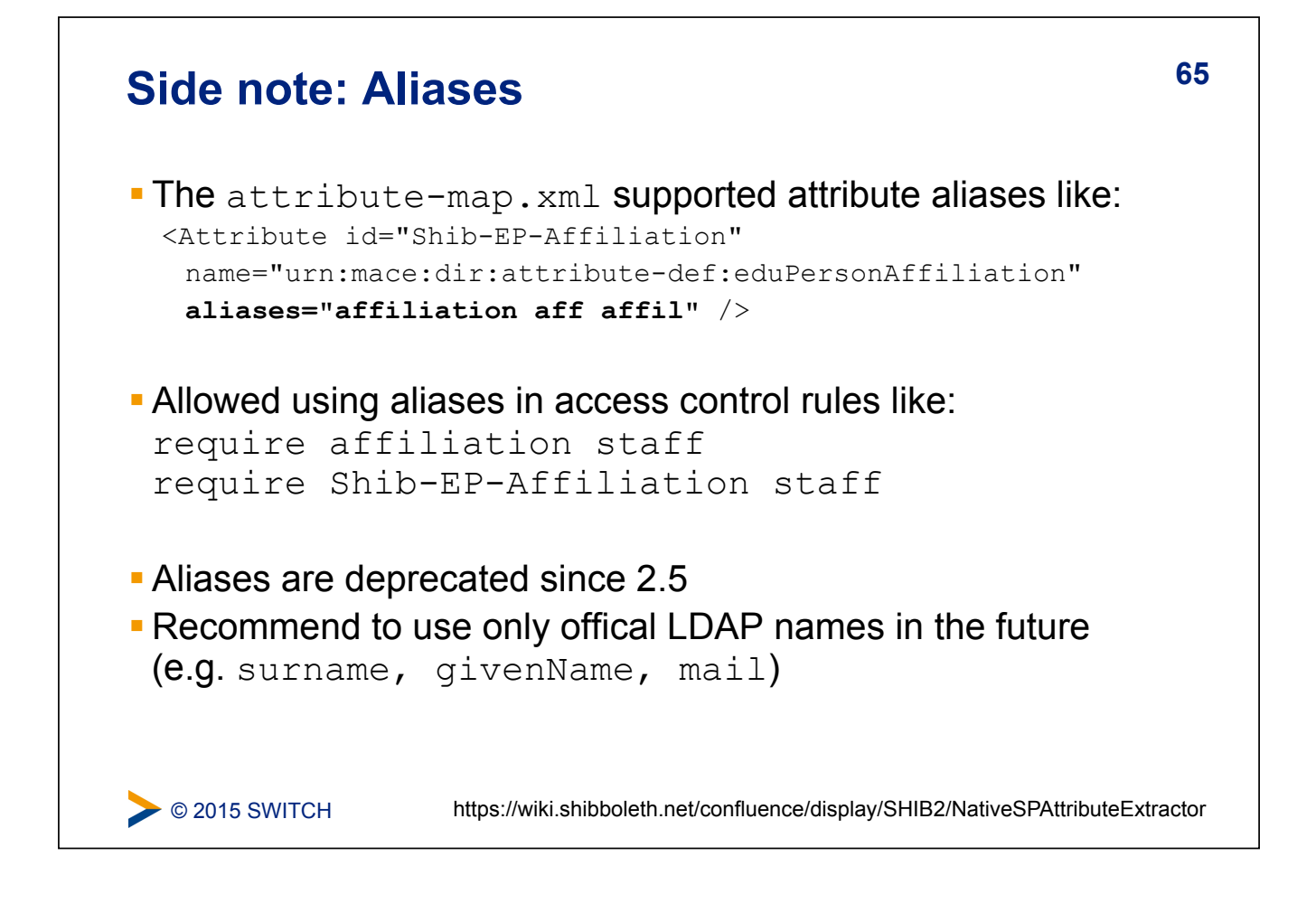

# Attribute Filtering **66**

- ! Answers the "who can say what" question on behalf of an application
- **EXECT:** Service Provider can make sure that only allowed attributes and values are made available to application
- Some examples:
	- ! constraining the possible values or value ranges of an attribute (e.g. eduPersonAffiliation, telephoneNumber, ....)
	- **.** limiting the scopes/domains an IdP can speak for (e.g. university x cannot assert faculty@university-z.edu)
	- **.** limiting custom attributes to particular sources

<https://wiki.shibboleth.net/confluence/display/SHIB2/NativeSPAttributeFilter>

#### **67 Default Filter Policy**

- ! As default, **attributes are filtered out unless there is a rule!**
- **EXECUTE:** Shared rule for legal affiliation values
- **EXECUTE:** Shared rule for scoped attributes
- **EXEC** Generic policy applying those rules and letting all other attributes through
- **Check** /var/log/shibboleth/shibd.log for signs of filtering in case of problems with attributes not being available. You would find something like "no values left, removing attribute (#attribute name#)"

 $\triangleright$  © 2015 SWITCH

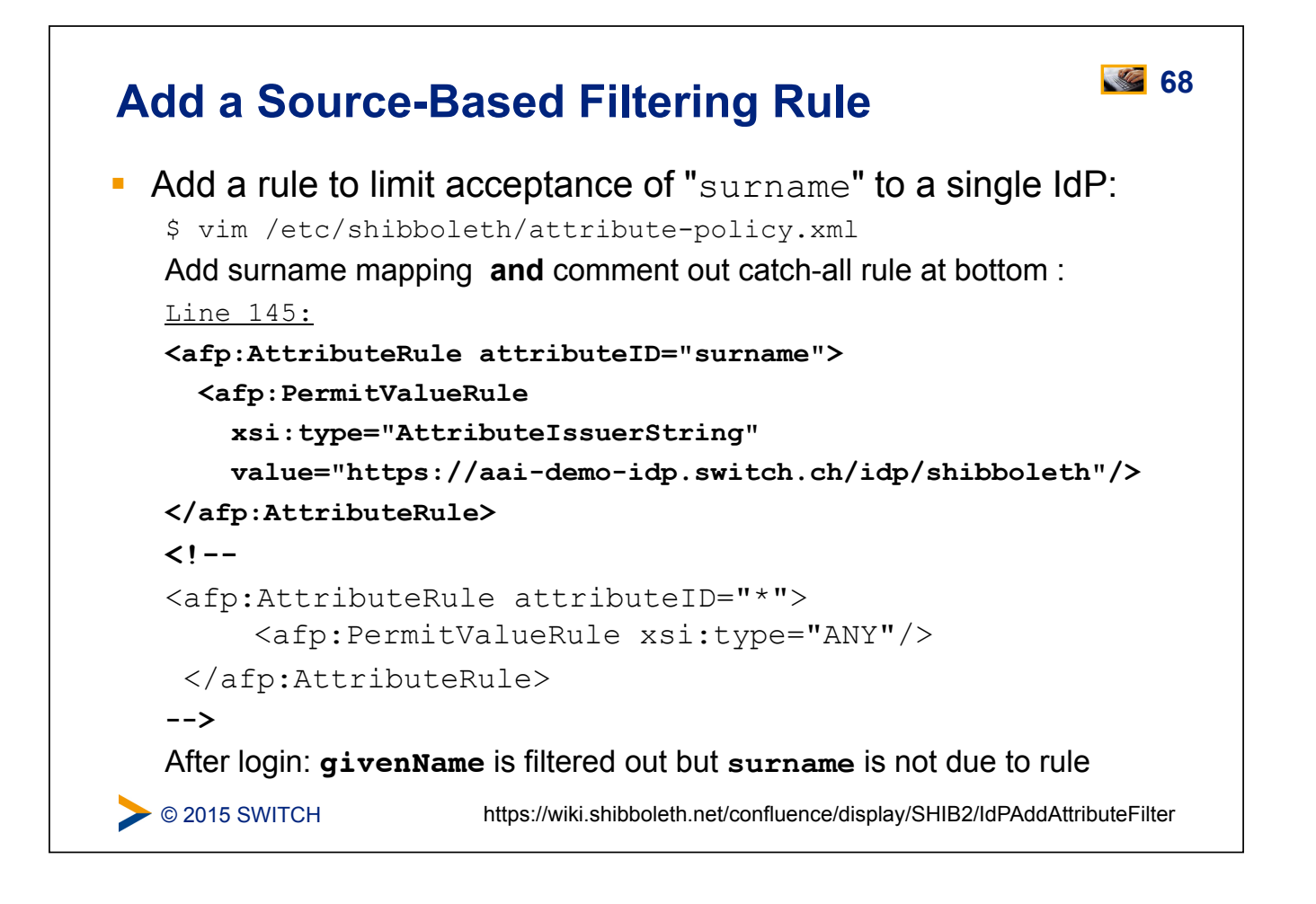

# Add Catch-all Rule Again **Add** Catch-all Rule Again

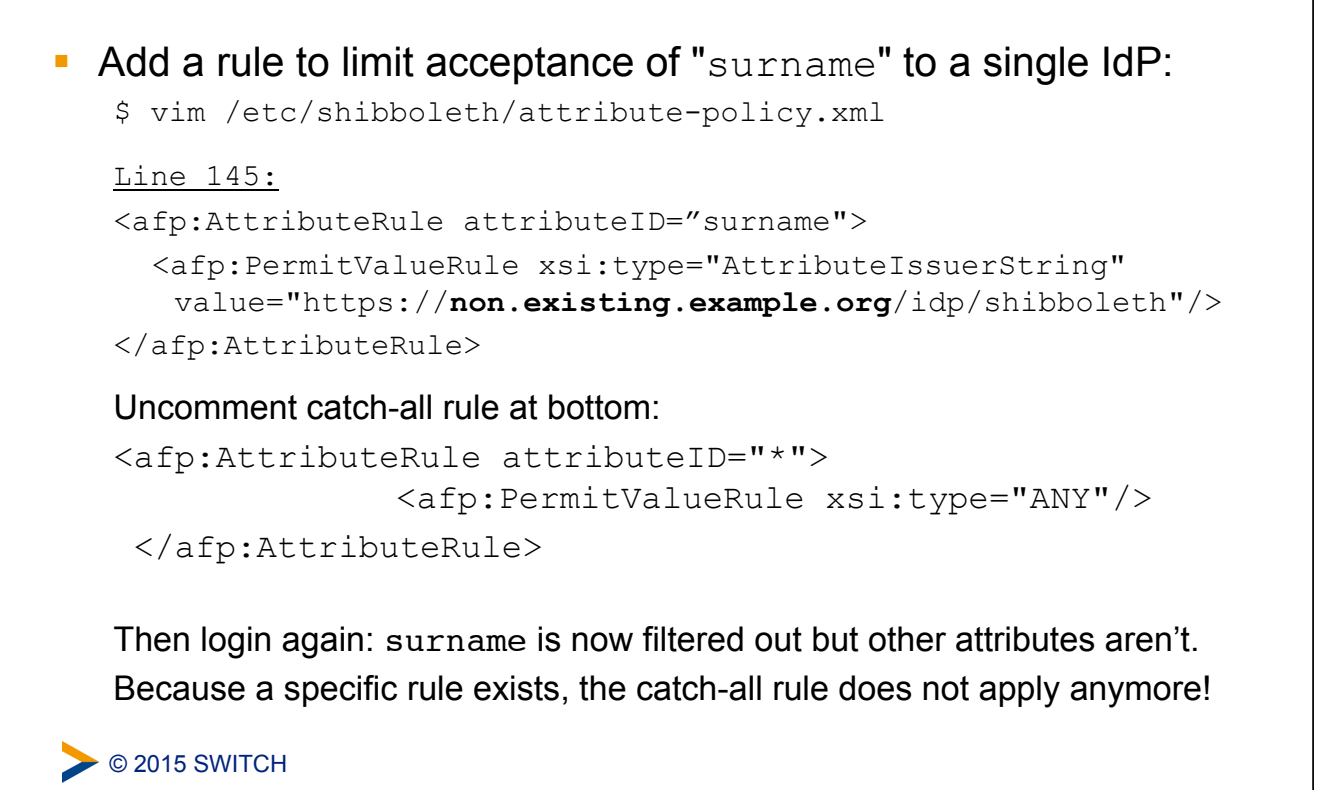

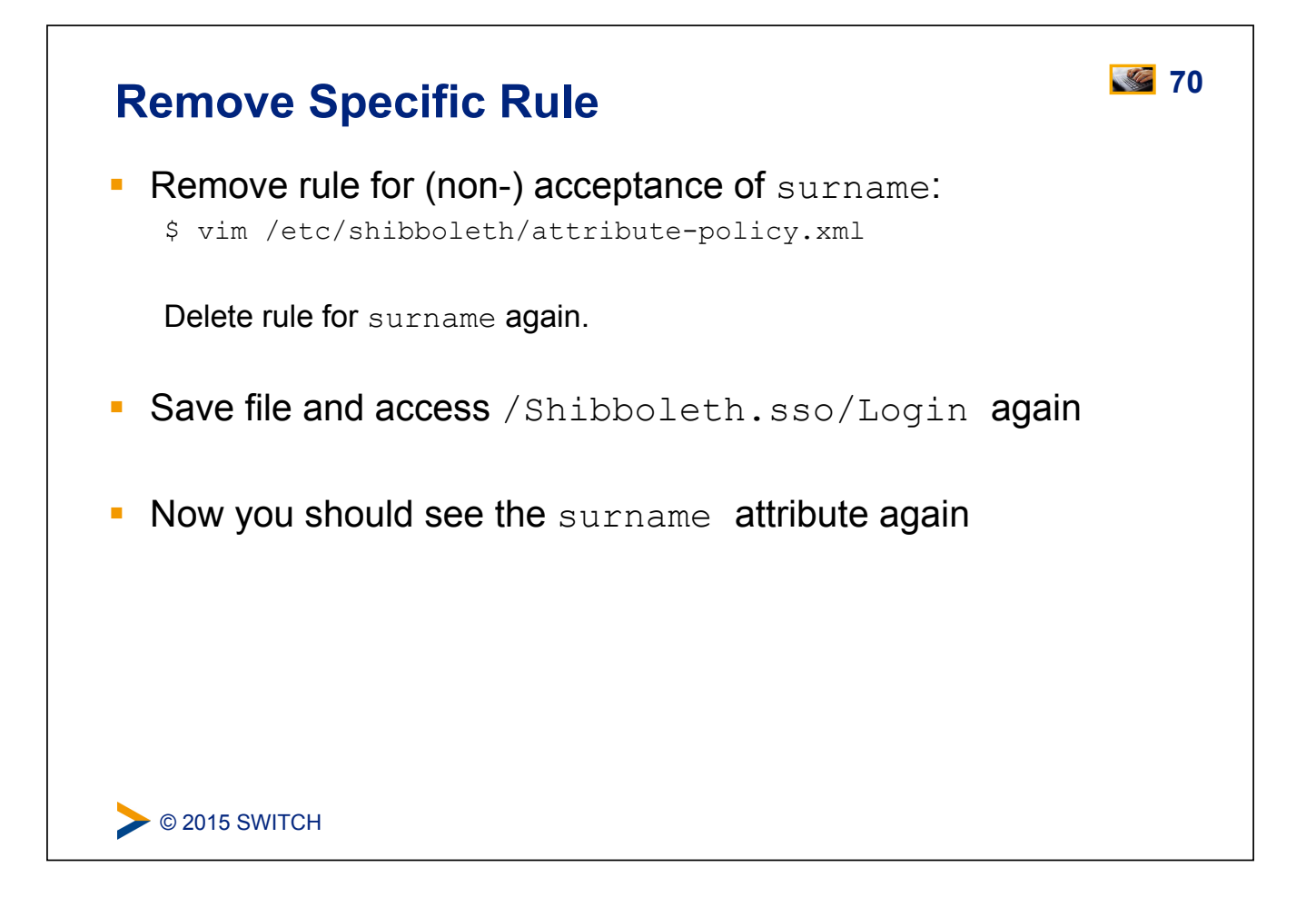

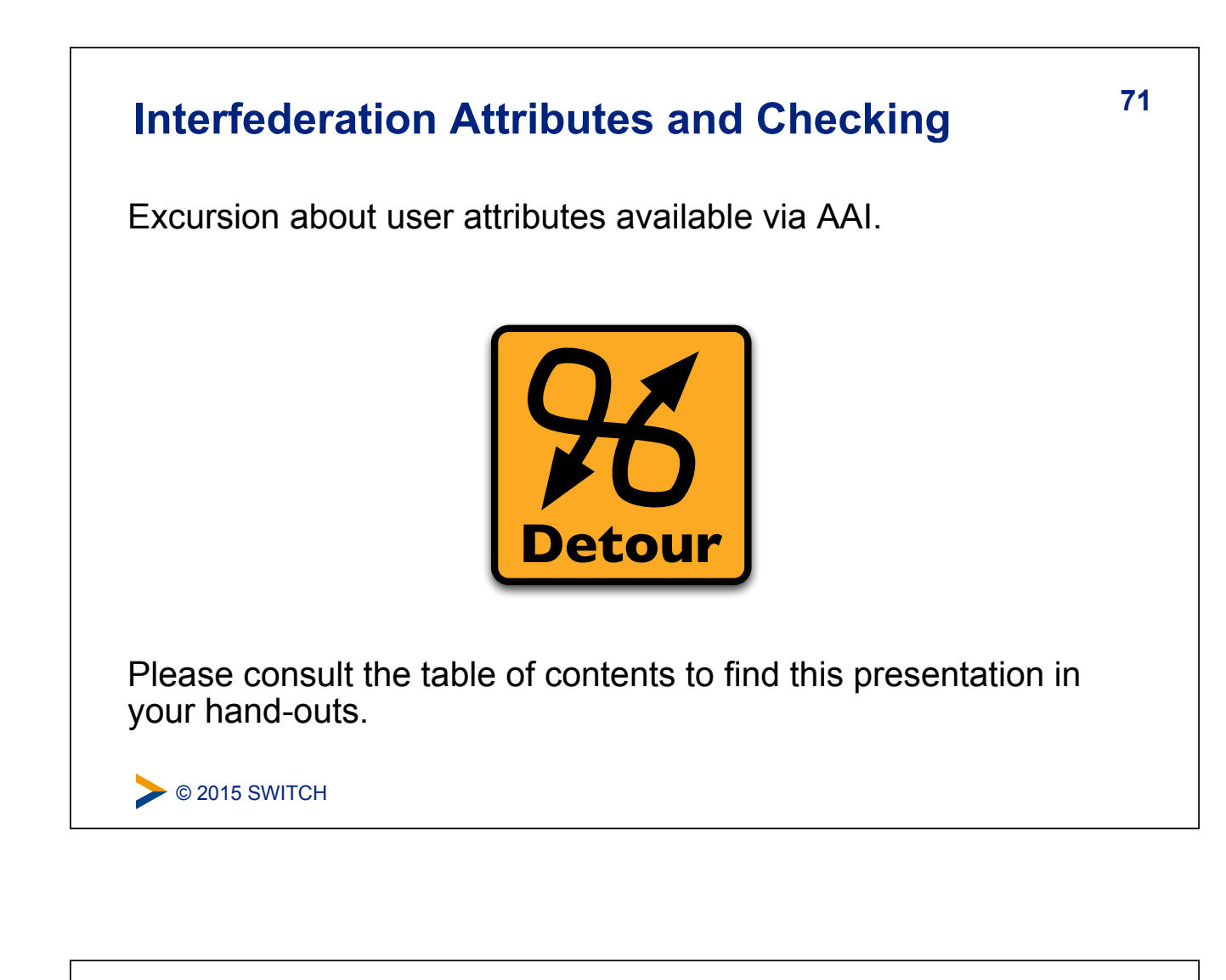

# **Session Initiation 12 12 12 12 12 12 12**

#### **Goals:**

- 1. Learn how to initiate a Shibboleth session
- 2. Understand their advantages/disadvantages
- 3. Know where to require a session, what to protect

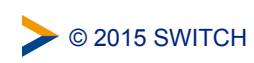

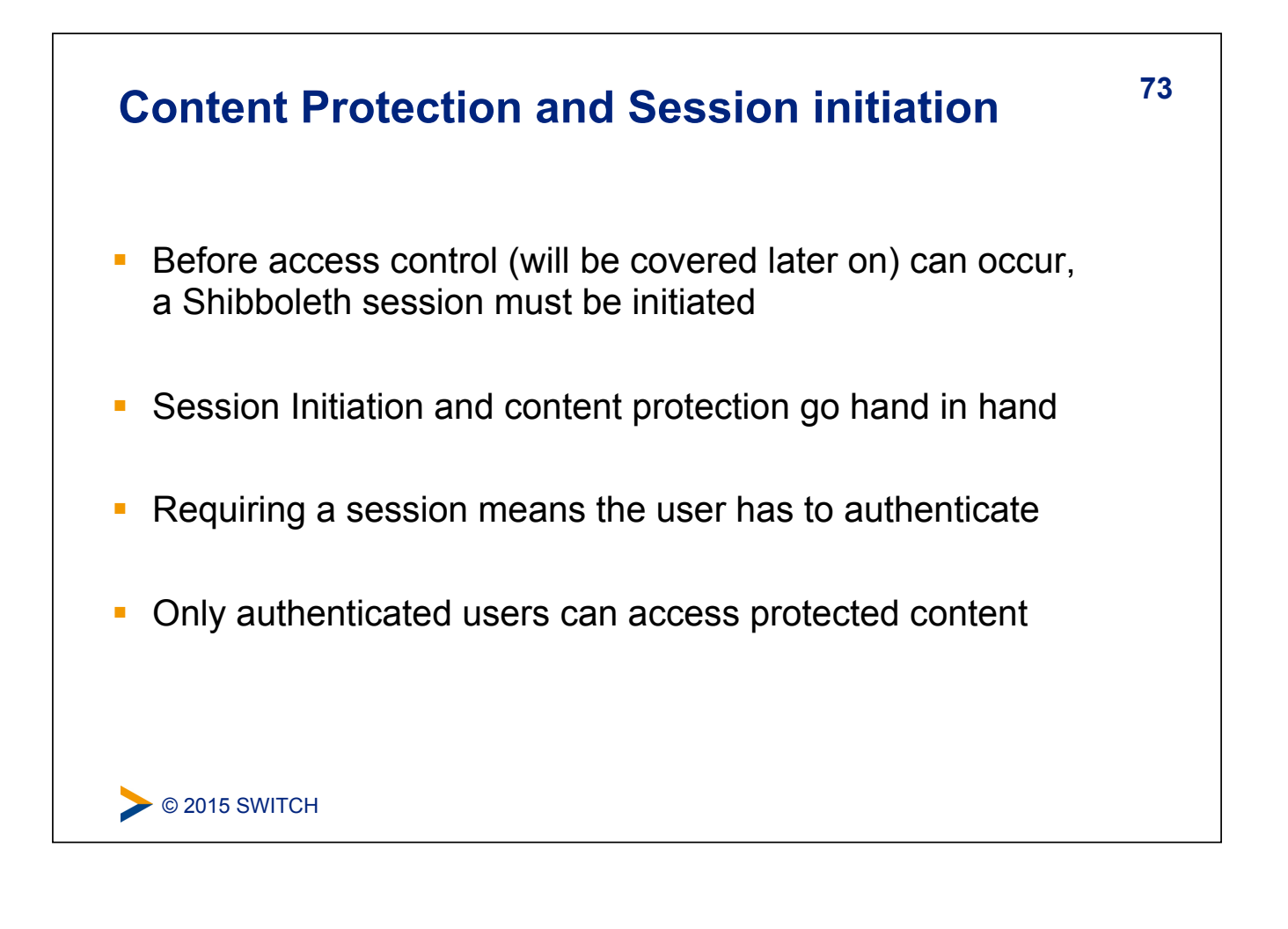

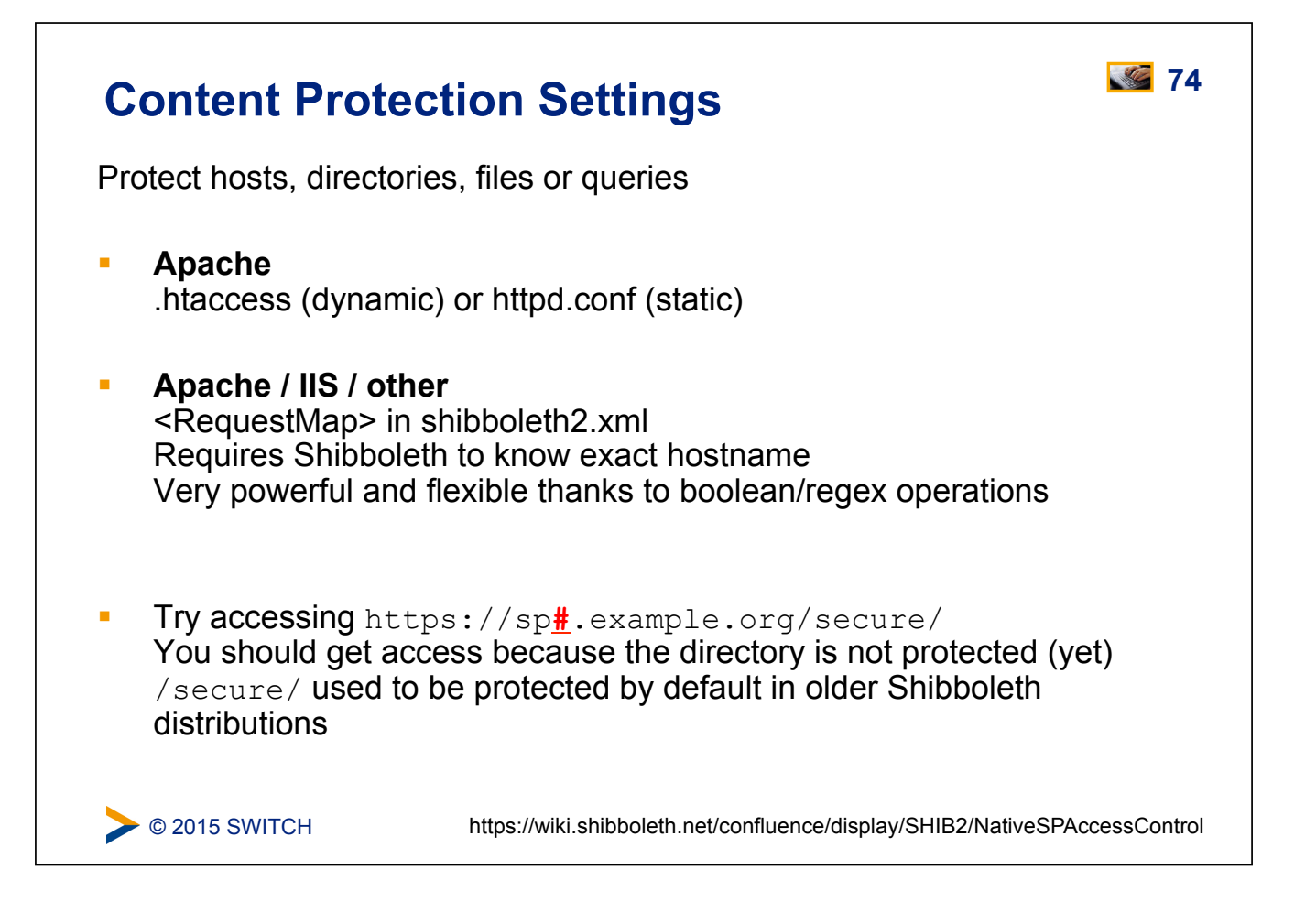

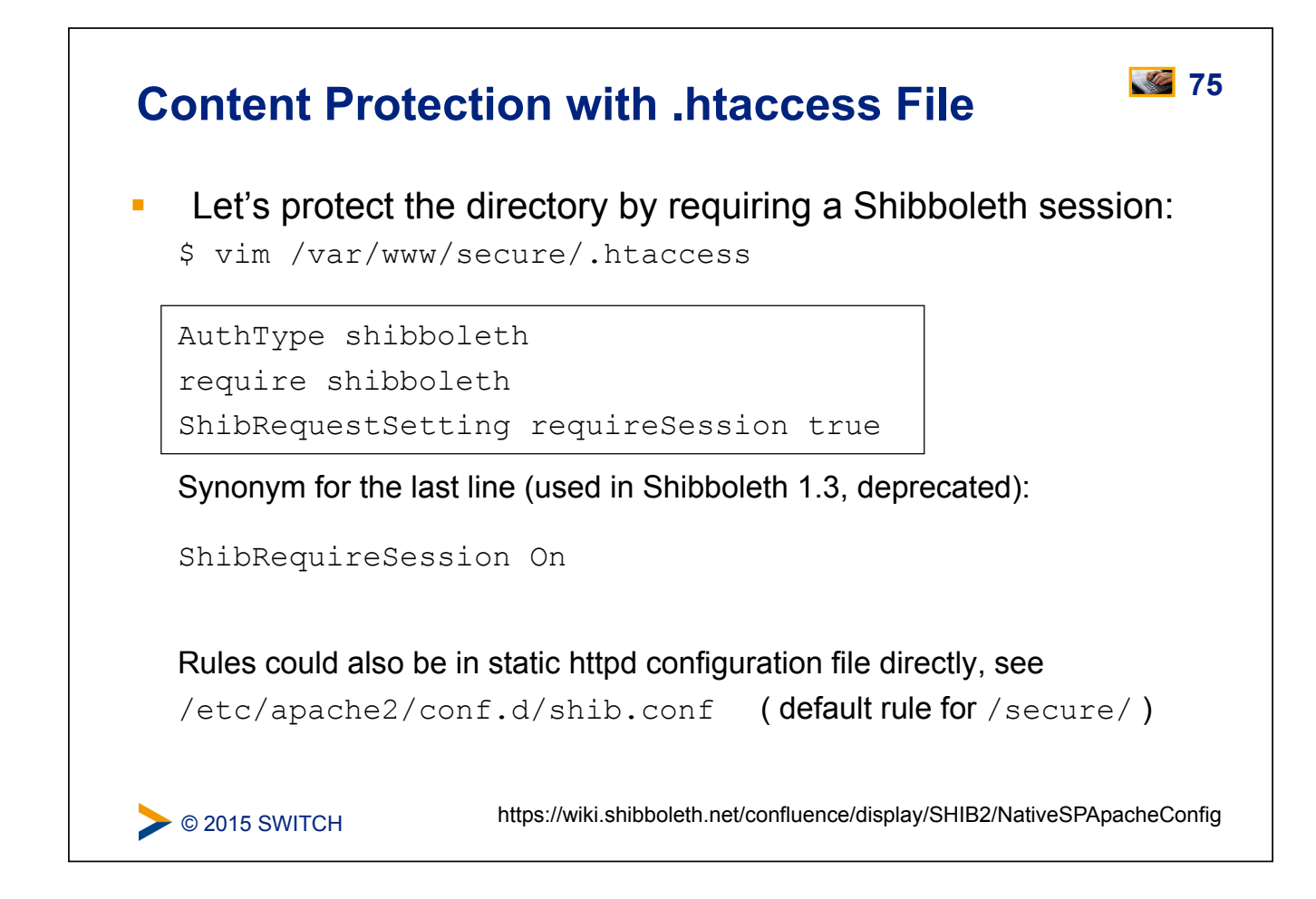

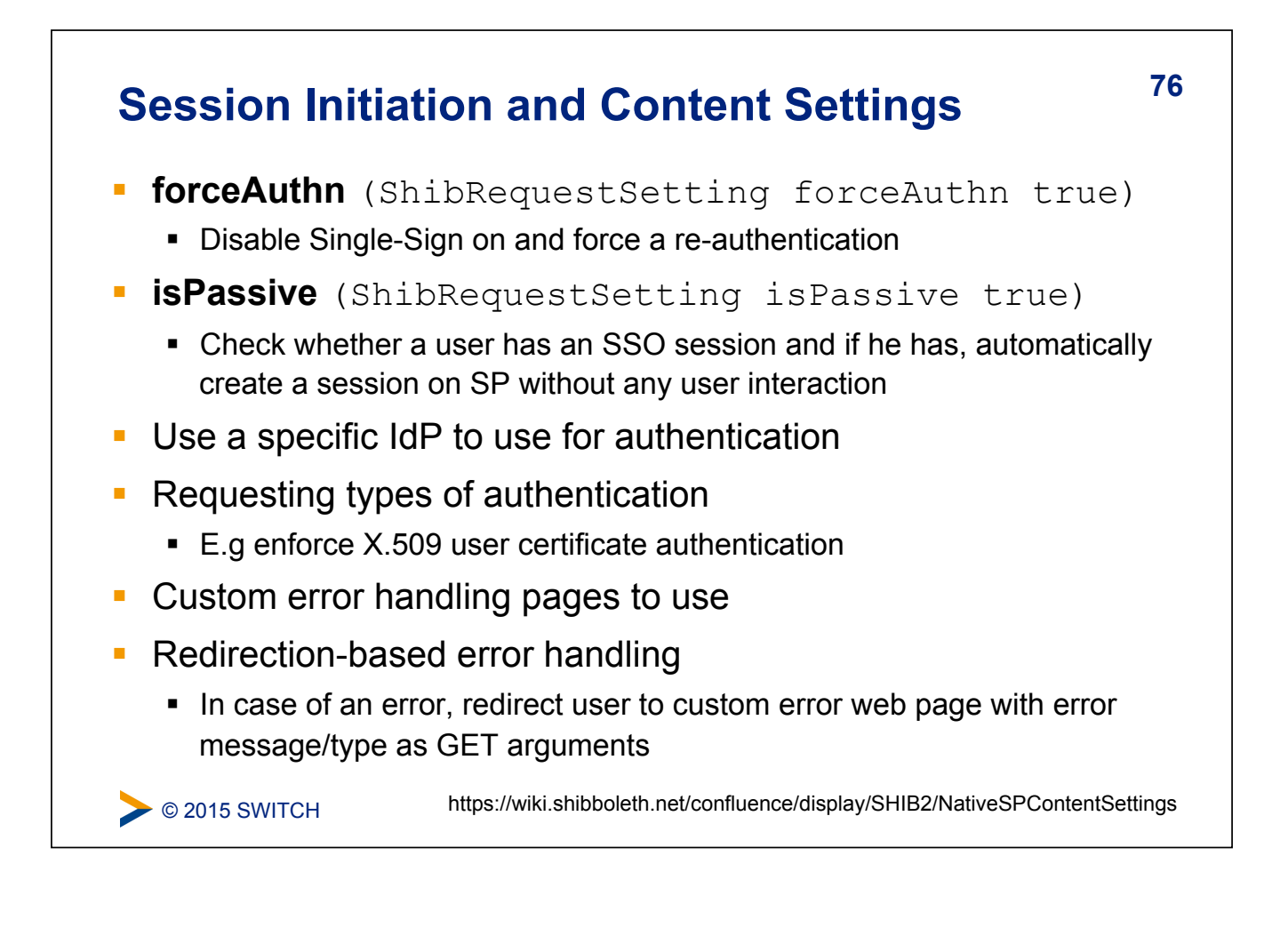

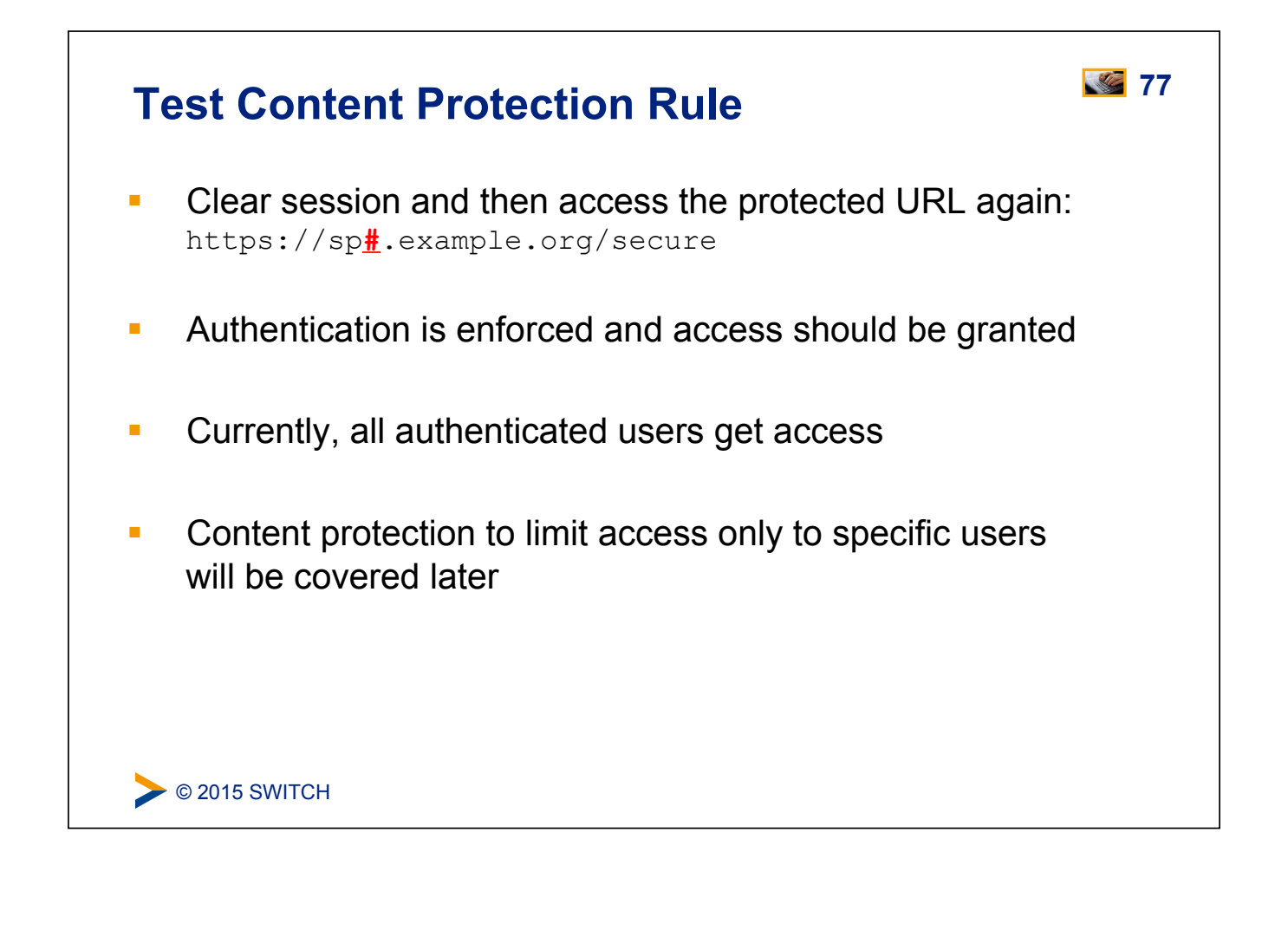

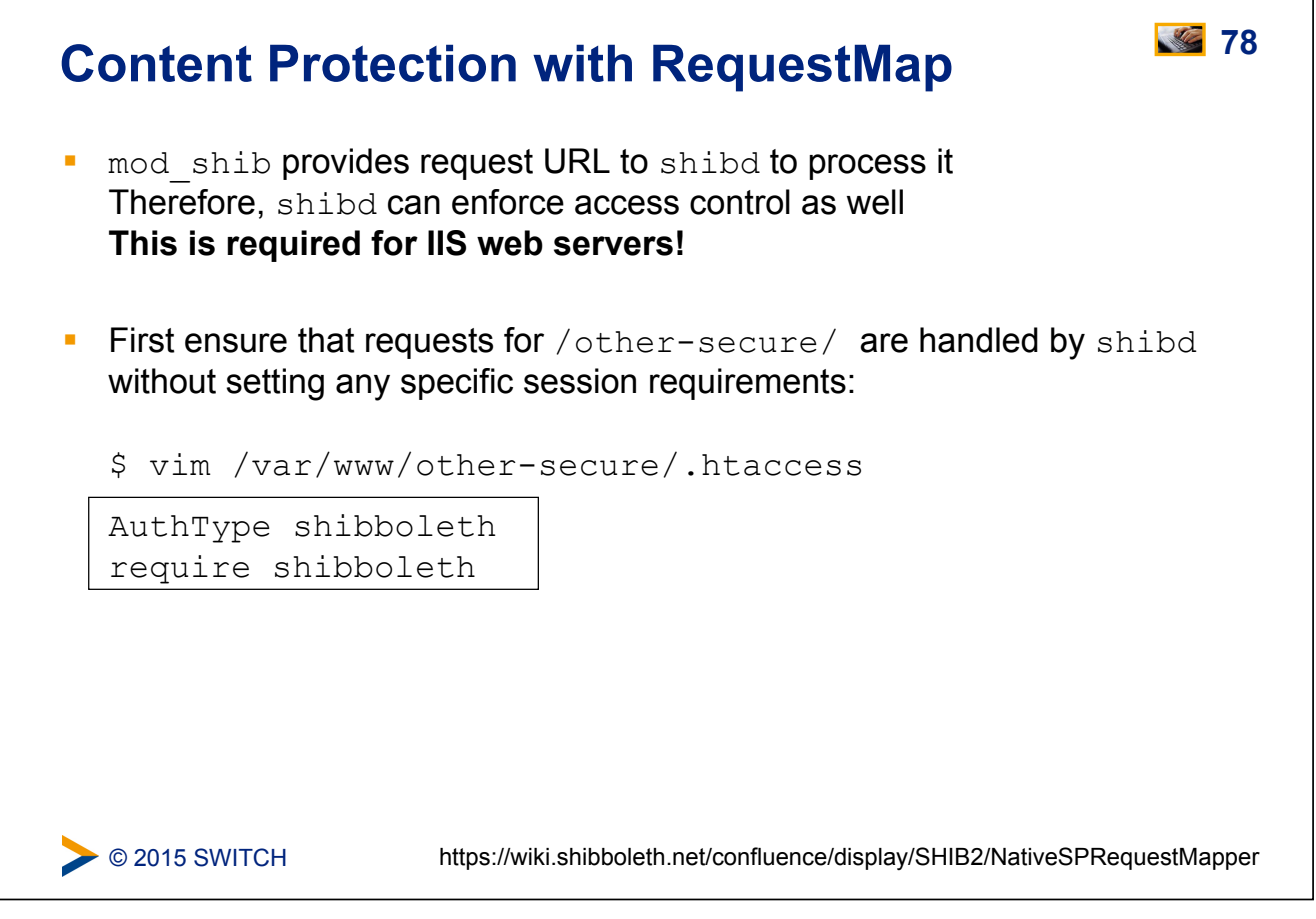

٦

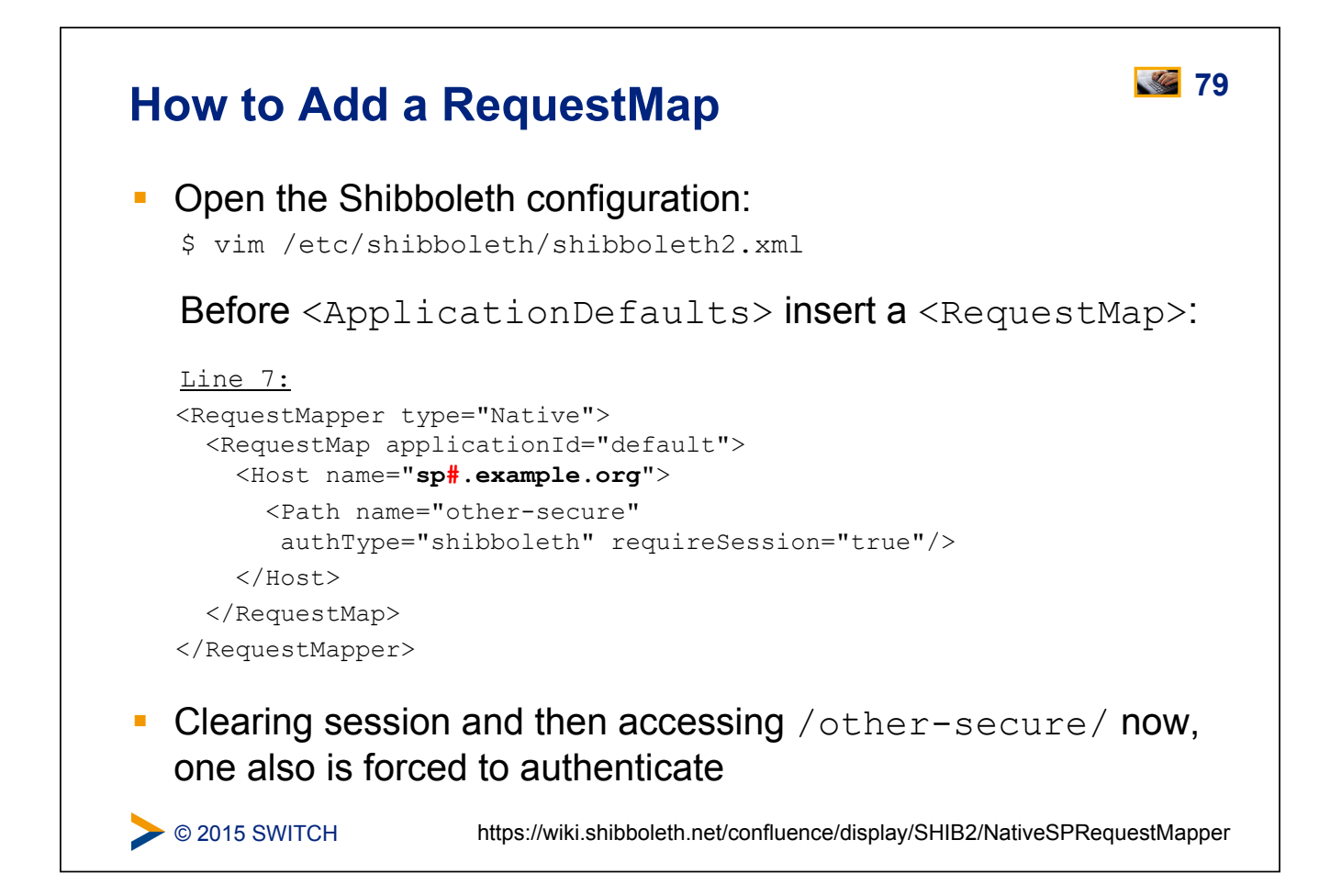

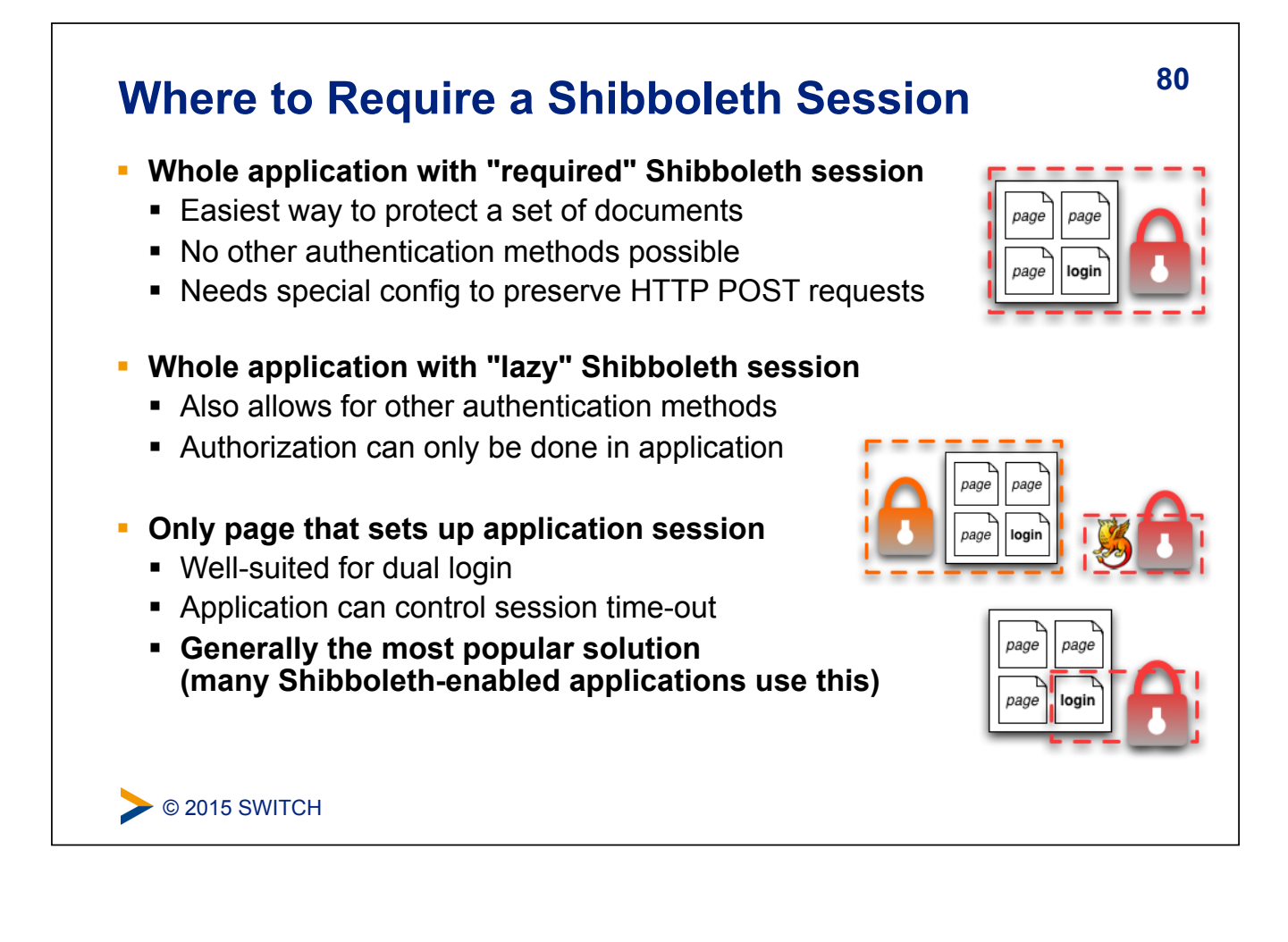

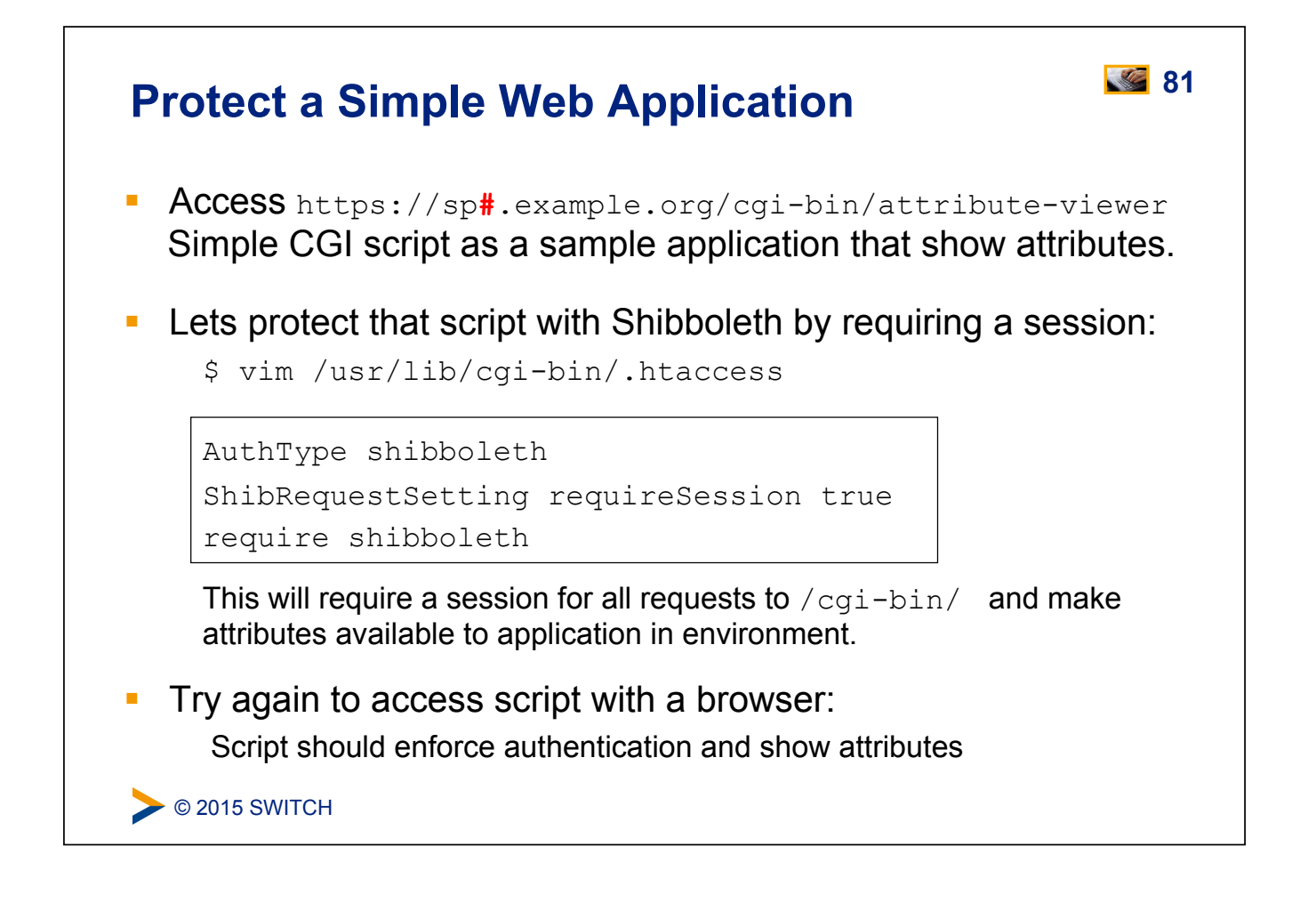

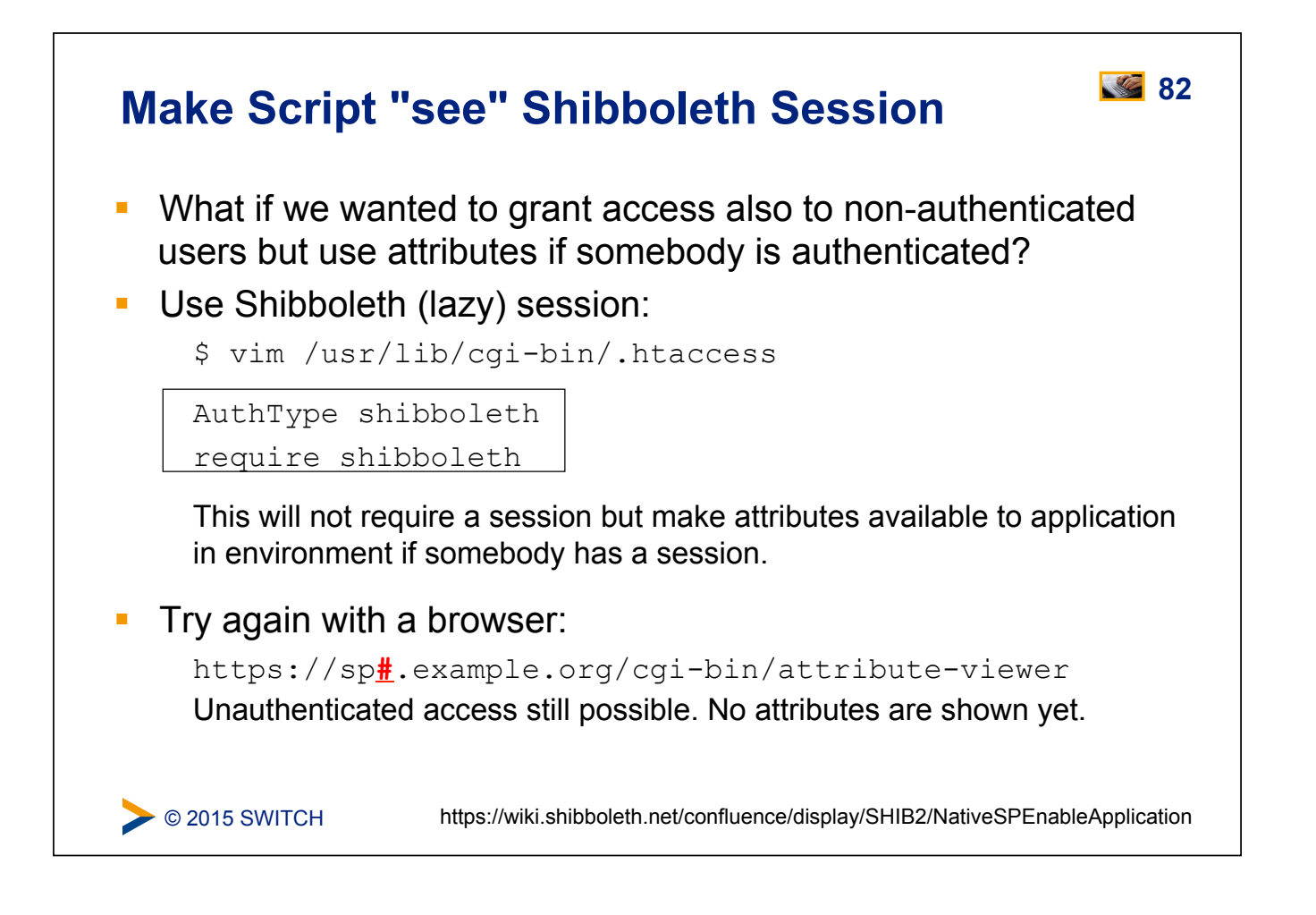

![](_page_41_Picture_0.jpeg)

# **Changing REMOTE\_USER Changing REMOTE\_USER**

**If** In case your application needs to have a remote user for authentication, you just could make shibboleth put an attribute (e.g. "mail") as REMOTE\_USER:

/etc/shibboleth/shibboleth2.xml

```
Line 12 in <ApplicationDefaults>:
REMOTE USER="mail eppn persistent-id targeted-id"
```
- **.** If mail attribute is available, it will be put into REMOTE USER
- **E** Attribute mail has precedence over persistent-id in this case
- ! This allows very easy "shibbolization" of some web applications

 $\triangleright$  © 2015 SWITCH

![](_page_42_Picture_0.jpeg)

![](_page_42_Figure_1.jpeg)

![](_page_43_Picture_0.jpeg)

![](_page_43_Figure_1.jpeg)

![](_page_44_Picture_0.jpeg)

#### **Some Concerns Regarding Dual Login 90**

- **Can be a viable option in case application must also be** accessed by non-Shibboleth users
- Generally not recommended due to issues with:
	- ! **Usability:** Difficult to teach the users how to authenticate
	- **EXECUTITY:** Shibboleth users shouldn't enter their password in the login form for the non-Shibboleth users…

![](_page_44_Picture_77.jpeg)

#### **91 Access Control**

#### **Goals:**

- 1. Create some simple access control rules
- 2. Get an overview about the three ways to authorize users
- 3. Understand their advantages/disadvantages

![](_page_45_Picture_5.jpeg)

# **92 Access Control**

- **Integrated in Service Provider via an AccessControl API built** into the request processing flow
- Two implementations are provided by the SP:
	- ! .htaccess "require" rule processing
	- ! XML-based policy syntax attached to content via RequestMap
- **.** Third option: Integrate access control into web application

#### **93 Access Control Mechanisms**

![](_page_46_Picture_283.jpeg)

# **94 1. Apache httpd.conf or .htaccess Files**

! Work almost like known Apache "require" rules E.g Require shib-attr affiliation staff or Require shib-attr mail user1@idp1.com user2@idp2.org

#### **Special rules:**

- **shibboleth** (no authorization)
- valid-user (require a session, but NOT identity)
- **.** user (REMOTE USER as usual)
- ! authnContextClassRef, authnContextDeclRef
- **Default is boolean "OR", use** ShibRequireAll for AND rule
- ! Regular expressions supported using special syntax:

```
Require shib-attr mail ~ [exp] 
Require shib-attr mail \sim \land.*@(it|faculty).example.org$
```
**◯ 2015 SWITCH** 

![](_page_47_Picture_0.jpeg)

![](_page_47_Picture_1.jpeg)

![](_page_48_Picture_0.jpeg)

![](_page_48_Picture_1.jpeg)

![](_page_49_Figure_0.jpeg)

### **SWITCHtoolbox and Group Management Tool** 100

Excursion about using the Group Management Tool (GMT) or the SWITCHtoolbox.

![](_page_49_Picture_3.jpeg)

Please consult the table of contents to find this presentation in your hand-outs.

**◯ 2015 SWITCH** 

# **101 Using the SWITCHaai Embedded WAYF**

#### **Goals:**

- 1. Add the Embedded WAYF to a HTML web page
- 2. Configure Embedded WAFY
- 3. Add the Guest Login IdP to the Embedded WAYF
- 4. Configure discovery for a single IdP

#### $\triangleright$  © 2015 SWITCH

![](_page_50_Figure_7.jpeg)

![](_page_51_Figure_0.jpeg)

![](_page_51_Figure_1.jpeg)

### **105 Configure discovery for a single IdP**

Configure your SP to use only a specific IdP (demo-idp or guestlogin) and skip the Discovery Service/WAYF:

```
<SSO entityID="https://aai-demo-idp.switch.ch/idp/shibboleth"> 
                 SAM<sub>L2</sub>
\langle/SSO\rangleor
<SSO entityID="https://aai.guest-login.ch/idp/shibboleth"> 
                 SAML<sub>2</sub>
\langle/SSO\rangleTest the configuration: 
$ shibd -tc /etc/shibboleth/shibboleth2.xml
```
# **106 Logout**

C 2015 SWITCH

What is possible and what are the limitations of local and global logout.

![](_page_52_Picture_5.jpeg)

Please consult the table of contents to find this presentation in your hand-outs.

**◯ 2015 SWITCH** 

#### **107 Service Provider Virtualization**

How to protect multiple applications with one physical Service Provider and how to have one Shibboleth application distributed across multiple physical hosts.

![](_page_53_Picture_2.jpeg)

Please consult the table of contents to find this presentation in your hand-outs.

C 2015 SWITCH

#### **Service Provider Handlers 108**

#### **Goals:**

- 1. Understand the idea of a handler
- 2. Get an overview about the different types of handlers
- 3. Know how to configure them if necessary

![](_page_53_Picture_10.jpeg)

### **109 SP Handlers**

#### $\triangleright$  © 2015 SWITCH ! **"Virtual" applications inside the SP with API access: E** SessionInitiator (requests) Start Shibboleth sesion: /Shibboleth.sso/Login **EXECONST AssertionConsumerService (incoming SSO)** Receives SAML assertions: /Shibboleth.sso/SAML/POST **-** LogoutInitiator (SP signout) Log out from SP: /Shibboleth.sso/Logout **E.** SingleLogoutService (incoming SLO) **• ManageNameIDService (advanced SAML) E** ArtifactResolutionService (advanced SAML) **EXA** Generic (diagnostics, other useful features) a Returns session information: /Shibboleth.sso/Session **E** Returns detailed SP status: /Shibboleth.sso/Status a Returns SP metadata: /Shibboleth.sso/Metadata <https://wiki.shibboleth.net/confluence/display/SHIB2/NativeSPHandler>

# $\triangleright$  © 2015 SWITCH **110** SP Handlers **110** The URL of a handler = handlerURL  $+$  the Location of the handler. E.g. for a virtual host testsp.example.org with handlerURL of "/ Shibboleth.sso", a handler with a Location of  $/L$ ogin will be https://sp**#**.example.org/Shibboleth.sso/Login **EXTERNIME:** Handlers aren't always SSL-only, but usually should be Recommended to set handlerSSL="true" in shibboleth2.xml Metadata basically consists of entityID, keys and handlers ! Handlers are never "protected" by the SP But sometimes by IP address (e.g. with  $ac1 = "127.0.0.1"$ )

![](_page_55_Picture_0.jpeg)

Please consult the table of contents to find this presentation in

**Detour**

**◯ 2015 SWITCH** 

your hand-outs.